# **MAXQ IAR Assembler**

# Reference Guide

for Dallas Semiconductor/Maxim's **MAXQ Microcontroller**

## **COPYRIGHT NOTICE**

© Copyright 2008 IAR Systems AB.

No part of this document may be reproduced without the prior written consent of IAR Systems AB. The software described in this document is furnished under a license and may only be used or copied in accordance with the terms of such a license.

### **DISCLAIMER**

The information in this document is subject to change without notice and does not represent a commitment on any part of IAR Systems. While the information contained herein is assumed to be accurate, IAR Systems assumes no responsibility for any errors or omissions.

In no event shall IAR Systems, its employees, its contractors, or the authors of this document be liable for special, direct, indirect, or consequential damage, losses, costs, charges, claims, demands, claim for lost profits, fees, or expenses of any nature or kind.

## **TRADEMARKS**

IAR Systems, IAR Embedded Workbench, C-SPY, visualSTATE, From Idea To Target, IAR KickStart Kit, IAR PowerPac, IAR YellowSuite, IAR Advanced Development Kit, IAR, and the IAR Systems logotype are trademarks or registered trademarks owned by IAR Systems AB. J-Link is a trademark licensed to IAR Systems AB.

Microsoft and Windows are registered trademarks of Microsoft Corporation.

Dallas Semiconductor/Maxim is a registered trademark of Dallas Semiconductor/Maxim. MAXQ is a trademark of Dallas Semiconductor/Maxim.

All other product names are trademarks or registered trademarks of their respective owners.

## **EDITION NOTICE**

Fourth edition: October 2008

Part number: AMAXQ-4

# **Contents**

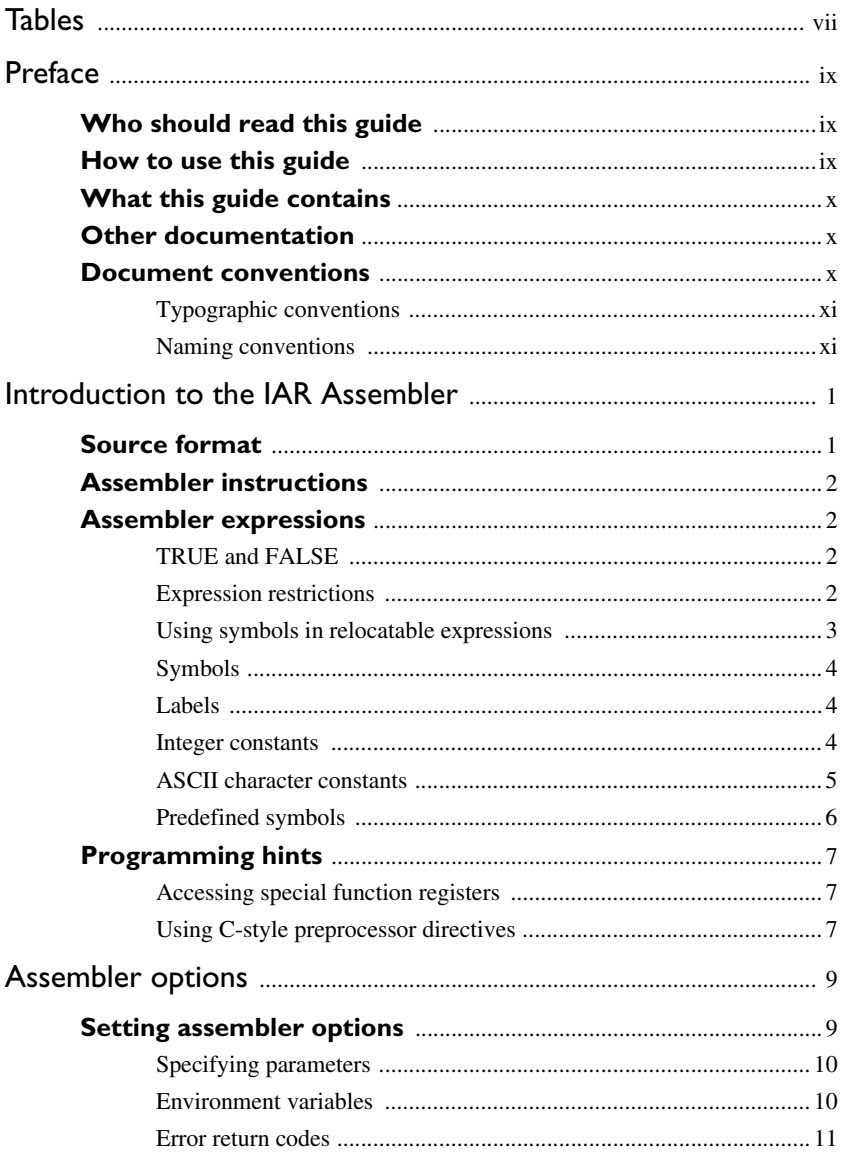

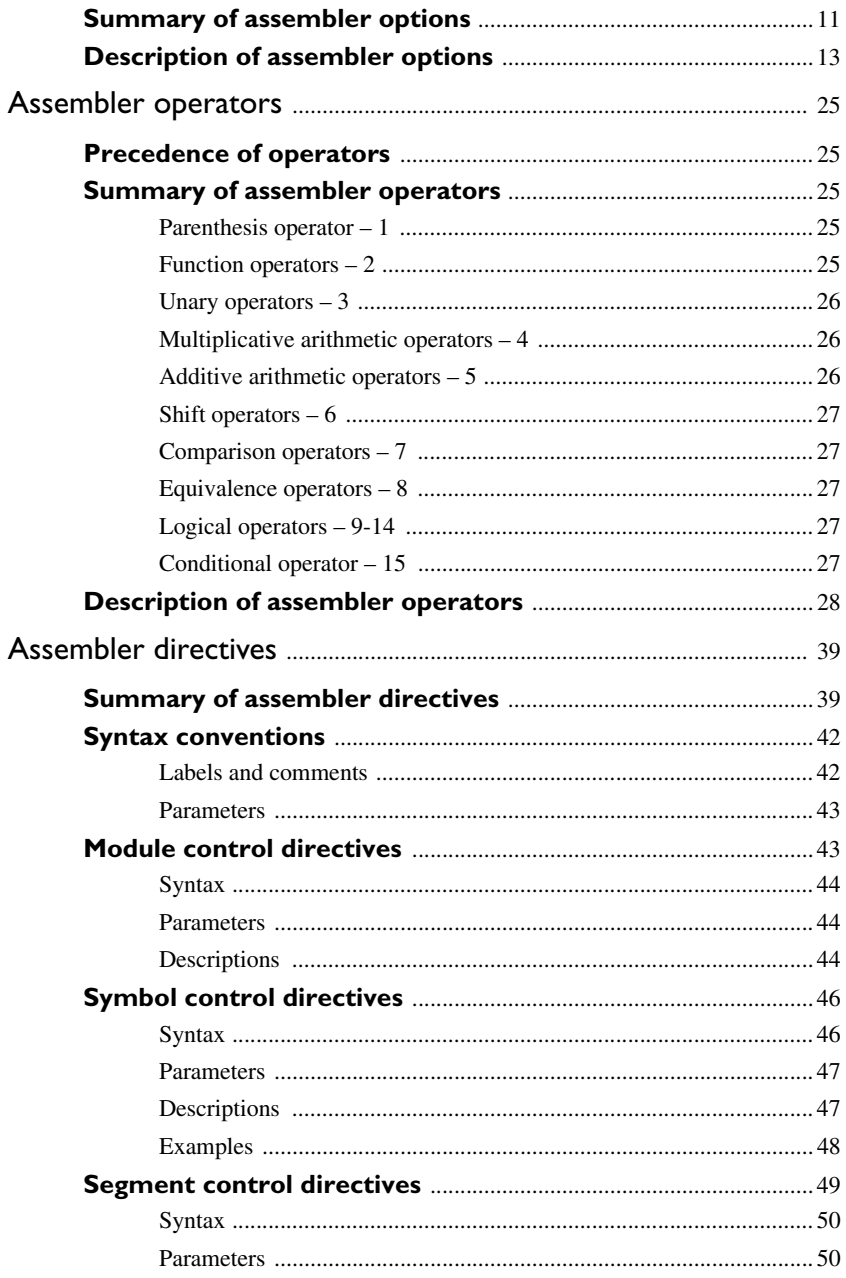

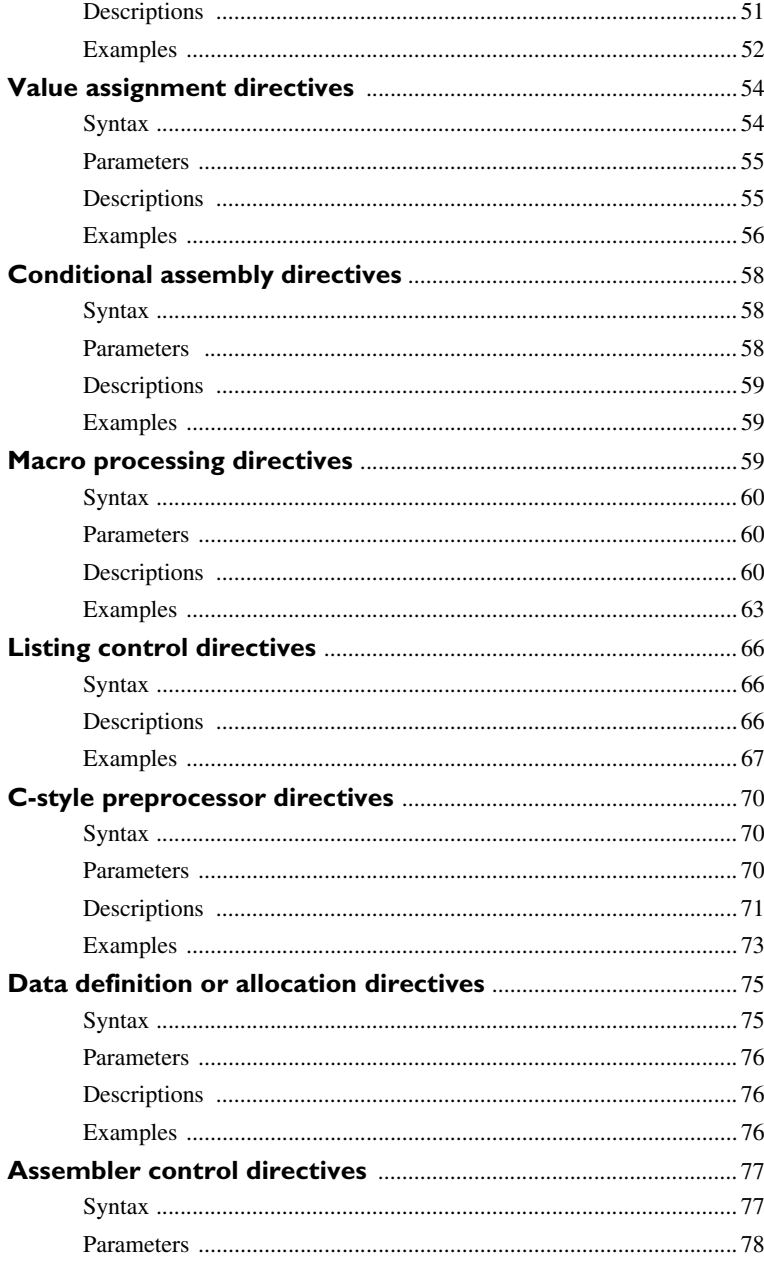

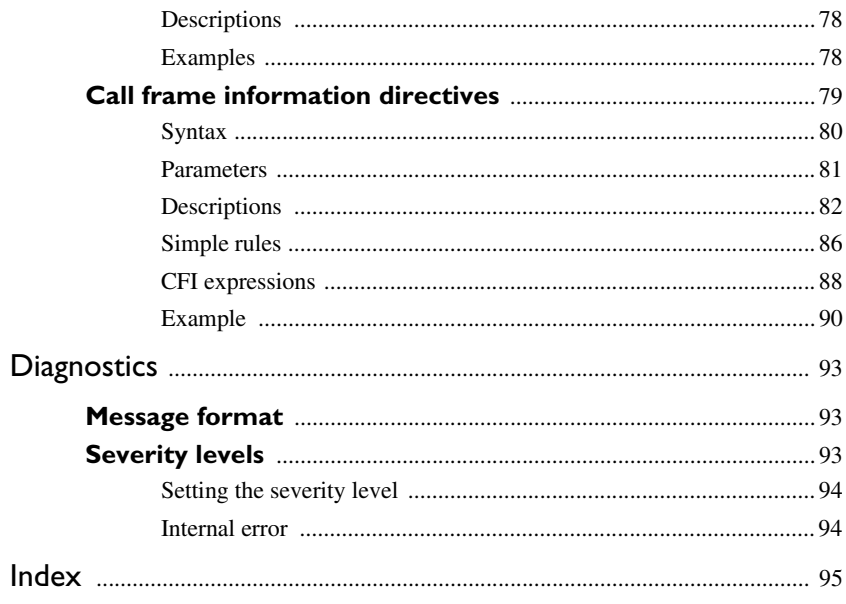

# <span id="page-6-0"></span>**Tables**

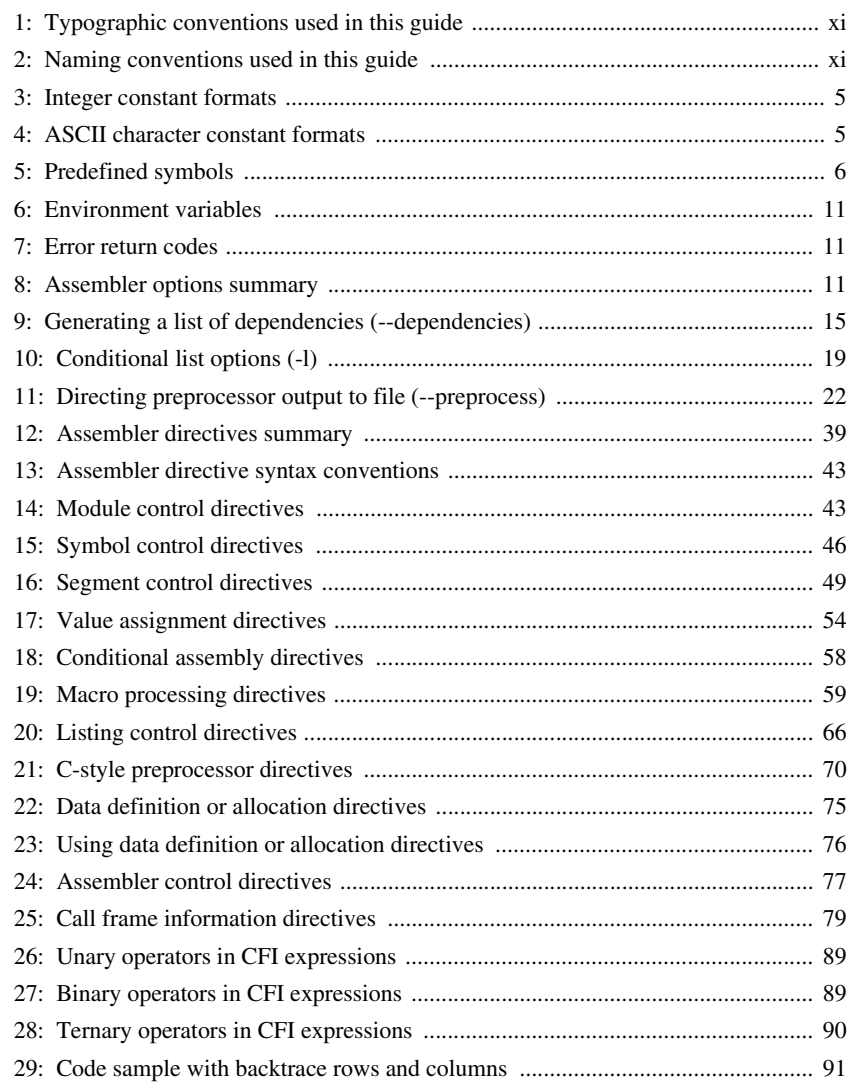

# <span id="page-8-0"></span>**Preface**

Welcome to the MAXQ IAR Assembler Reference Guide. The purpose of this guide is to provide you with detailed reference information that can help you to use the MAXQ IAR Assembler to develop your application according to your requirements.

# <span id="page-8-1"></span>**Who should read this guide**

You should read this guide if you plan to develop an application using assembler language for the MAXQ microcontroller and need to get detailed reference information on how to use the MAXQ IAR Assembler. In addition, you should have working knowledge of the following:

- The architecture and instruction set of the MAXQ microcontroller. Refer to the documentation from Dallas Semiconductor/Maxim for information about the MAXQ microcontroller
- General assembler language programming
- Application development for embedded systems
- The operating system of your host machine.

# <span id="page-8-2"></span>**How to use this guide**

When you first begin using the MAXQ IAR Assembler, you should read the *[Introduction to the IAR Assembler](#page-12-2)* chapter in this reference guide.

If you are an intermediate or advanced user, you can focus more on the reference chapters that follow the introduction.

If you are new to using the IAR toolkit, we recommend that you first read the initial chapters of the *MAXQ IAR Embedded Workbench™ IDE User Guide*. They give product overviews, as well as tutorials that can help you get started. The *MAXQ IAR Embedded Workbench™ IDE User Guide* also contains a glossary.

# <span id="page-9-0"></span>**What this guide contains**

Below is a brief outline and summary of the chapters in this guide.

- *[Introduction to the IAR Assembler](#page-12-2)* provides programming information. It also describes the source code format, and the format of assembler listings.
- *[Assembler options](#page-20-2)* first explains how to set the assembler options from the command line and how to use environment variables. It then gives an alphabetical summary of the assembler options, and contains detailed reference information about each option.
- *[Assembler operators](#page-36-5)* gives a summary of the assembler operators, arranged in order of precedence, and provides detailed reference information about each operator.
- *[Assembler directives](#page-50-3)* gives an alphabetical summary of the assembler directives, and provides detailed reference information about each of the directives, classified into groups according to their function.
- *[Diagnostics](#page-104-3)* contains information about the formats and severity levels of diagnostic messages.

# <span id="page-9-1"></span>**Other documentation**

The complete set of IAR Systems development tools for the MAXQ microcontroller is described in a series of guides. For information about:

- Using the IAR Embedded Workbench™ IDE with the IAR C-SPY™ Debugger, refer to the *MAXQ IAR Embedded Workbench™ IDE User Guide*
- Programming for the MAXQ IAR C Compiler, refer to the *MAXQ IAR C Compiler Reference Guide*
- Using the IAR XLINK Linker™, the IAR XAR Library Builder™, and the IAR XLIB Librarian™, refer to the *IAR Linker and Library Tools Reference Guide*.
- Using the IAR C Library, refer to the *CLIB Library Reference Guide*, and the *DLIB Library Reference Guide, C Part,* available from the IAR Embedded Workbench IDE **Help** menu.

All of these guides are delivered in PDF or HTML format on the installation media. Some of them are also delivered as printed books.

# <span id="page-9-2"></span>**Document conventions**

When referring to a directory in your product installation, for example maxq\doc, the full path to the location is assumed, for example  $c:\Perogram \text{ Files} \text{IAR}$ Systems\Embedded Workbench 5.*n*\maxq\doc.

# <span id="page-10-0"></span>**TYPOGRAPHIC CONVENTIONS**

This guide uses the following typographic conventions:

| <b>Style</b>          | <b>Used for</b>                                                                                                    |
|-----------------------|----------------------------------------------------------------------------------------------------|
| computer              | • Source code examples and file paths.<br>• Text on the command line.<br>· Binary, hexadecimal, and octal numbers.                |
| parameter             | A placeholder for an actual value used as a parameter, for example<br>filename. h where filename represents the name of the file. |
| [option]              | An optional part of a command.                                                                                                    |
| {option}              | A mandatory part of a command.                                                                                                    |
| a b c                 | Alternatives in a command.                                                                                                    |
| bold                  | Names of menus, menu commands, buttons, and dialog boxes that<br>appear on the screen.                                            |
| italic                | • A cross-reference within this guide or to another guide.<br>• Emphasis.                                                         |
| .                     | An ellipsis indicates that the previous item can be repeated an arbitrary<br>number of times.                                     |
|                       | Identifies instructions specific to the IAR Embedded Workbench® IDE<br>interface.                                                 |
| $\boxed{\phantom{1}}$ | Identifies instructions specific to the command line interface.                                                                   |
| S                     | Identifies helpful tips and programming hints.                                                                                    |
|                       | Identifies warnings.                                                                                                    |

<span id="page-10-2"></span>*Table 1: Typographic conventions used in this guide* 

# <span id="page-10-1"></span>**NAMING CONVENTIONS**

The following naming conventions are used for the products and tools from IAR Systems® referred to in this guide:

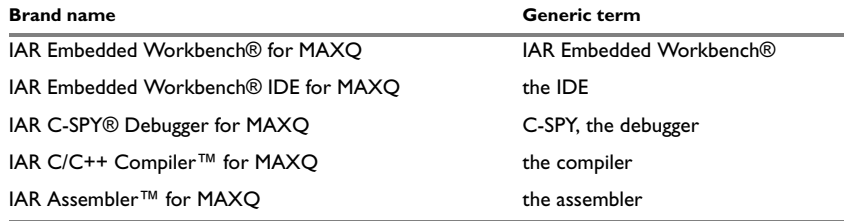

<span id="page-10-3"></span>*Table 2: Naming conventions used in this guide* 

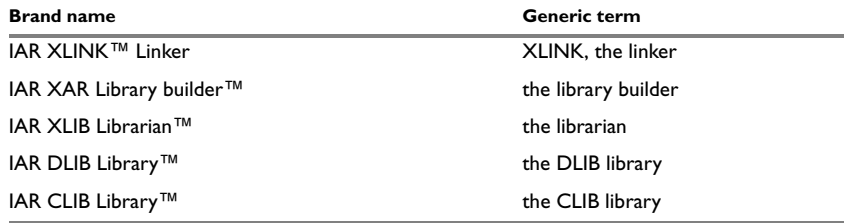

*Table 2: Naming conventions used in this guide (Continued)*

# <span id="page-12-2"></span><span id="page-12-0"></span>**Introduction to the IAR Assembler**

This chapter describes the source code format for the MAXQ IAR Assembler. It also provides programming hints for the assembler and describes the format of assembler list files.

Refer to the hardware documentation from Dallas Semiconductor/Maxim for syntax descriptions of the instruction mnemonics.

# <span id="page-12-1"></span>**Source format**

The format of an assembler source line is as follows:

[*label*[:]] [*operation* [*operand* [,*operand*] … ]] [*comment*]

where the components are as follows:

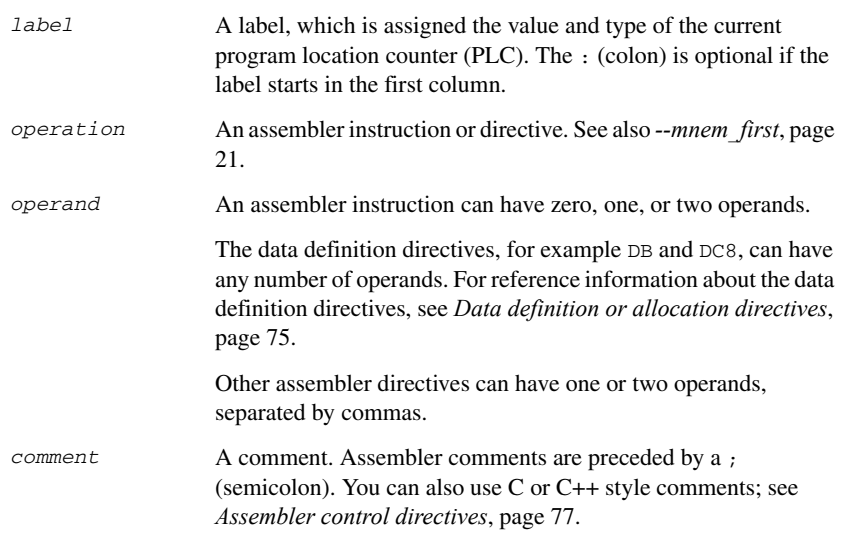

The fields can be separated by spaces or tabs. A source line can be of unlimited length.

Tab characters, ASCII 09H, are expanded according to the most common practice; that is, to columns 8, 16, 24 etc.

The MAXQ IAR Assembler recognizes the default file extensions s66, asm, and msa for source files.

# <span id="page-13-0"></span>**Assembler instructions**

The MAXQ IAR Assembler supports the syntax for assembler instructions as described in the chip manufacturer's hardware documentation. It complies with the requirement of the MAXQ architecture on word alignment. Any instructions in a code segment placed on an odd address will result in an error.

# <span id="page-13-1"></span>**Assembler expressions**

Assembler expressions consist of operands and operators.

The assembler will accept a wide range of expressions, including both arithmetic and logical operations. All operators use 32-bit two's complement integers, and range checking is only performed when a value is used for generating code.

Expressions are evaluated from left to right, unless this order is overridden by the priority of operators. For more information, see *[Precedence of operators](#page-36-6)*, page 25.

The following operands are valid in an expression:

- User-defined symbols and labels
- Constants, excluding floating-point constants
- The program location counter (PLC) symbol,  $\zeta$ .

These are described in greater detail in the following sections.

The valid operators are described in the chapter *[Assembler operators](#page-36-5)*, page 25.

# <span id="page-13-2"></span>**TRUE AND FALSE**

In expressions a zero value is considered FALSE, and a non-zero value is considered TRUE.

Conditional expressions return the value 0 for FALSE and 1 for TRUE.

## <span id="page-13-3"></span>**EXPRESSION RESTRICTIONS**

Expressions can be categorized according to restrictions that apply to some of the assembler directives. One such example is the expression used in conditional statements like IF, where the expression must be evaluated at assembly time and therefore cannot contain any external symbols.

The following expression restrictions are referred to in the description of each directive they apply to.

#### **No forward**

All symbols referred to in the expression must be known, no forward references are allowed.

### **No external**

No external references in the expression are allowed.

## **Absolute**

The expression must evaluate to an absolute value; a relocatable value (segment offset) is not allowed.

### **Fixed**

The expression must be fixed, which means that it must not depend on variable-sized instructions. A variable-sized instruction is an instruction that may vary in size depending on the numeric value of its operand.

# <span id="page-14-0"></span>**USING SYMBOLS IN RELOCATABLE EXPRESSIONS**

Expressions that include symbols in relocatable segments cannot be resolved at assembly time, because they depend on the location of segments.

Such expressions are evaluated and resolved at link time, by the IAR XLINK Linker™. There are no restrictions on the expression; any operator can be used on symbols from any segment, or any combination of segments.

For example, a program could define the segments DATA and CODE as follows:

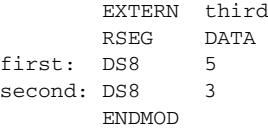

Then in the segment CODE the following relocatable expressions are legal:

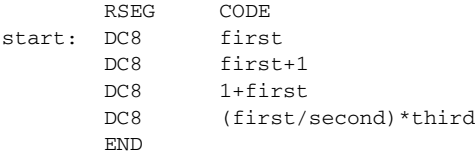

**Note:** At assembly time, there will be no range check. The range check will occur at link time and, if the values are too large, there will be a linker error.

## <span id="page-15-0"></span>**SYMBOLS**

User-defined symbols can be any length, but only 255 characters are significant.

Symbols must begin with a letter, a–z or A–Z, ? (question mark), or \_ (underscore). Symbols can include the digits 0–9 and \$ (dollar). (Note, however, that the preprocessor does not allow symbols to include a  $\varsigma$  or a ?.)

Case is insignificant for built-in symbols like instructions, registers, operators, and directives. For user-defined symbols case is by default significant but can be turned on and off using the **User symbols are case sensitive** (--case\_insensitive) assembler option; see [page 13](#page-24-1) for additional information. You can also use the assembler directives CASEON and CASEOFF to control case sensitivity for user-defined symbols; see *[Assembler control directives](#page-88-3)*, page 77, for more information.

**Note:** Symbols and labels are addresses, byte or word addresses depending on the context.

## <span id="page-15-1"></span>**LABELS**

Symbols used for denoting memory locations are referred to as labels. The values of labels are the word addresses. To specify a byte address, use the modifier  $B: \leq 1$  abels.

#### *Example*

 ORG 0x4000 //Bytevalue mylabel: DS8 6 MOVE A[0], mylabel // A[0] contains 0x2000 MOVE A[1], B:mylabel // A[1] contains 0x4000

### **Program location counter (PLC)**

The assembler keeps track of the address of the current instruction. This is called the program location counter.

If you need to refer to the program location counter in your assembler source code you can use the **\$** (dollar) sign. For example:

JUMP \$ ; Loop forever

## <span id="page-15-2"></span>**INTEGER CONSTANTS**

Since all IAR Systems assemblers use 32-bit two's complement internal arithmetic, integers have a (signed) range from -2147483648 to 2147483647.

Constants are written as a sequence of digits with an optional - (minus) sign in front to indicate a negative number. Commas and decimal points are not permitted.

The following types of number representation are supported:

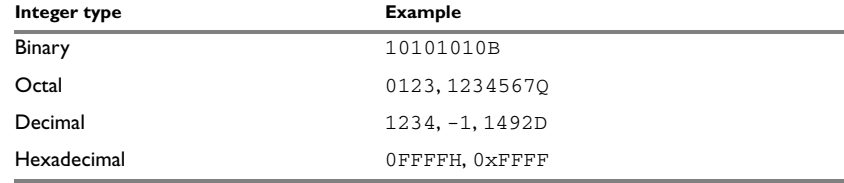

<span id="page-16-1"></span>*Table 3: Integer constant formats*

**Note:** Both the prefix and the suffix can be written with either uppercase or lowercase letters.

# <span id="page-16-0"></span>**ASCII CHARACTER CONSTANTS**

ASCII constants consist of zero or more characters enclosed in single or double quotes. Only printable characters and spaces may be used in ASCII strings. If the quote character itself is to be accessed, two consecutive quotes must be used:

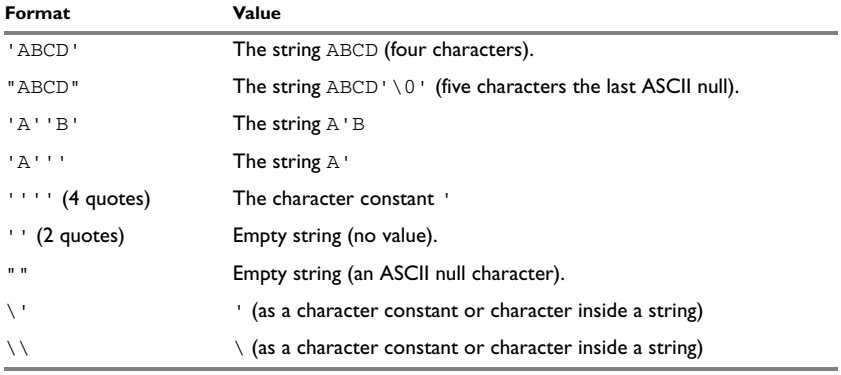

<span id="page-16-2"></span>*Table 4: ASCII character constant formats*

# <span id="page-17-0"></span>**PREDEFINED SYMBOLS**

The MAXQ IAR Assembler defines a set of symbols for use in assembler source files. The symbols provide information about the current assembly, allowing you to test them in preprocessor directives or include them in the assembled code. The strings returned by the assembler are enclosed in double quotes.

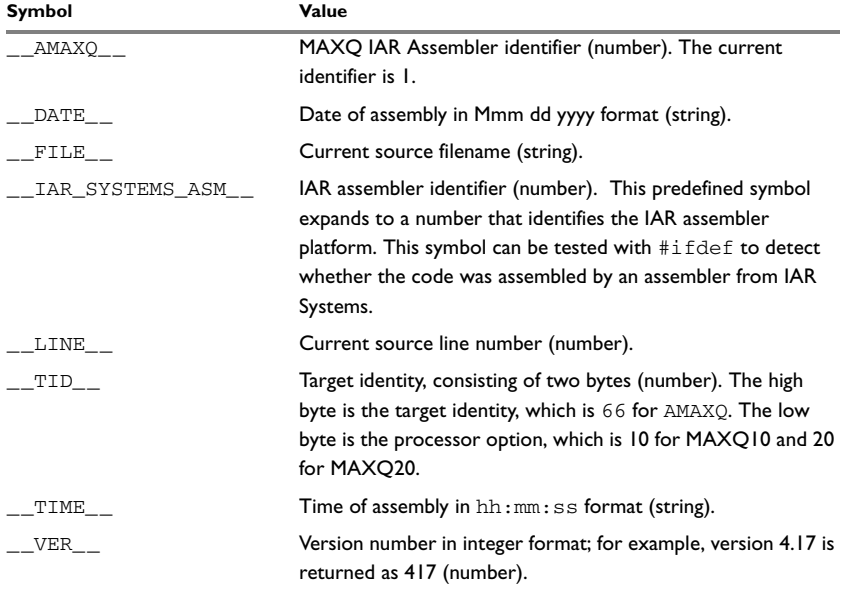

<span id="page-17-1"></span>*Table 5: Predefined symbols*

**Note:** \_\_TID\_\_ is related to the predefined symbol \_\_TID\_\_ in the MAXQ IAR C Compiler, which is described in the *MAXQ IAR C Compiler Reference Guide*.

#### **Including symbol values in code**

There are several data definition directives provided to make it possible to include a symbol value in the code. These directives define values or reserve memory. To include a symbol value in the code, use the symbol in the appropriate data definition directive.

For example, to include the time of assembly as a string for the program to display:

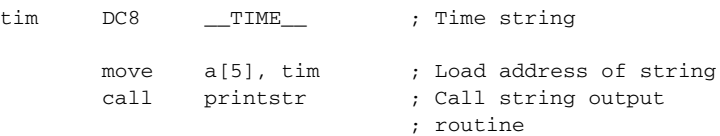

#### **Testing symbols for conditional assembly**

To test a symbol at assembly time, you can use one of the conditional assembly directives. These directives let you control the assembly process at assembly time.

For example, you may want to test the target identifier to verify that the code is assembled for the proper target processor. You could do this using the \_\_TID\_\_ symbol as follows:

```
#define TARGET ((__TID__ & 0xFF00) >> 8)
#if (TARGET != 66)
#error "Not the AMAXQ IAR Assembler"
#endif
```
See *[Conditional assembly directives](#page-69-4)*, page 58.

# <span id="page-18-0"></span>**Programming hints**

This section gives hints on how to write efficient code for the MAXQ IAR Assembler. For information about projects including both assembler and C source files, see the *MAXQ IAR C Compiler Reference Guide*.

# <span id="page-18-1"></span>**ACCESSING SPECIAL FUNCTION REGISTERS**

Specific header files for a number of MAXQ derivatives are included in the IAR product package, in the  $\max_{\text{v}}$ . These header files define the processor-specific special function registers (SFRs) and interrupt vector numbers.

The header files are intended to be used also with the MAXQ IAR C Compiler, and they are suitable to use as templates when creating new header files for other MAXQ derivatives.

If any assembler-specific additions are needed in the header file, these can be added easily in the assembler-specific part of the file:

```
#ifdef __IAR_SYSTEMS_ASM
  (assembler-specific defines)
#endif
```
## <span id="page-18-2"></span>**USING C-STYLE PREPROCESSOR DIRECTIVES**

The C-style preprocessor directives are processed before other assembler directives. Therefore, do not use preprocessor directives in assembler macros and do not mix them with assembler-style comments.

### *Example*

This example will not give the intended behavior since the assembler comment ; is unknown to the C-style preprocessor:

#define SPEED 5 ; speed value #define TEMP 6 ; temperature

DC8 SPEED, TEMP

The resulting line will be expanded as:

DC8 5 ; speed value, 6 ; temperature

which is probably not the intended result. Instead you should use C or C++ style comments when commenting preprocessor directives.

# <span id="page-20-2"></span><span id="page-20-0"></span>**Assembler options**

This chapter first explains how to set the options from the command line, and gives an alphabetical summary of the assembler options. It then provides detailed reference information for each assembler option.

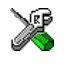

The *MAXQ IAR Embedded Workbench™ IDE User Guide* describes how to set assembler options in the IAR Embedded Workbench™, and gives reference information about the available options.

# <span id="page-20-1"></span>**Setting assembler options**

To set assembler options from the command line, include them on the command line after the amaxq command, either before or after the source filename. For example, when assembling the source prog.s66, use the following command to generate an object file with debug information:

amaxq prog --debug

Some options accept a filename, included after the option letter with a separating space. For example, to generate a listing to the file prog. 1st:

amaxq prog -l prog.lst

Some other options accept a string that is not a filename. The string is included after the option letter, but without a space. For example, to define a symbol:

amaxq prog -DDEBUG=1

Generally, the order of options on the command line, both relative to each other and to the source filename, is *not* significant. There is, however, one exception: when you use the -I option, the directories are searched in the same order as they are specified on the command line.

Notice that a command line option has a *short* name and/or a *long* name:

- A short option name consists of one character, with or without parameters. You specify it with a single dash, for example  $-r$ .
- A long name consists of one or several words joined by underscores, and it may have parameters. You specify it with double dashes, for example --debug.

## <span id="page-21-0"></span>**SPECIFYING PARAMETERS**

When a parameter is needed for an option with a short name, it can be specified either immediately following the option or as the next command line argument.

For instance, an include file path of  $\usr\includegraphics{6}{\parallel}$  can be specified either as:

```
-I\usr\include
```
or as

-I \usr\include

**Note:** / can be used instead of  $\setminus$  as directory delimiter. A trailing backslash can be added to the last directory name, but is not required.

Additionally, output file options can take a parameter that is a directory name. The output file will then receive a default name and extension.

When a parameter is needed for an option with a long name, it can be specified either immediately after the equal sign (=) or as the next command line argument, for example:

```
--diag_suppress=Pe0001
```
or

--diag\_suppress Pe0001

Options that accept multiple values may be repeated, and may also have comma-separated values (without space), for example:

```
--diag_warning=Be0001,Be0002
```
The current directory is specified with a period (.), for example:

```
amaxq prog -l .
```
A file specified by - (a single dash) is standard input or output, whichever is appropriate.

**Note:** When an option takes a parameter, the parameter cannot start with a dash  $(-)$ followed by another character. Instead you can prefix the parameter with two dashes (--). The following example will generate a list on standard output:

amaxq prog -l ---

## <span id="page-21-1"></span>**ENVIRONMENT VARIABLES**

Assembler options can also be specified in the ASMMAXQ environment variable. The assembler automatically appends the value of this variable to every command line, so it provides a convenient method of specifying options that are required for every assembly.

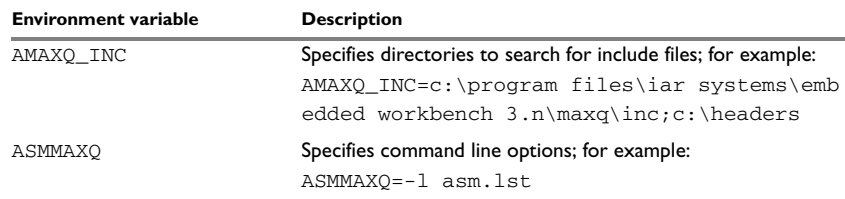

The following environment variables can be used with the MAXQ IAR Assembler:

<span id="page-22-2"></span>*Table 6: Environment variables* 

## <span id="page-22-0"></span>**ERROR RETURN CODES**

The MAXQ IAR Assembler returns status information to the operating system which can be tested in a batch file.

The following command line error codes are supported:

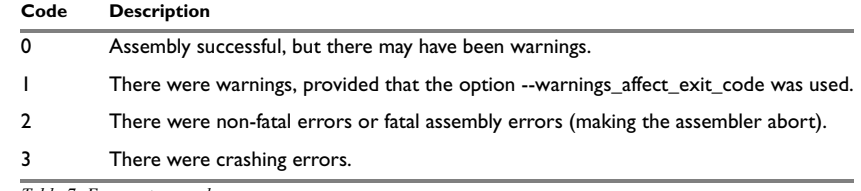

<span id="page-22-3"></span>*Table 7: Error return codes* 

# <span id="page-22-1"></span>**Summary of assembler options**

The following table summarizes the assembler options available from the command line:

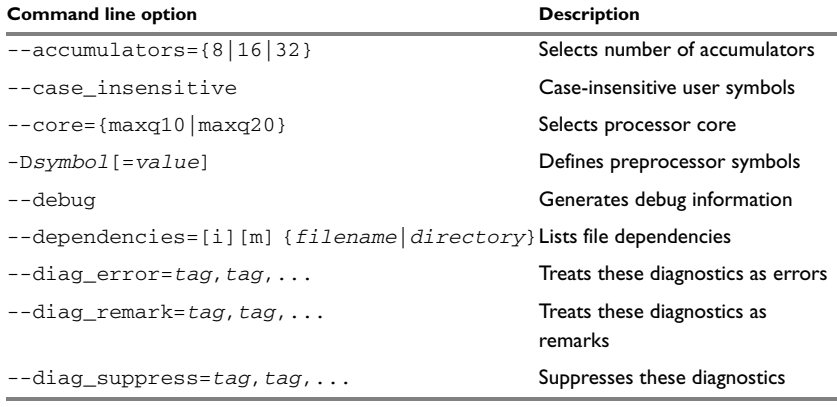

<span id="page-22-4"></span>*Table 8: Assembler options summary*

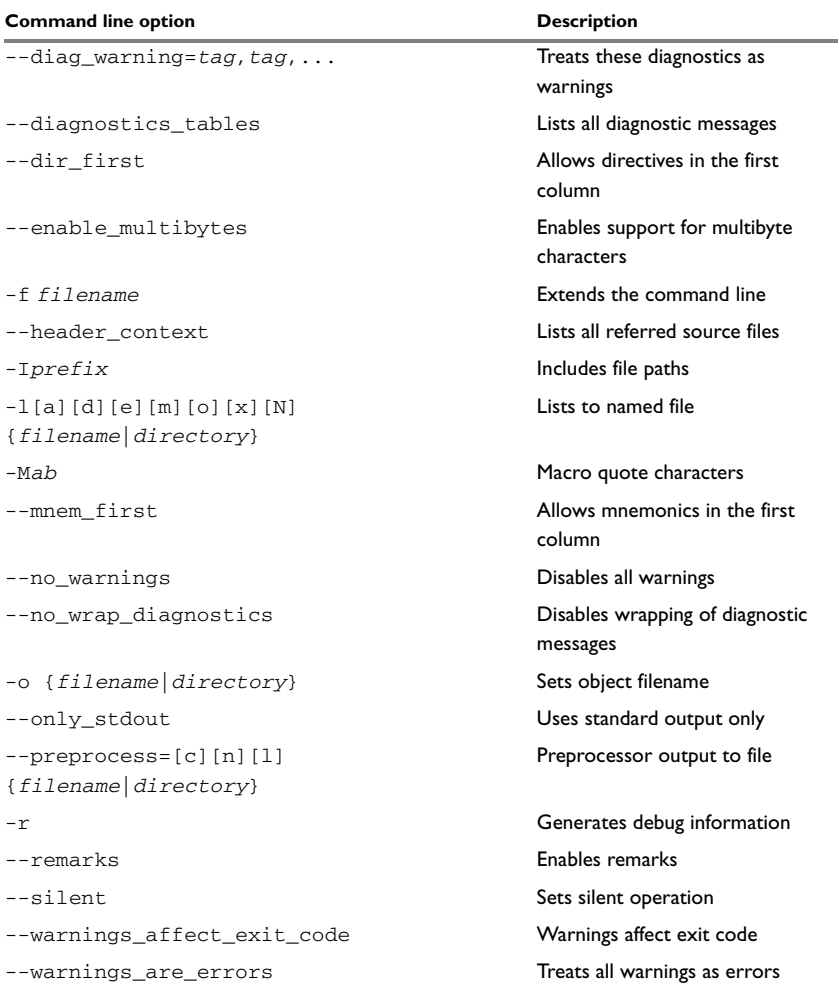

*Table 8: Assembler options summary (Continued)*

# <span id="page-24-0"></span>**Description of assembler options**

The following sections give detailed reference information about each assembler option.

--accumulators --accumulators={8|16|32}

Use this option to select the number of accumulators. The default is 32.

![](_page_24_Picture_5.jpeg)

To set the equivalent option in the IAR Embedded Workbench, select **Project>Options>General options>Target**.

<span id="page-24-1"></span>--case\_insensitive --case\_insensitive

Use this option to make user symbols case insensitive.

By default, case sensitivity is on. This means that, for example, LABEL and label refer to different symbols. Use --case\_insensitive to turn case sensitivity off, in which case LABEL and label will refer to the same symbol.

You can also use the assembler directives CASEON and CASEOFF to control case sensitivity for user-defined symbols. See *[Assembler control directives](#page-88-3)*, page 77, for more information.

**Note:** The --case\_insensitive option does not affect preprocessor symbols. Preprocessor symbols are always case sensitive, regardless of whether they are defined in the IAR Embedded Workbench or on the command line. See *[Defining and undefining](#page-83-0)  [preprocessor symbols](#page-83-0)*, page 72.

![](_page_24_Picture_12.jpeg)

To set the equivalent option in the IAR Embedded Workbench, select **Project>Options>Assembler>Language**.

 $--core -core={maxq10|maxq20}$ 

Use this option to select the processor core for which the code is to be generated. The default is maxq20.

![](_page_24_Picture_16.jpeg)

To set the equivalent option in the IAR Embedded Workbench, select **Project>Options>General options>Target**.

-D -D*symbol*[=*value*]

Defines a symbol to be used by the preprocessor with the name *symbol* and the value *value*. If no value is specified, 1 is used.

The -D option allows you to specify a value or choice on the command line instead of in the source file.

#### *Example*

You may want to arrange your source to produce either the test or production version of your program dependent on whether the symbol TESTVER was defined. To do this use include sections such as:

```
#ifdef TESTVER
... ; additional code lines for test version only
#endif
```
Then select the version required on the command line as follows:

Production version: amaxq prog Test version: amaxq prog -DTESTVER

Alternatively, your source might use a variable that you need to change often. You can then leave the variable undefined in the source, and use  $-D$  to specify the value on the command line; for example:

amaxq prog -DFRAMERATE=3

![](_page_25_Picture_11.jpeg)

To set the equivalent option in the IAR Embedded Workbench, select **Project>Options>Assembler>Preprocessor**.

--debug, -r --debug

 $-r$ 

The --debug option makes the assembler generate debug information that allows a symbolic debugger such as the IAR C-SPY™ Debugger to be used on the program.

In order to reduce the size and link time of the object file, the assembler does not generate debug information by default.

![](_page_25_Picture_17.jpeg)

To set the equivalent option in the IAR Embedded Workbench, select **Project>Options>Assembler>Output**.

#### --dependencies --dependencies=[i][m] {*filename*|*directory*}

When you use this option, each source file opened by the assembler is listed in a file. The following modifiers are available:

![](_page_26_Picture_159.jpeg)

<span id="page-26-0"></span>*Table 9: Generating a list of dependencies (--dependencies)*

If a *filename* is specified, the assembler stores the output in that file.

If a *directory* is specified, the assembler stores the output in that directory, in a file with the extension i. The filename will be the same as the name of the assembled source file, unless a different name has been specified with the option  $-\circ$ , in which case that name will be used.

To specify the working directory, replace *directory* with a period (.).

If --dependencies or --dependencies=i is used, the name of each opened source file, including the full path if available, is output on a separate line. For example:

```
 c:\iar\product\include\stdio.h
 d:\myproject\include\foo.h
```
If --dependencies=m is used, the output uses makefile style. For each source file, one line containing a makefile dependency rule is output. Each line consists of the name of the object file, a colon, a space, and the name of a source file. For example:

```
 foo.r66: c:\iar\product\include\stdio.h
 foo.r66: d:\myproject\include\foo.h
```
#### *Example 1*

To generate a listing of file dependencies to the file listing.i, use:

amaxq prog --dependencies=i listing

#### *Example 2*

To generate a listing of file dependencies to a file called listing.i in the mypath directory, you would use:

amaxq prog --dependencies \mypath\listing

Note: Both \ and / can be used as directory delimiters.

--diag\_error --diag\_error=*tag*,*tag,...* 

Use this option to classify diagnostic messages as errors.

An error indicates a violation of the assembler language rules, of such severity that object code will not be generated, and the exit code will not be 0.

The following example classifies warning As001 as an error:

--diag\_error=As001

![](_page_27_Picture_6.jpeg)

To set the equivalent option in the IAR Embedded Workbench, select **Project>Options>Assembler>Diagnostics**.

--diag\_remark --diag\_remark=*tag*,*tag,...* 

Use this option to classify diagnostic messages as remarks.

A remark is the least severe type of diagnostic message and indicates a source code construct that may cause strange behavior in the generated code.

The following example classifies the warning As001 as a remark:

--diag\_remark=As001

![](_page_27_Picture_13.jpeg)

To set the equivalent option in the IAR Embedded Workbench, select **Project>Options>Assembler>Diagnostics**.

--diag\_suppress --diag\_suppress=*tag*,*tag,...*

Use this option to suppress diagnostic messages. The following example suppresses the warnings As001 and As002:

```
--diag_suppress=As001,As002
```
![](_page_27_Picture_18.jpeg)

To set the equivalent option in the IAR Embedded Workbench, select **Project>Options>Assembler>Diagnostics**.

<span id="page-27-0"></span>--diag\_warning --diag\_warning=*tag*,*tag,...*

Use this option to classify diagnostic messages as warnings.

A warning indicates an error or omission that is of concern, but which will not cause the assembler to stop before the assembly is completed.

The following example classifies the remark As028 as a warning:

--diag\_warning=As028

![](_page_28_Picture_3.jpeg)

To set the equivalent option in the IAR Embedded Workbench, select **Project>Options>Assembler>Diagnostics**.

--diagnostics\_tables --diagnostics\_tables {*filename*|*directory*}

Use this option to list all possible diagnostic messages in a named file. This can be very convenient, for example, if you have used a #pragma directive to suppress or change the severity level of any diagnostic messages, but forgot to document why.

This option cannot be given together with other options.

If a *filename* is specified, the assembler stores the output in that file.

If a *directory* is specified, the assembler stores the output in that directory, in a file with the name diagnostics tables.txt. To specify the working directory, replace *directory* with a period (.).

#### *Example 1*

To output a list of all possible diagnostic messages to the file  $diag.txt$ , use:

--diagnostics\_tables diag

```
--dir_first --dir_first
```
The default behavior of the assembler is to treat all identifiers starting in the first column as labels.

Use this option to make directive names (without a trailing colon) that start in the first column to be recognized as directives.

![](_page_28_Picture_16.jpeg)

To set the equivalent option in the IAR Embedded Workbench, select **Project>Options>Assembler>Language**.

--enable\_multibytes --enable\_multibytes

By default, multibyte characters cannot be used in assembler source code. If you use this option, multibyte characters in the source code are interpreted according to the host computer's default setting for multibyte support.

Multibyte characters are allowed in comments, in string literals, and in character constants. They are transferred untouched to the generated code.

To set the equivalent option in the IAR Embedded Workbench, choose **Project>Options>Assembler>Language**.

-f -f *filename*

Extends the command line with text read from the specified file. Notice that there must be a space between the option itself and the filename.

The -f option is particularly useful where there is a large number of options which are more conveniently placed in a file than on the command line itself. For example, to run the assembler with further options taken from the file extend.xcl, use:

amaxq prog -f extend.xcl

--header\_context --header\_context

Occasionally, it is necessary to know which header file that was included from what source line, to find the cause of a problem. Use this option to list, for each diagnostic message, not only the source position of the problem, but also the entire include stack at that point.

-I -I*prefix*

Adds the #include file search prefix *prefix*.

By default, the assembler searches for #include files only in the current working directory and in the paths specified in the AMAXQ\_INC environment variable. The -I option allows you to give the assembler the names of directories which it will also search if it fails to find the file in the current working directory.

#### *Example*

For example, using the options:

-Ic:\global\ -Ic:\thisproj\headers\

and then writing:

#include "asmlib.hdr"

in the source, will make the assembler search first in the current directory, then in the directory c:\global\, and then in the directory C:\thisproj\headers\. Finally, the assembler searches the directories specified in the AMAXQ\_INC environment variable, provided that this variable is set.

![](_page_29_Picture_17.jpeg)

To set the equivalent option in the IAR Embedded Workbench, select **Project>Options>Assembler>Preprocessor**.

#### -l -l[a][d][e][m][o][x][N] {*filename*|*directory*}

By default, the assembler does not generate a listing. Use this option to generate a listing to a file.

You can choose to include one or more of the following types of information:

![](_page_30_Picture_174.jpeg)

<span id="page-30-0"></span>*Table 10: Conditional list options (-l)*

If a *filename* is specified, the assembler stores the output in that file.

If a *directory* is specified, the assembler stores the output in that directory, in a file with the extension  $1st$ . The filename will be the same as the name of the assembled source file, unless a different name has been specified with the option  $-\circ$ , in which case that name will be used.

To specify the working directory, replace *directory* with a period (.).

#### *Example 1*

To generate a listing to the file list.lst, use:

amaxq sourcefile -l list

#### *Example 2*

If you assemble the file mysource.s66 and want to generate a listing to a file mysource.lst in the working directory, you could use:

amaxq mysource -l .

Note: Both \ and / can be used as directory delimiters.

![](_page_30_Picture_16.jpeg)

To set the equivalent option in the IAR Embedded Workbench, select **Project>Options>Assembler>List**.

-M -M*ab* 

Specifies quote characters for macro arguments by setting the characters used for the left and right quotes of each macro argument to *a* and *b* respectively.

By default, the characters are  $\langle$  and  $\rangle$ . The  $-M$  option allows you to change the quote characters to suit an alternative convention or simply to allow a macro argument to  $\text{contains}$   $\alpha$   $\alpha$   $>$  themselves.

**Note:** Depending on your host environment, it may be necessary to use quote marks with the macro quote characters, for example:

amaxq *filename* -M'<>'

#### *Example*

For example, using the option:

 $-M$ []

in the source you would write, for example:

print [>]

to call a macro print with > as the argument.

![](_page_31_Picture_12.jpeg)

To set the equivalent option in the IAR Embedded Workbench, select **Project>Options>Assembler>Language**.

<span id="page-32-0"></span>--mnem\_first --mnem\_first

The default behavior of the assembler is to treat all identifiers starting in the first column as labels.

Use this option to make mnemonics names (without a trailing colon) starting in the first column to be recognized as mnemonics.

![](_page_32_Picture_4.jpeg)

To set the equivalent option in the IAR Embedded Workbench, select **Project>Options>Assembler>Language**.

--no\_warnings --no\_warnings

By default the assembler issues standard warning messages. Use this option to disable all warning messages.

![](_page_32_Picture_8.jpeg)

To set the equivalent option in the IAR Embedded Workbench, select **Project>Options>Assembler>Diagnostics**.

--no wrap diagnostics --no wrap diagnostics

By default, long lines in assembler diagnostic messages are broken into several lines to

make the message easier to read. Use this option to disable line wrapping of diagnostic messages.

-o -o {*filename*|*directory*}

Use the  $-\circ$  option to specify an output file.

If a *filename* is specified, the assembler stores the object code in that file.

If a *directory* is specified, the assembler stores the object code in that directory, in a file with the same name as the name of the assembled source file, but with the extension r66. To specify the working directory, replace *directory* with a period (.).

#### *Example 1*

To store the assembler output in a file called  $obj.r66$  in the mypath directory, you would use:

amaxq sourcefile -o \mypath\obj

#### *Example 2*

If you assemble the file mysource.s66 and want to store the assembler output in a file mysource.r66 in the working directory, you could use:

```
amaxq mysource -o .
```
Note: Both \ and / can be used as directory delimiters. You must include a space between the option itself and the filename.

![](_page_33_Picture_5.jpeg)

To set the equivalent option in the IAR Embedded Workbench, select **Project>Options>Assembler>Output**.

--only\_stdout --only\_stdout

Causes the assembler to use stdout also for messages that are normally directed to stderr.

--preprocess --preprocess=[c][n][l] {*filename*|*directory*}

Use this option to direct preprocessor output to a named file.

The following table shows the mapping of the available preprocessor modifiers:

![](_page_33_Picture_168.jpeg)

<span id="page-33-0"></span>*Table 11: Directing preprocessor output to file (--preprocess)*

If a *filename* is specified, the assembler stores the output in that file.

If a *directory* is specified, the assembler stores the output in that directory, in a file with the extension i. The filename will be the same as the name of the assembled source file, unless a different name has been specified with the option -o, in which case that name will be used.

To specify the working directory, replace *directory* with a period (.).

#### *Example 1*

To store the assembler output with preserved comments to the file output.i, use:

amaxq sourcefile --preprocess=c output

#### *Example 2*

If you assemble the file mysource.s66 and want to store the assembler output with #line directives to a file mysource.i in the working directory, you could use:

amaxq mysource --preprocess=l .

Note: Both \ and / can be used as directory delimiters.

![](_page_34_Picture_5.jpeg)

To set the equivalent option in the IAR Embedded Workbench, select **Project>Options>Assembler>Preprocessor**.

-r, --debug --debug

-r

The --debug option makes the assembler generate debug information that allows a symbolic debugger such as the IAR C-SPY Debugger to be used on the program.

In order to reduce the size and link time of the object file, the assembler does not generate debug information by default.

![](_page_34_Picture_11.jpeg)

To set the equivalent option in the IAR Embedded Workbench, select **Project>Options>Assembler>Output**.

--remarks --remarks

Use this option to make the assembler generate remarks, which is the least severe type of diagnostic message and which indicates a source code construct that may cause strange behavior in the generated code. By default remarks are not generated.

See *[Severity levels](#page-104-4)*, page 93, for additional information about diagnostic messages.

![](_page_34_Picture_16.jpeg)

To set the equivalent option in the IAR Embedded Workbench, select **Project>Options>Assembler>Diagnostics**.

--silent --silent

The --silent option causes the assembler to operate without sending any messages to the standard output stream.

By default, the assembler sends various insignificant messages via the standard output stream. You can use the --silent option to prevent this. The assembler sends error and warning messages to the error output stream, so they are displayed regardless of this setting.

By default the exit code is not affected by warnings, only errors produce a non-zero exit code. With this option, warnings will generate a non-zero exit code. 瘿 To set the equivalent option in the IAR Embedded Workbench, select **Project>Options>Assembler>Diagnostics**. --warnings\_are\_errors --warnings\_are\_errors Use this option to make the assembler treat all warnings as errors. If the assembler encounters an error, no object code is generated. If you want to keep some warnings, you can use this option in combination with the option --diag\_warning. First make all warnings become treated as errors and then reset the ones that should still be treated as warnings, for example: --diag\_warning=As001 For additional information, see *[--diag\\_warning](#page-27-0)*, page 16. To set the equivalent option in the IAR Embedded Workbench, select

![](_page_35_Picture_2.jpeg)

--warnings\_affect\_exit\_code --warnings\_affect\_exit\_code

**Project>Options>Assembler>Diagnostics**.
# **Assembler operators**

This chapter first describes the precedence of the assembler operators, and then summarizes the operators, classified according to their precedence. Finally, this chapter provides complete reference information about each operator, presented in alphabetical order.

# **Precedence of operators**

Each operator has a precedence number assigned to it that determines the order in which the operator and its operands are evaluated. The precedence numbers range from 1 (the highest precedence, i.e. first evaluated) to 15 (the lowest precedence, i.e. last evaluated).

The following rules determine how expressions are evaluated:

- The highest precedence operators are evaluated first, then the second highest precedence operators, and so on until the lowest precedence operators are evaluated
- Operators of equal precedence are evaluated from left to right in the expression
- Parentheses ( and ) can be used for grouping operators and operands and for controlling the order in which the expressions are evaluated. For example, the following expression evaluates to 1:

 $7/(1+(2*3))$ 

**Note:** The precedence order in the MAXQ IAR Assembler closely follows the precedence order of the ANSI C++ standard for operators, where applicable.

# **Summary of assembler operators**

The following tables give a summary of the operators, in order of priority. Synonyms, where available, are shown in brackets after the operator name.

# **PARENTHESIS OPERATOR – 1**

() Parenthesis.

# **FUNCTION OPERATORS – 2**

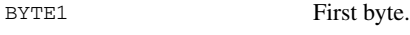

BYTE2 Second byte.

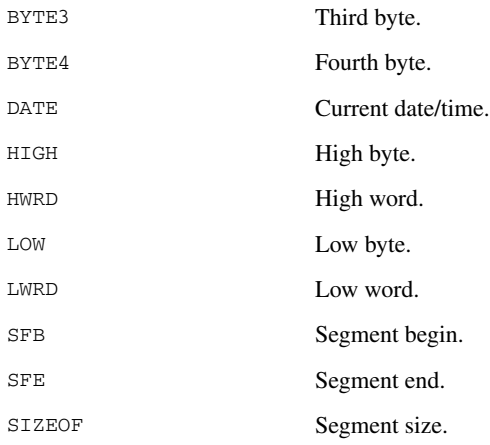

# **UNARY OPERATORS – 3**

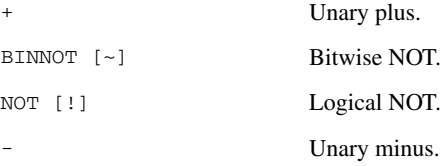

# **MULTIPLICATIVE ARITHMETIC OPERATORS – 4**

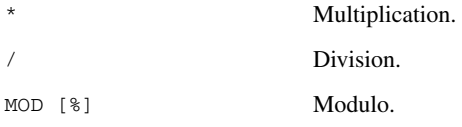

# **ADDITIVE ARITHMETIC OPERATORS – 5**

- + Addition.
- Subtraction.

# **SHIFT OPERATORS – 6**

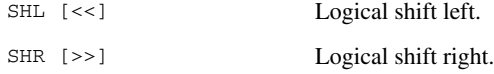

# **COMPARISON OPERATORS – 7**

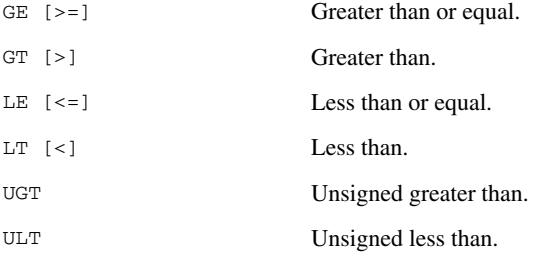

# **EQUIVALENCE OPERATORS – 8**

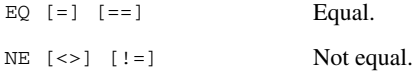

# **LOGICAL OPERATORS – 9-14**

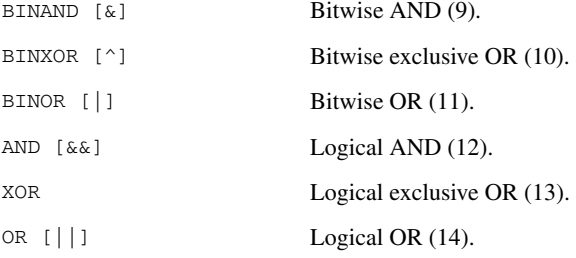

# **CONDITIONAL OPERATOR – 15**

?: Conditional operator.

# **Description of assembler operators**

The following sections give full descriptions of each assembler operator. The number within parentheses specifies the priority of the operator

() Parenthesis (1).

( and ) group expressions to be evaluated separately, overriding the default precedence order.

#### *Example*

 $1+2*3 \rightarrow 7$  $(1+2)*3 \rightarrow 9$ 

\* Multiplication (4).

\* produces the product of its two operands. The operands are taken as signed 32-bit integers and the result is also a signed 32-bit integer.

#### *Example*

 $2 \times 2 \rightarrow 4$  $-2*2 \rightarrow -4$ 

+ Unary plus (3).

Unary plus operator.

#### *Example*

 $+3 \rightarrow 3$  $3*+2 \rightarrow 6$ 

+ Addition (5).

The + addition operator produces the sum of the two operands which surround it. The operands are taken as signed 32-bit integers and the result is also a signed 32-bit integer.

#### *Example*

 $92+19 \rightarrow 111$  $-2+2 \rightarrow 0$  $-2+-2 \rightarrow -4$ 

- Unary minus (3).

The unary minus operator performs arithmetic negation on its operand.

The operand is interpreted as a 32-bit signed integer and the result of the operator is the two's complement negation of that integer.

#### *Example*

 $-3 \rightarrow -3$  $3*-2 \rightarrow -6$  $4--5$   $\rightarrow$  9

- Subtraction (5).

The subtraction operator produces the difference when the right operand is taken away from the left operand. The operands are taken as signed 32-bit integers and the result is also signed 32-bit integer.

#### *Example*

 $92-19 \rightarrow 73$  $-2-2$   $\rightarrow$   $-4$  $-2--2$   $\rightarrow$  0

#### / Division (4).

/ produces the integer quotient of the left operand divided by the right operand. The operands are taken as signed 32-bit integers and the result is also a signed 32-bit integer.

#### *Example*

 $9/2 \rightarrow 4$  $-12/3 \rightarrow -4$  $9/2*6 \rightarrow 24$ 

?: Conditional operator (15).

The result of this operator is the first *expr* if *condition* evaluates to true and the second *expr* if *condition* evaluates to false.

**Note:** The question mark and a following label must be separated by space or a tab, otherwise the ? will be considered the first character of the label.

# **Syntax**

*condition* ? *expr* : *expr*

#### *Example*

 $5 \t? 6 : 7 \t\rightarrow6$  $0 \t2 \t6 : 7 \t7$ 

AND [&&] Logical AND (12).

Use AND to perform logical AND between its two integer operands. If both operands are non-zero the result is 1; otherwise it is zero.

#### *Example*

1010B AND 0011B  $\rightarrow$  1 1010B AND 0101B  $\rightarrow$  1 1010B AND 0000B  $\rightarrow$  0

BINAND [&] Bitwise AND (9).

Use BINAND to perform bitwise AND between the integer operands.

#### *Example*

 $1010B$  BINAND 0011B  $\rightarrow$  0010B  $1010B$  BINAND  $0101B \rightarrow 0000B$  $1010B$  BINAND 0000B  $\rightarrow$  0000B

BINNOT [~] Bitwise NOT (3).

Use BINNOT to perform bitwise NOT on its operand.

#### *Example*

BINNOT  $1010B \rightarrow 1111111111111111111111111110101B$ 

BINOR [|] Bitwise OR (11).

Use BINOR to perform bitwise OR on its operands.

#### *Example*

1010B BINOR 0101B  $\rightarrow$  1111B 1010B BINOR 0000B → 1010B

BINXOR [^] Bitwise exclusive OR (10).

Use BINXOR to perform bitwise XOR on its operands.

#### *Example*

1010B BINXOR 0101B  $\rightarrow$  1111B 1010B BINXOR 0011B  $\rightarrow$  1001B

BYTE1 First byte (2).

BYTE1 takes a single operand, which is interpreted as an unsigned 32-bit integer value. The result is the low byte (bits 7 to 0) of the operand.

#### *Example*

BYTE1  $0 \times 12345678 \rightarrow 0 \times 78$ 

BYTE2 Second byte (2).

BYTE2 takes a single operand, which is interpreted as an unsigned 32-bit integer value. The result is the middle-low byte (bits 15 to 8) of the operand.

#### *Example*

BYTE2 0x12345678 → 0x56

BYTE3 Third byte (2).

BYTE3 takes a single operand, which is interpreted as an unsigned 32-bit integer value. The result is the middle-high byte (bits 23 to 16) of the operand.

#### *Example*

BYTE3  $0x12345678 \rightarrow 0x34$ 

## BYTE4 Fourth byte  $(2)$ .

BYTE4 takes a single operand, which is interpreted as an unsigned 32-bit integer value. The result is the high byte (bits 31 to 24) of the operand.

#### *Example*

BYTE4  $0x12345678 \rightarrow 0x12$ 

#### DATE Current date/time (2).

Use the DATE operator to specify when the current assembly began.

The DATE operator takes an absolute argument (expression) and returns:

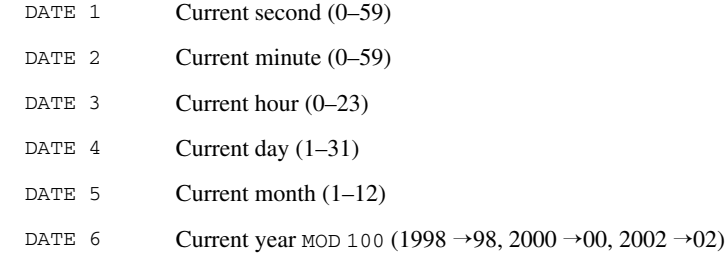

#### *Example*

To assemble the date of assembly:

today: DC8 DATE 5, DATE 4, DATE 3

EQ  $[=]$   $[==]$  Equal (8).

 $=$  evaluates to 1 (true) if its two operands are identical in value, or to 0 (false) if its two operands are not identical in value.

#### *Example*

 $1 = 2 \rightarrow 0$  $2 == 2 \rightarrow 1$  $'ABC' = 'ABCD' \rightarrow 0$  GE  $[>=]$  Greater than or equal (7).

>= evaluates to 1 (true) if the left operand is equal to or has a higher numeric value than the right operand.

#### *Example*

 $1 \geq 2 \rightarrow 0$  $2 \geq 1 \rightarrow 1$  $1 \ge 1 \rightarrow 1$ 

GT [>] Greater than (7).

> evaluates to 1 (true) if the left operand has a higher numeric value than the right operand.

#### *Example*

 $-1 > 1 \rightarrow 0$  $2 > 1 \rightarrow 1$  $1 > 1 \rightarrow 0$ 

HIGH High byte (2).

HIGH takes a single operand to its right which is interpreted as an unsigned, 16-bit integer value. The result is the unsigned 8-bit integer value of the higher order byte of the operand.

#### *Example*

HIGH 0xABCD → 0xAB

HWRD High word (2).

HWRD takes a single operand, which is interpreted as an unsigned, 32-bit integer value. The result is the high word (bits 31 to 16) of the operand.

#### *Example*

HWRD 0x12345678 → 0x1234

LE  $[<=]$  Less than or equal (7).

<= evaluates to 1 (true) if the left operand has a lower or equal numeric value to the right operand.

#### *Example*

```
1 \leq 2 \rightarrow 12 \leq 1 \rightarrow 01 \leq 1 \rightarrow 1
```
LOW Low byte  $(2)$ .

LOW takes a single operand, which is interpreted as an unsigned, 32-bit integer value. The result is the unsigned, 8-bit integer value of the lower order byte of the operand.

#### *Example*

LOW  $0xABCD \rightarrow 0xCD$ 

LT  $\lceil$  <  $\rceil$  Less than (7).

< evaluates to 1 (true) if the left operand has a lower numeric value than the right operand.

#### *Example*

 $-1$  < 2  $\rightarrow$  1  $2 < 1 \rightarrow 0$  $2 < 2 \rightarrow 0$ 

LWRD Low word  $(2)$ .

LWRD takes a single operand, which is interpreted as an unsigned, 32-bit integer value. The result is the low word (bits 15 to 0) of the operand.

#### *Example*

LWRD 0x12345678 → 0x5678

MOD [%] Modulo (4).

MOD produces the remainder from the integer division of the left operand by the right operand. The operands are taken as signed 32-bit integers and the result is also a signed 32-bit integer.

 $X$  MOD Y is equivalent to  $X-Y^*(X/Y)$  using integer division.

#### *Example*

```
2 MOD 2 \rightarrow 0
12 MOD 7 → 5
3 MOD 2 \rightarrow 1
```

```
NE \left[\leq>\right] \left[\right] \left[\right] Not equal (8).
```
 $\le$  evaluates to 0 (false) if its two operands are identical in value or to 1 (true) if its two operands are not identical in value.

#### *Example*

```
1 \leftrightarrow 2 \rightarrow 12 \leftrightarrow 2 \rightarrow 0'A' \iff 'B' \Rightarrow 1
```
NOT [!] Logical NOT (3).

Use NOT to negate a logical argument.

#### *Example*

NOT  $0101B \rightarrow 0$ NOT 0000B  $\rightarrow$  1

OR  $[||]$  Logical OR (14).

Use OR to perform a logical OR between two integer operands.

#### *Example*

1010B OR 0000B  $\rightarrow$  1 0000B OR 0000B  $\rightarrow$  0

SFB Segment begin (2).

SFB accepts a single operand to its right. The operand must be the name of a relocatable segment. The operator evaluates to the absolute address of the first byte of that segment. This evaluation takes place at link time.

#### **Syntax**

SFB(*segment* [{+|-}*offset*])

# **Parameters**

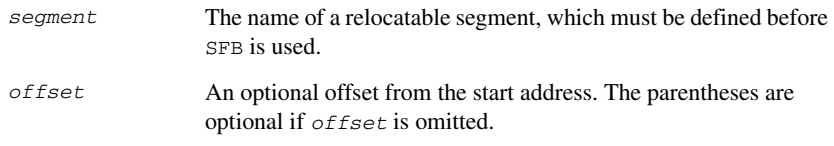

#### *Example*

 NAME demo RSEG segtab:CONST start: DC16 SFB(mycode)

Even if the above code is linked with many other modules, start will still be set to the address of the first byte of the segment.

# SFE Segment end (2).

SFE accepts a single operand to its right. The operand must be the name of a relocatable segment. The operator evaluates to the segment start address plus the segment size. This evaluation takes place at link time.

#### **Syntax**

SFE (*segment* [{+ | -} *offset*])

#### **Parameters**

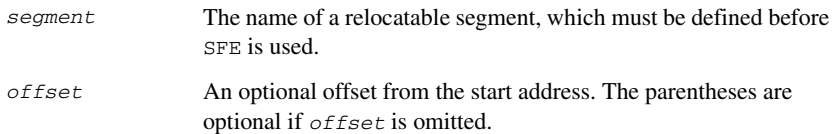

#### *Example*

 NAME demo RSEG segtab:CONST end: DC16 SFE(mycode)

Even if the above code is linked with many other modules, end will still be set to the first byte after that segment (mycode).

The size of the segment MY\_SEGMENT can be calculated as:

SFE(MY\_SEGMENT)-SFB(MY\_SEGMENT)

SHL  $[<<]$  Logical shift left  $(6)$ .

Use SHL to shift the left operand, which is always treated as unsigned, to the left. The number of bits to shift is specified by the right operand, interpreted as an integer value between 0 and 32.

#### *Example*

```
00011100B SHL 3 → 11100000B
000001111111111111B SHL 5 → 111111111111100000B
14 SHL 1 \rightarrow 28
```
SHR [>>] Logical shift right (6).

Use SHR to shift the left operand, which is always treated as unsigned, to the right. The number of bits to shift is specified by the right operand, interpreted as an integer value between 0 and 32.

#### *Example*

```
01110000B SHR 3 → 00001110B
1111111111111111B SHR 20 → 0
14 SHR 1 \rightarrow 7
```
SIZEOF Segment size (2).

SIZEOF generates SFE-SFB for its argument, which should be the name of a relocatable segment; that is, it calculates the size in bytes of a segment. This is done when modules are linked together.

#### **Syntax**

SIZEOF (*segment*)

#### **Parameters**

*segment* The name of a relocatable segment, which must be defined before SIZEOF is used.

#### *Example*

The following code sets size to the size of segment mycode.

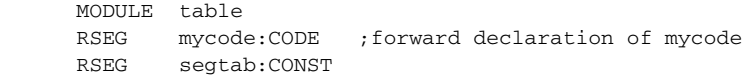

```
size: DC32 SIZEOF(mycode)
     ENDMOD
     MODULE application
     RSEG mycode:CODE
    NOP ;placeholder for application code
      ENDMOD
```
UGT Unsigned greater than (7).

UGT evaluates to 1 (true) if the left operand has a larger value than the right operand. The operation treats its operands as unsigned values.

#### *Example*

2 UGT 1  $\rightarrow$  1  $-1$  UGT  $1 \rightarrow 1$ 

ULT Unsigned less than  $(7)$ .

ULT evaluates to 1 (true) if the left operand has a smaller value than the right operand. The operation treats its operands as unsigned values.

#### *Example*

1 ULT 2  $\rightarrow$  1  $-1$  ULT 2  $\rightarrow$  0

XOR Logical exclusive OR (13).

Use XOR to perform logical XOR on its two operands.

#### *Example*

0101B XOR 1010B  $\rightarrow$  0  $0101B$  XOR 0000B  $\rightarrow$  1

# **Assembler directives**

This chapter gives an alphabetical summary of the assembler directives. It then describes the syntax conventions and provides detailed reference information for each category of directives.

# **Summary of assembler directives**

The following table gives a summary of all the assembler directives.

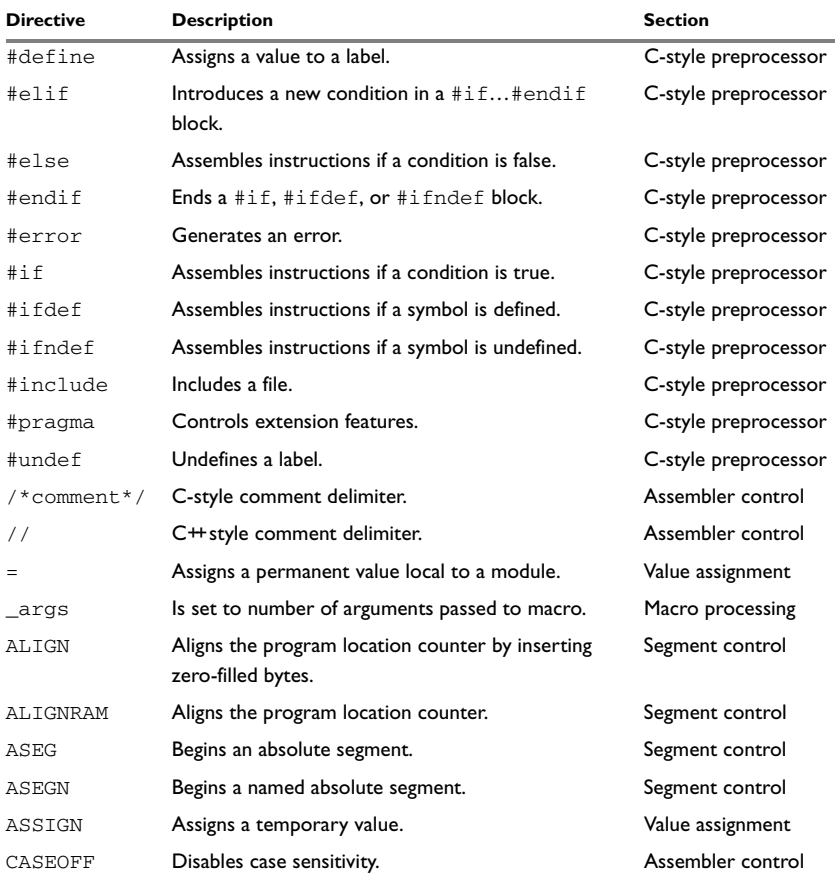

*Table 12: Assembler directives summary*

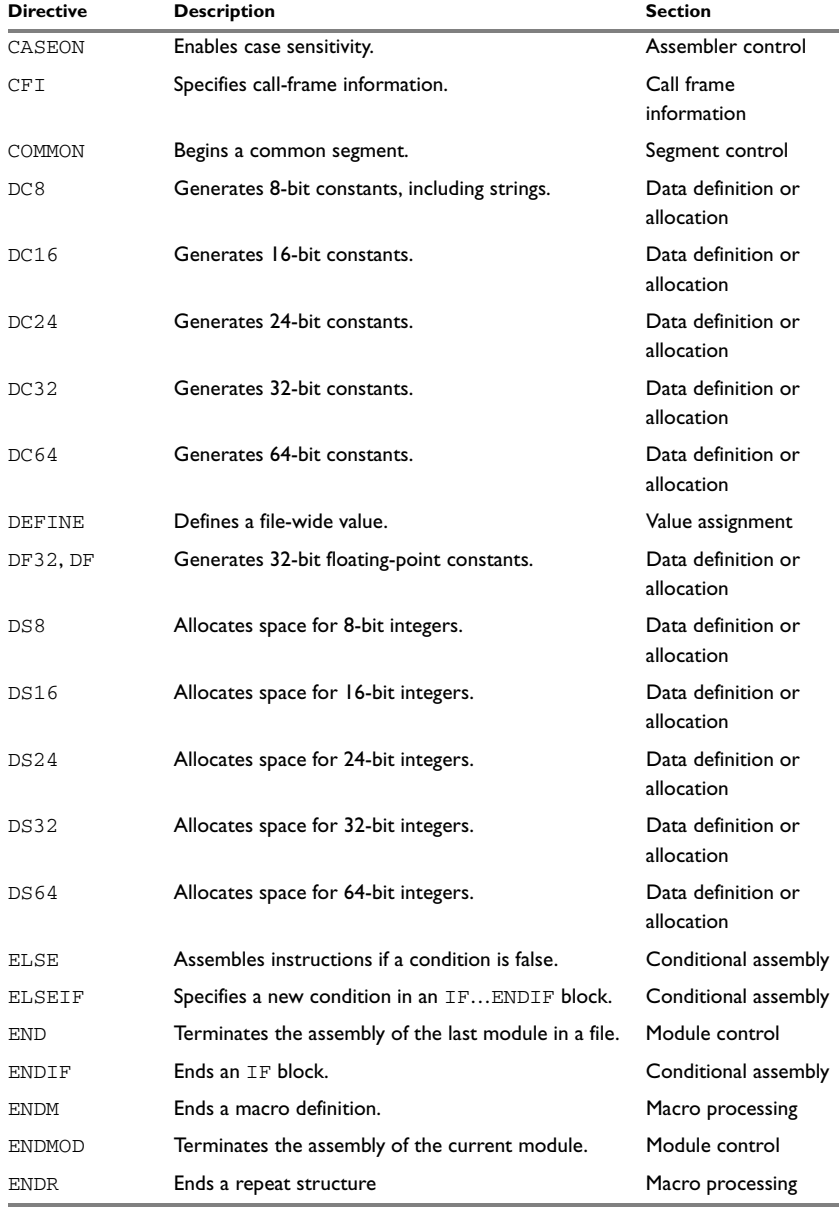

*Table 12: Assembler directives summary (Continued)*

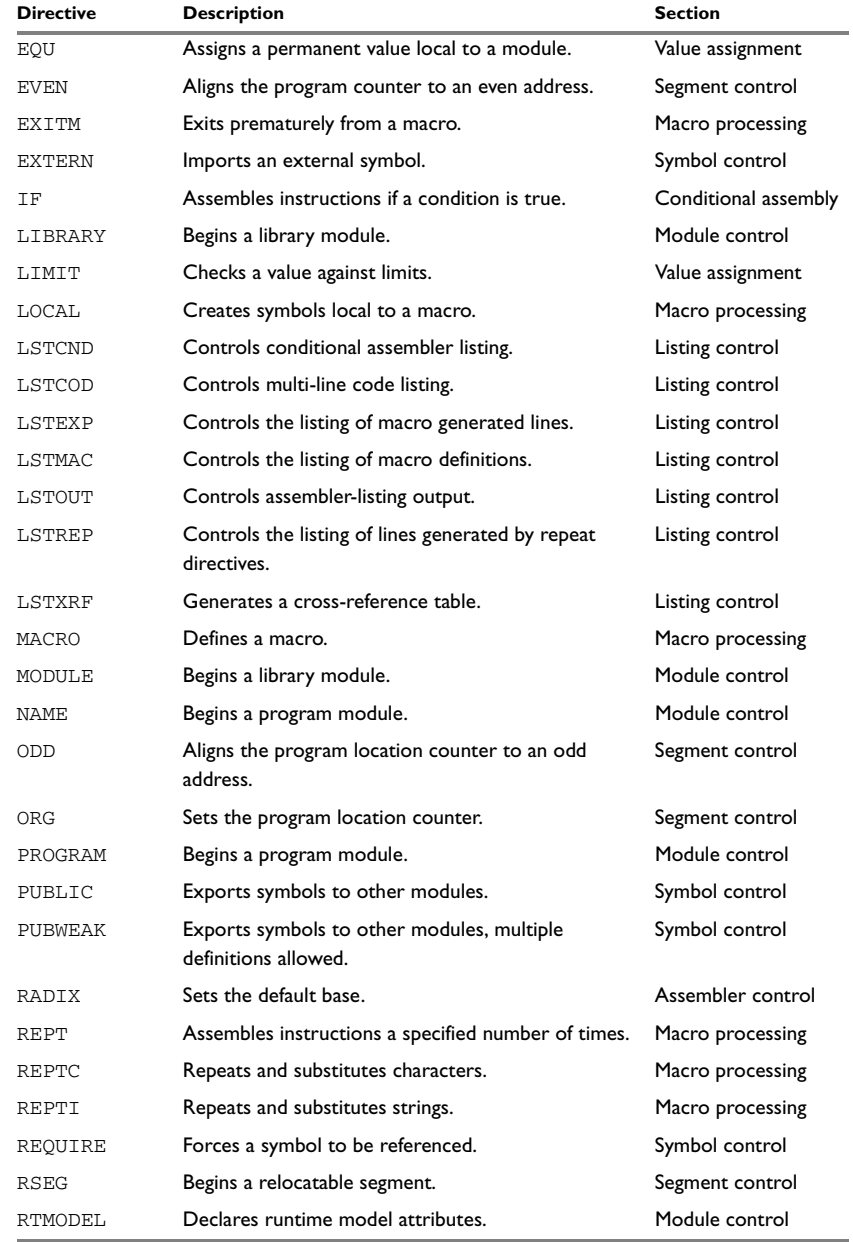

*Table 12: Assembler directives summary (Continued)*

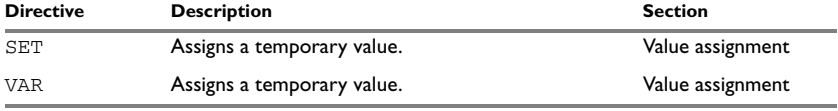

*Table 12: Assembler directives summary (Continued)*

**Note:** The IAR Systems toolkit for the MAXQ microcontroller also supports the static overlay directives FUNCTION, LOCFRAME, and ARGFRAME that are designed to ease coexistence of routines written in C and assembler language. These directives are described in the *MAXQ IAR C Compiler Reference Guide*. (Static overlay is not, however, relevant for this product.)

# **Syntax conventions**

In the syntax definitions, the following conventions are used:

● Parameters, representing what you would type, are shown in italics. So, for example, in:

ORG *expr*

*expr* represents an arbitrary expression.

● Optional parameters are shown in square brackets. So, for example, in:

END [*expr*]

the *expr* parameter is optional.

● An ellipsis indicates that the previous item can be repeated an arbitrary number of times. For example:

PUBLIC *symbol* [*,symbol*] …

indicates that PUBLIC can be followed by one or more symbols, separated by commas.

● Alternatives are enclosed in { and } brackets, separated by a vertical bar, for example:

```
LSTOUT{+|-}
```
indicates that the directive must be followed by either + or -.

# **LABELS AND COMMENTS**

Where a label *must* precede a directive, this is indicated in the syntax, as in:

*label* SET *expr*

An optional label, which will assume the value and type of the current program location counter (PLC), can precede all directives except for the MACRO directive. For clarity, this is not included in each syntax definition. See also *[Program location counter \(PLC\)](#page-15-0)*, [page 4](#page-15-0).

In addition, unless explicitly specified, all directives can be followed by a comment, preceded by ; (semicolon).

# **PARAMETERS**

The following table shows the correct form of the most commonly used types of parameter:

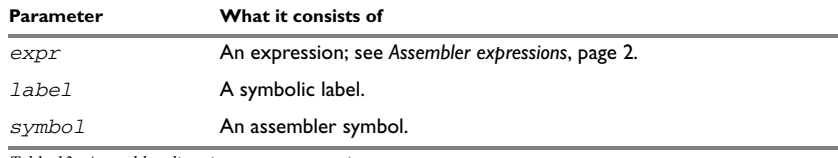

*Table 13: Assembler directive syntax conventions* 

# **Module control directives**

Module control directives are used for marking the beginning and end of source program modules, and for assigning names and types to them. See *[Expression restrictions](#page-13-1)*, page [2](#page-13-1), for a description of the restrictions that apply when using a directive in an expression.

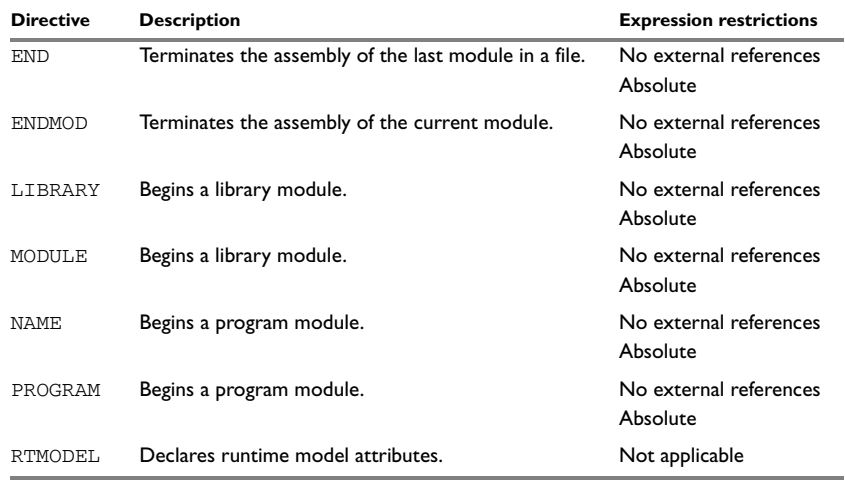

*Table 14: Module control directives* 

# **SYNTAX**

```
END [address]
ENDMOD [address]
LIBRARY symbol [(expr)]
MODULE symbol [(expr)]
NAME symbol [(expr)]
PROGRAM symbol [(expr)]
RTMODEL key, value
```
# **PARAMETERS**

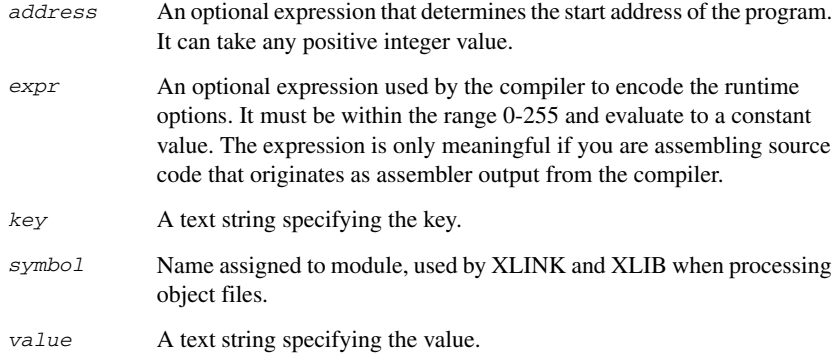

# **DESCRIPTIONS**

# **Beginning a program module**

Use NAME or PROGRAM to begin a program module, and to assign a name for future reference by the IAR XLINK Linker™, the IAR XAR Library Builder™, and the IAR XLIB Librarian™.

Program modules are unconditionally linked by XLINK, even if other modules do not reference them.

# **Beginning a library module**

Use MODULE or LIBRARY to create libraries containing a number of small modules—like runtime systems for high-level languages—where each module often represents a single routine. With the multi-module facility, you can significantly reduce the number of source and object files needed.

Library modules are only copied into the linked code if other modules reference a public symbol in the module.

#### **Terminating a module**

Use ENDMOD to define the end of a module.

## **Terminating the source file**

Use END to indicate the end of the source file. Any lines after the END directive are ignored. The END directive also terminates the last module in the file, if this is not done explicitly with an ENDMOD directive.

#### **Assembling multi-module files**

Program entries must be either relocatable or absolute, and will show up in XLINK load maps, as well as in some of the hexadecimal absolute output formats. Program entries must not be defined externally.

The following rules apply when assembling multi-module files:

- At the beginning of a new module all user symbols are deleted, except for those created by DEFINE, #define, or MACRO, the location counters are cleared, and the mode is set to absolute.
- Listing control directives remain in effect throughout the assembly.

**Note:** END must always be placed after the *last* module, and there must not be any source lines (except for comments and listing control directives) between an ENDMOD and a MODULE directive.

If the NAME or MODULE directive is missing, the module will be assigned the name of the source file and the attribute program.

# **Declaring runtime model attributes**

Use RTMODEL to enforce consistency between modules. All modules that are linked together and define the same runtime attribute key must have the same value for the corresponding key value, or the special value  $*$ . Using the special value  $*$  is equivalent to not defining the attribute at all. It can however be useful to explicitly state that the module can handle any runtime model.

A module can have several runtime model definitions.

**Note:** The compiler runtime model attributes start with double underscores. In order to avoid confusion, this style must not be used in the user-defined assembler attributes.

If you are writing assembler routines for use with C code, and you want to control the module consistency, refer to the *MAXQ IAR C Compiler Reference Guide.*

#### *Examples*

The following example defines three modules where:

- MOD\_1 and MOD\_2 *cannot* be linked together since they have different values for runtime model CAN.
- MOD\_1 and MOD\_3 *can* be linked together since they have the same definition of runtime model RTOS and no conflict in the definition of CAN.
- MOD\_2 and MOD\_3 *can* be linked together since they have no runtime model conflicts. The value \* matches any runtime model value.

```
MODULE MOD_1
  RTMODEL "CAN", "ISO11519"
  RTMODEL "RTOS", "PowerPac"
   ...
ENDMOD
MODULE MOD_2
 RTMODEL "CAN", "ISO11898"
  RTMODEL "RTOS", "*"
   ...
ENDMOD
MODULE MOD_3
  RTMODEL "RTOS", "PowerPac"
   ...
END
```
# **Symbol control directives**

These directives control how symbols are shared between modules.

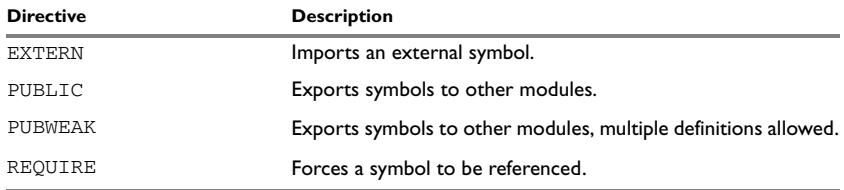

*Table 15: Symbol control directives*

# **SYNTAX**

EXTERN *symbol* [*,symbol*] … PUBLIC *symbol* [*,symbol*] … PUBWEAK *symbol* [*,symbol*] … REQUIRE *symbol*

# **PARAMETERS**

*symbol* Symbol to be imported or exported.

# **DESCRIPTIONS**

## **Exporting symbols to other modules**

Use PUBLIC to make one or more symbols available to other modules. Symbols defined PUBLIC can be relocatable or absolute, and can also be used in expressions (with the same rules as for other symbols).

The PUBLIC directive always exports full 32-bit values, which makes it feasible to use global 32-bit constants also in assemblers for 8-bit and 16-bit processors. With the LOW, HIGH, >>, and << operators, any part of such a constant can be loaded in an 8-bit or 16-bit register or word.

There are no restrictions on the number of PUBLIC-defined symbols in a module.

## **Exporting symbols with multiple definitions to other modules**

PUBWEAK is similar to PUBLIC except that it allows the same symbol to be defined several times. Only one of those definitions will be used by XLINK. If a module containing a PUBLIC definition of a symbol is linked with one or more modules containing PUBWEAK definitions of the same symbol, XLINK will use the PUBLIC definition.

A symbol defined as PUBWEAK must be a label in a segment part, and it must be the *only* symbol defined as PUBLIC or PUBWEAK in that segment part.

**Note:** Library modules are only linked if a reference to a symbol in that module is made, and that symbol has not already been linked. During the module selection phase, no distinction is made between PUBLIC and PUBWEAK definitions. This means that to ensure that the module containing the PUBLIC definition is selected, you should link it before the other modules, or make sure that a reference is made to some other PUBLIC symbol in that module.

## **Importing symbols**

Use EXTERN to import an untyped external symbol.

The REQUIRE directive marks a symbol as referenced. This is useful if the segment part containing the symbol must be loaded for the code containing the reference to work, but the dependence is not otherwise evident.

# **EXAMPLES**

The following example defines a subroutine to print an error message, and exports the entry address err so that it can be called from other modules.

Since the message is enclosed in double quotes, the string will be followed by a zero byte.

It defines print as an external routine; the address will be resolved at link time.

```
 NAME error
        EXTERN print
        PUBLIC err
err CALL print
        DC8 "** Error **"
        EVEN
        RET
        END
```
In the following example with three modules, the first and the third modules have a dependency that is preserved by the REQUIRE directive.

If there is a reference to the symbol prolog\_req\_fkt, the epilog code is also executed. This is due to the fact that the module POP\_MODULE is also included because of the REQURE directive. In the exemple the symbol prolog\_req\_fkt\_saves certain registers and the epilog code restores the registers.

If there is no reference to the symbol prolog\_req\_fkt, neither PUSH\_MODULE nor POP\_MODULE is included.

```
 MODULE PUSH_MODULE
      RSEG CODE:CODE
      PUBLIC prolog_req_fkt
     REQUIRE epilog req fkt
prolog_req_fkt:
      PUSH A[0]
      PUSH A[1]
      PUSH A[2]
      PUSH A[3]
      MODULE FKT_MODULE
      RSEG CODE:CODE
      PUBLIC fkt
```

```
fkt:
      // OTHER CODE
      ENDMOD
      MODULE POP_MODULE
      RSEG CODE:CODE
      PUBLIC pop_req_fkt
epilog_req_fkt:
      POP A[3]
      POP A[2]
      POP A[1]
      POP A[0]
      ENDMOD
```
# **Segment control directives**

The segment directives control how code and data are generated. See *[Expression](#page-13-1)  [restrictions](#page-13-1)*, page 2, for a description of the restrictions that apply when using a directive in an expression.

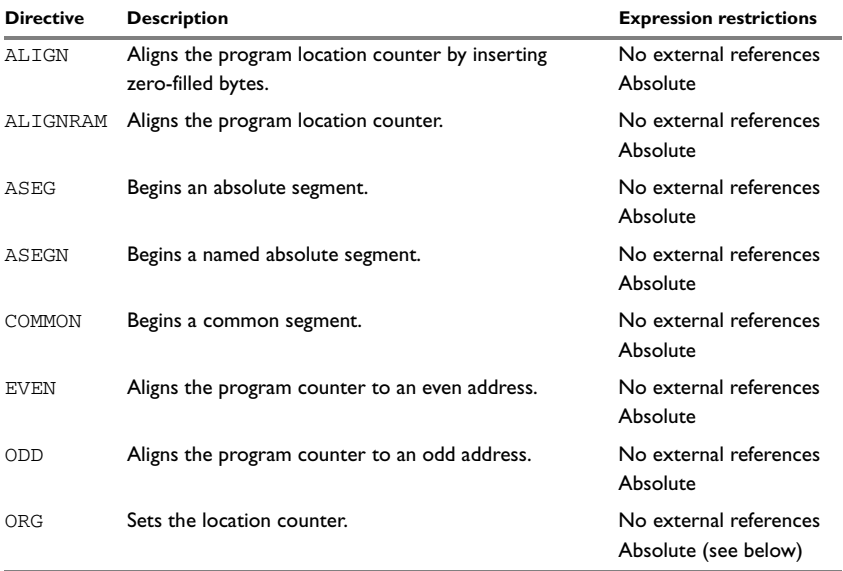

*Table 16: Segment control directives*

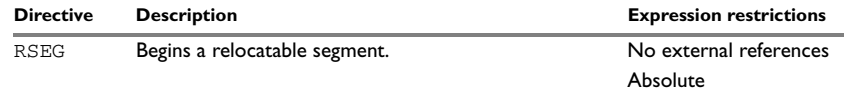

*Table 16: Segment control directives (Continued)*

# **SYNTAX**

```
ALIGN align [,value]
ALIGNRAM align
ASEG [start]
ASEGN segment [:type], address
COMMON segment [:type] [(align)]
EVEN [value]
ODD [value]
ORG expr
RSEG segment [:type] [flag] [(align)]
```
## **PARAMETERS**

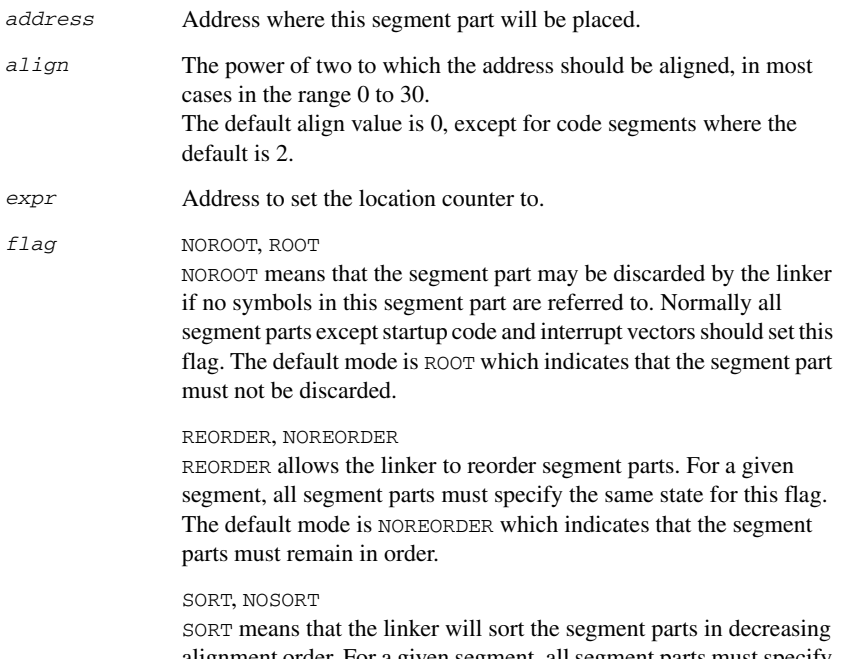

alignment order. For a given segment, all segment parts must specify the same state for this flag. The default mode is NOSORT which indicates that the segment parts will not be sorted.

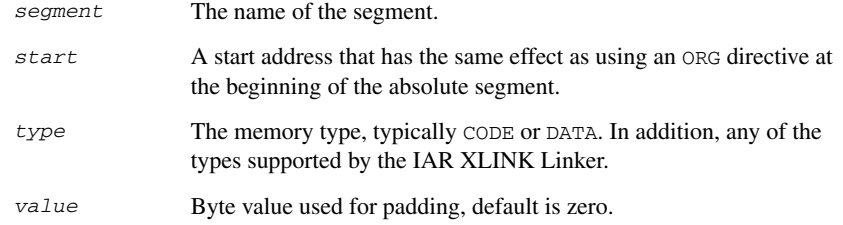

## **DESCRIPTIONS**

#### **Beginning an absolute segment**

Use ASEG to set the absolute mode of assembly, which is the default at the beginning of a module.

If the parameter is omitted, the start address of the first segment is 0, and subsequent segments continue after the last address of the previous segment.

## **Beginning a named absolute segment**

Use ASEGN to start a named absolute segment located at the address *address*.

This directive has the advantage of allowing you to specify the memory type of the segment.

#### **Beginning a relocatable segment**

Use RSEG to set the current mode of the assembly to relocatable assembly mode. The assembler maintains separate location counters (initially set to zero) for all segments, which makes it possible to switch segments and mode anytime without the need to save the current segment location counter.

Up to 65536 unique, relocatable segments may be defined in a single module.

#### **Beginning a common segment**

Use COMMON to place data in memory at the same location as COMMON segments from other modules that have the same name. In other words, all COMMON segments of the same name will start at the same location in memory and overlay each other.

A typical application would be when you want a number of different routines to share a reusable, common area of memory for data.

It can be practical to have the interrupt vector table in a COMMON segment, thereby allowing access from several routines.

The final size of the COMMON segment is determined by the size of largest occurrence of this segment. The location in memory is determined by the  $XLINK - z$  command; see the *IAR Linker and Library Tools Reference Guide*.

Use the *align* parameter in any of the above directives to align the segment start address.

# **Setting the program location counter (PLC)**

Use ORG to set the program location counter of the current segment to the value of an expression. The optional parameter will assume the value and type of the new location counter. When ORG is used in an absolute segment (ASEG), the parameter expression must be absolute. However, when ORG is used in a relative segment (RSEG), the expression may be either absolute or relative (and the value is interpreted as an offset relative to the segment start in both cases).

The program location counter is set to zero at the beginning of an assembler module.

## **Aligning a segment**

Use ALIGN to align the program location counter to a specified address boundary. The expression gives the power of two to which the program counter should be aligned and the permitted range is 0 to 8.

The alignment is made relative to the segment start; normally this means that the segment alignment must be at least as large as that of the alignment directive to give the desired result.

ALIGN aligns by inserting zero/filled bytes, up to a maximum of 255. The EVEN directive aligns the program counter to an even address (which is equivalent to  $ALIGN$  1) and the ODD directive aligns the program location counter to an odd address. The byte value for padding must be within the range 0 to 255.

Use ALIGNRAM to align the program location counter by incrementing it; no data is generated. The expression can be within the range 0 to 31.

# **EXAMPLES**

## **Beginning an absolute segment**

The following example assembles the jump to the function main in address 0. On RESET, the chip sets PC to address 0.

```
 MODULE reset
 EXTERN main
```
 ASEG ORG 0x0000 ; Program start address reset: LJUMP main ENDMOD

## **Beginning a relocatable segment**

In the following example, the data following the first RSEG directive is placed in a relocatable segment called table;.

The code following the second RSEG directive is placed in a relocatable segment called code:

```
 MODULE main
        EXTERN subrtn, divrtn
        RSEG table
functable:
        DC16 subrtn, divrtn
        RSEG code 
main: 
        POP @--DP[1]
        LCALL foo
        PUSH @DP[1]++
        RET
        END
```
# **Beginning a common segment**

The following example defines two common segments containing variables:

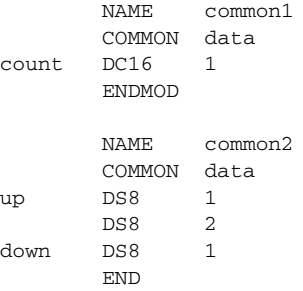

Because the common segments have the same name, data, the variables up and down refer to the same locations in memory as the first and last bytes of the 4-byte variable count.

#### **Aligning a segment**

This example starts a relocatable segment, moves to an even address, and adds some data. It then aligns to a 64-byte boundary before creating a 64-byte table.

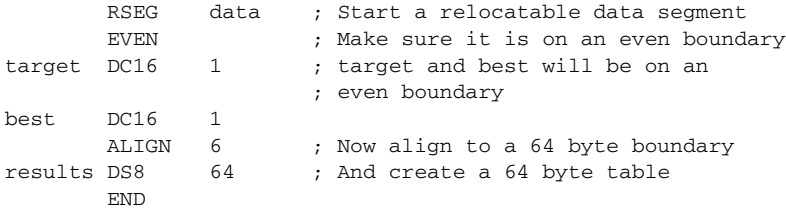

# **Value assignment directives**

These directives are used for assigning values to symbols.

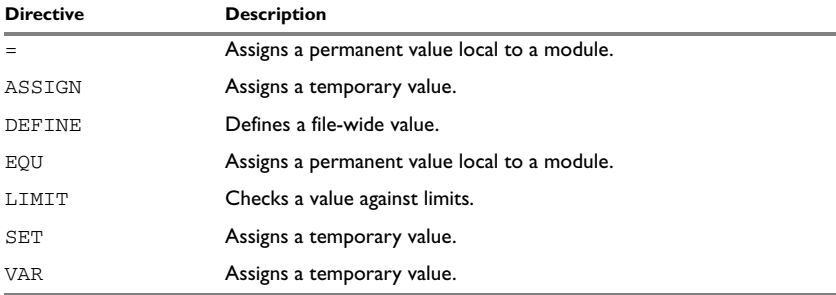

*Table 17: Value assignment directives* 

# **SYNTAX**

*label = expr label* ASSIGN *expr label* DEFINE *expr label* EQU *expr* LIMIT *expr, min, max, message label* SET *expr label* VAR *expr*

# **PARAMETERS**

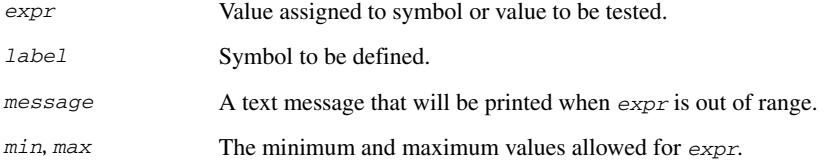

# **DESCRIPTIONS**

# **Defining a temporary value**

Use SET, VAR or ASSIGN to define a symbol that may be redefined, such as for use with macro variables. Symbols defined with SET, VAR or ASSIGN cannot be declared PUBLIC.

# **Defining a permanent local value**

Use  $EQU$  or  $=$  to assign a value to a symbol.

Use EQU or = to create a local symbol that denotes a number or offset. The symbol is only valid in the module in which it was defined, but can be made available to other modules with a PUBLIC directive (but not with a PUBWEAK directive).

Use EXTERN to import symbols from other modules.

## **Defining a permanent global value**

Use DEFINE to define symbols that should be known to the module containing the directive and all modules following that module in the same source file. If a DEFINE directive is placed outside of a module, the symbol will be known to all modules included in the same source file.

A symbol which has been given a value with DEFINE can be made available to modules in other files with the PUBLIC directive.

Symbols defined with DEFINE cannot be redefined within the same file.

## **Checking symbol values**

Use LIMIT to check that expressions lie within a specified range. If the expression is assigned a value outside the range, an error message will appear.

The check will occur as soon as the expression is resolved, which will be during linking if the expression contains external references.

# **EXAMPLES**

# **Redefining a symbol**

The following example uses SET to redefine the symbol cons in a REPT loop to generate a table of the first 8 powers of 3:

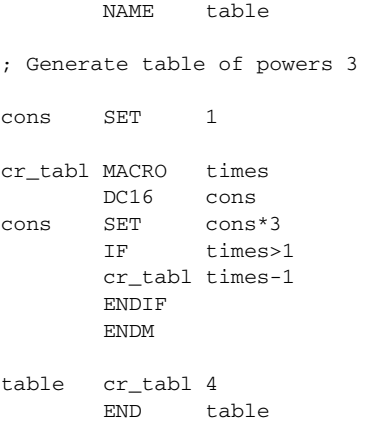

It generates the following code:

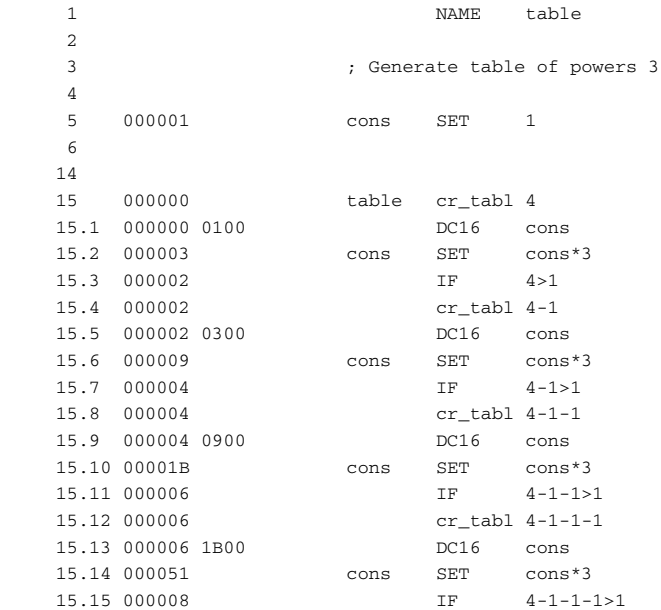

```
 15.16 000008 ENDIF
 15.17 000008 ENDIF
 15.18 000008 ENDIF
 15.19 000008 ENDIF
 16 000008 END table
 17
```
# **Using local and global symbols**

In the following example the symbol value defined in module add1 is local to that module; a distinct symbol of the same name is defined in module add2. The DEFINE directive is used for declaring locn for use anywhere in the file:

```
 NAME add1
locn DEFINE 0x100
value EQU 77
       MOVE acc, locn
       ADD #value
       ENDMOD
       NAME add2
value EQU 88
       MOVE acc, locn
       ADD #value
       END
```
The symbol locn defined in module add1 is also available to module add2.

## **Using the LIMIT directive**

The following example sets the value of a variable called speed and then checks it, at assembly time, to see if it is in the range 10 to 30. This might be useful if speed is often changed at compile time, but values outside a defined range would cause undesirable behavior.

```
speed SET 23
         LIMIT speed,10,30, "Speed is out of range!"
```
# **Conditional assembly directives**

These directives provide logical control over the selective assembly of source code. See *[Expression restrictions](#page-13-1)*, page 2, for a description of the restrictions that apply when using a directive in an expression.

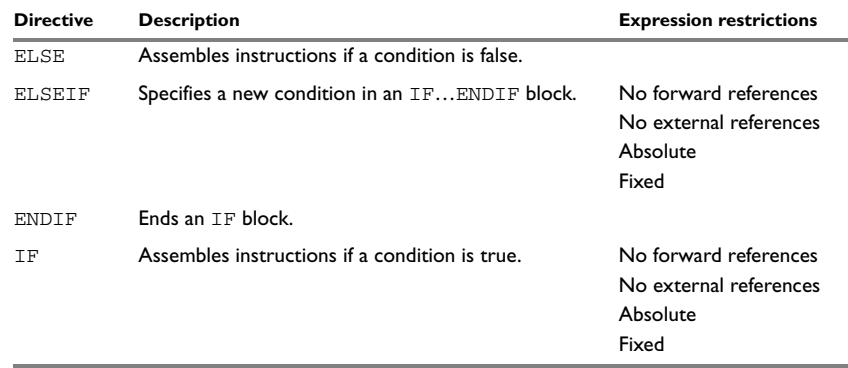

*Table 18: Conditional assembly directives* 

# **SYNTAX**

ELSE ELSEIF *condition* ENDIF IF *condition*

## **PARAMETERS**

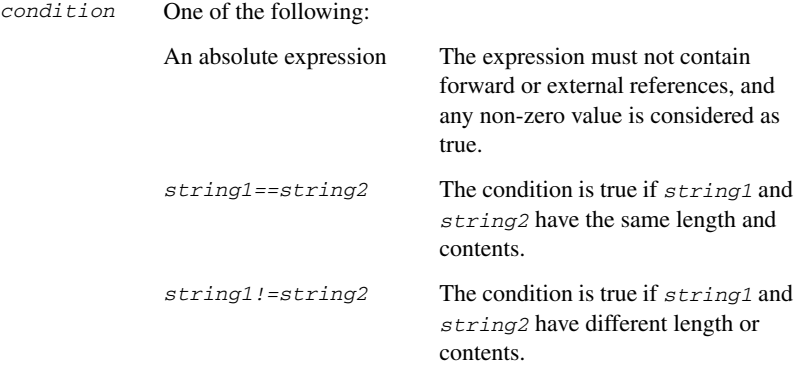

# **DESCRIPTIONS**

Use the IF, ELSE, and ENDIF directives to control the assembly process at assembly time. If the condition following the IF directive is not true, the subsequent instructions will not generate any code (i.e. it will not be assembled or syntax checked) until an ELSE or ENDIF directive is found.

Use ELSEIF to introduce a new condition after an IF directive. Conditional assembly directives may be used anywhere in an assembly, but have their greatest use in conjunction with macro processing.

All assembler directives (except for END) as well as the inclusion of files may be disabled by the conditional directives. Each IF directive must be terminated by an ENDIF directive. The ELSE directive is optional, and if used, it must be inside an IF...ENDIF block. IF...ENDIF and IF...ELSE...ENDIF blocks may be nested to any level.

# **EXAMPLES**

The following macro adds a constant to the accumulator, but omits it if the argument is  $\theta$ :

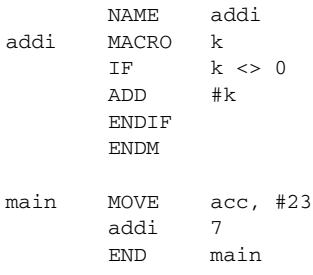

# **Macro processing directives**

These directives allow user macros to be defined. See *[Expression restrictions](#page-13-1)*, page 2, for a description of the restrictions that apply when using a directive in an expression.

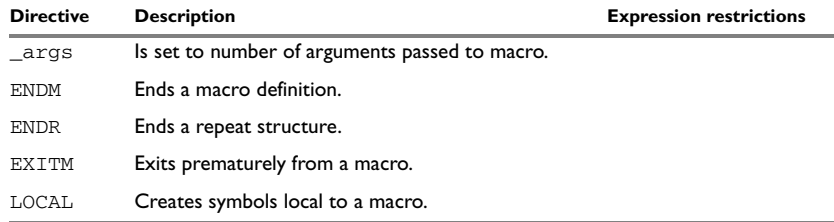

*Table 19: Macro processing directives*

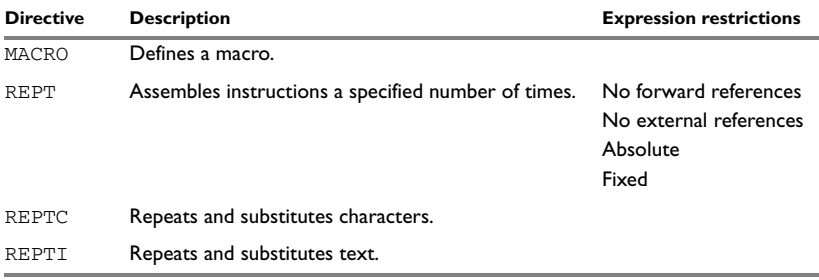

*Table 19: Macro processing directives (Continued)*

# **SYNTAX**

```
ENDM
ENDR
EXITM
LOCAL symbol [,symbol] …
name MACRO [argument] [,argument] …
REPT expr
REPTC formal,actual
REPTI formal,actual [,actual] …
```
# **PARAMETERS**

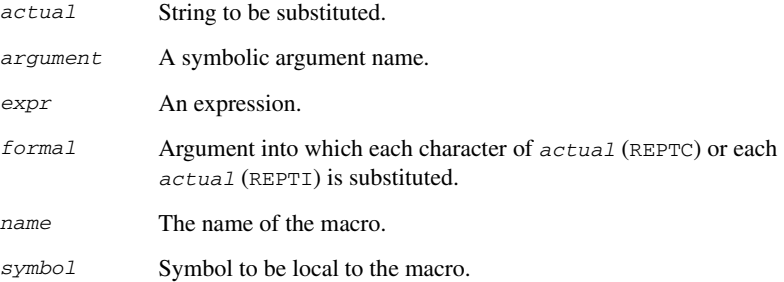

## **DESCRIPTIONS**

A macro is a user-defined symbol that represents a block of one or more assembler source lines. Once you have defined a macro you can use it in your program like an assembler directive or assembler mnemonic.

When the assembler encounters a macro, it looks up the macro's definition, and inserts the lines that the macro represents as if they were included in the source file at that position.
Macros perform simple text substitution effectively, and you can control what they substitute by supplying parameters to them.

#### <span id="page-72-0"></span>**Defining a macro**

You define a macro with the statement:

```
name MACRO [argument] [,argument] …
```
Here *name* is the name you are going to use for the macro, and *argument* is an argument for values that you want to pass to the macro when it is expanded.

For example, you could define a macro errmac as follows:

```
 EXTERN abort
errmac MACRO errno
        MOVE A[0], #errno
        LCALL abort
        ENDM
```
This macro uses a parameter errno to set up an error number for a routine abort. You would call the macro with a statement such as:

```
 errmac 4
 END
```
The assembler will expand this to:

 MOVE A[0], #2 LCALL abort

If you omit a list of one or more arguments, the arguments you supply when calling the macro are called  $\setminus$ 1 to  $\setminus$ 9 and  $\setminus$ A to  $\setminus$ Z.

The previous example could therefore be written as follows:

errmac MACRO MOVE A[0], #\1 LCALL abort ENDM

Use the EXITM directive to generate a premature exit from a macro.

EXITM is not allowed inside REPT...ENDR, REPTC...ENDR, or REPTI...ENDR blocks.

Use LOCAL to create symbols local to a macro. The LOCAL directive must be used before the symbol is used.

Each time that a macro is expanded, new instances of local symbols are created by the LOCAL directive. Therefore, it is legal to use local symbols in recursive macros.

**Note:** It is illegal to *redefine* a macro.

#### <span id="page-73-2"></span>**Passing special characters**

Macro arguments that include commas or white space can be forced to be interpreted as one argument by using the matching quote characters < and > in the macro call.

For example:

macld MACRO op MOVE op **ENDM** 

The macro can be called using the macro quote characters:

<span id="page-73-0"></span> $macld \leq A[0], A[1]$ END

You can redefine the macro quote characters with the  $-M$  command line option; see  $-M$ , [page 20.](#page-31-0)

#### **Predefined macro symbols**

The symbol \_args is set to the number of arguments passed to the macro. The following example shows how \_args can be used:

```
DO_CON MACRO
           IF _{\text{args}} == 2
              DC8 \setminus 1, \setminus 2
             ELSE
              DC8 \1
             ENDIF
         ENDM
          RSEG CODE
          DO_CON 3, 4
          DO_CON 5
          END
```
#### <span id="page-73-1"></span>**How macros are processed**

There are three distinct phases in the macro process:

- 1 The assembler performs scanning and saving of macro definitions. The text between MACRO and ENDM is saved but not syntax checked.
- 2 A macro call forces the assembler to invoke the macro processor (expander). The macro expander switches (if not already in a macro) the assembler input stream from a source file to the output from the macro expander. The macro expander takes its input from the requested macro definition.

The macro expander has no knowledge of assembler symbols since it only deals with text substitutions at source level. Before a line from the called macro definition is handed over to the assembler, the expander scans the line for all occurrences of symbolic macro arguments, and replaces them with their expansion arguments.

3 The expanded line is then processed as any other assembler source line. The input stream to the assembler will continue to be the output from the macro processor, until all lines of the current macro definition have been read.

#### **Repeating statements**

Use the REPT...ENDR structure to assemble the same block of instructions a number of times. If *expr* evaluates to 0 nothing will be generated.

Use REPTC to assemble a block of instructions once for each character in a string. If the string contains a comma it should be enclosed in quotation marks.

Only double quotes have a special meaning and their only use is to enclose the characters to iterate over. Single quotes have no special meaning and are treated as any ordinary character.

Use REPTI to assemble a block of instructions once for each string in a series of strings. Strings containing commas should be enclosed in quotation marks.

#### **EXAMPLES**

This section gives examples of the different ways in which macros can make assembler programming easier.

#### <span id="page-74-0"></span>**Coding in-line for efficiency**

In time-critical code it is often desirable to code routines in-line to avoid the overhead of a subroutine call and return. Macros provide a convenient way of doing this.

The following subroutine adds two values found in  $A[0]$  and  $A[1]$ , and returns the result in A[0]:

 NAME main ASEGN RCODE:CODE:ROOT,0 reset JUMP main ; The following subroutine adds two values found in ; A[0] and A[1], and returns the result in A[0].

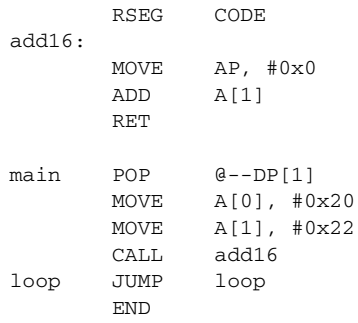

The main program calls this routine as follows:

CALL add16

For efficiency we can recode this using a macro:

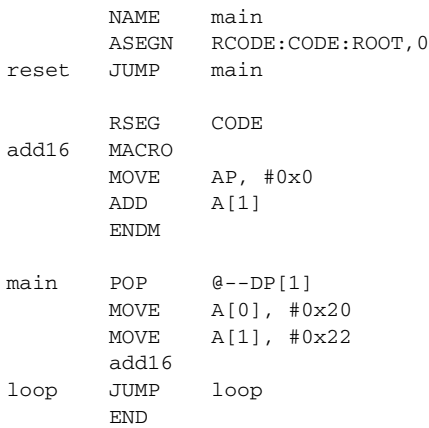

To use in-line code the main program is then simply altered to:

add16

# **Using REPTC and REPTI**

The following example assembles a series of calls to a subroutine plot to plot each character in a string:

 NAME reptc EXTERN plotc banner REPTC chr, "Welcome" MOVE A[0], 'chr' CALL plotc ENDR

END

This produces the following code:

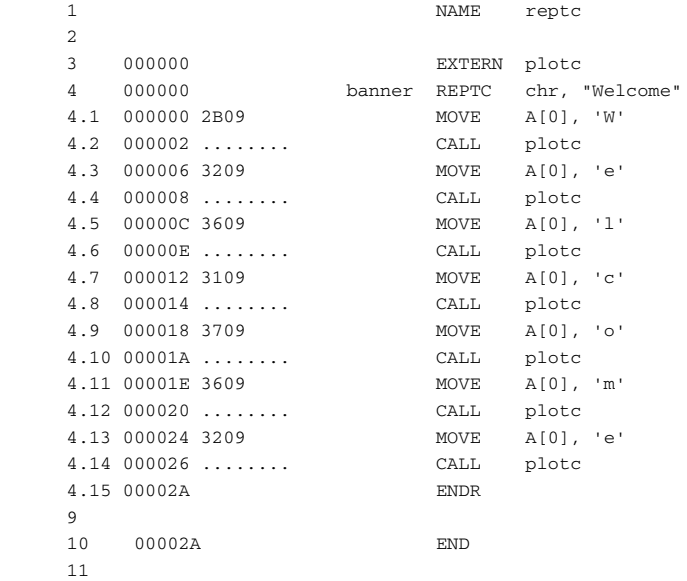

The following example uses REPTI to clear a number of memory locations:

 NAME repti REPTI zero, A[0], A[1], A[2] MOVE zero, #0 ENDR END

#### This produces the following code:

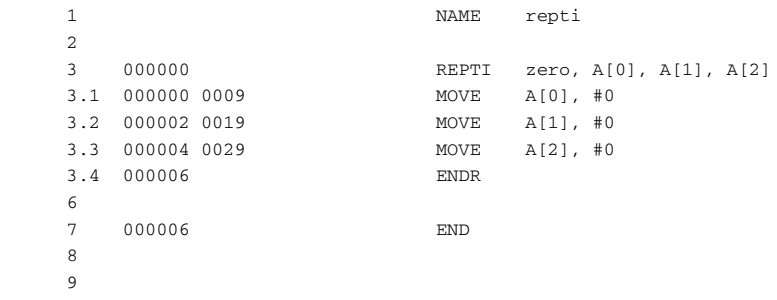

# **Listing control directives**

<span id="page-77-0"></span>These directives provide control over the assembler list file.

<span id="page-77-4"></span><span id="page-77-3"></span><span id="page-77-2"></span><span id="page-77-1"></span>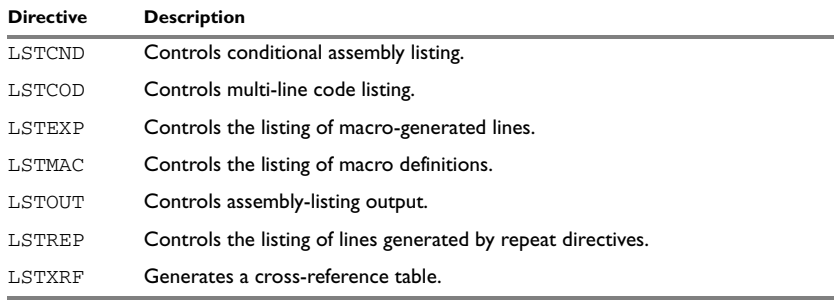

<span id="page-77-7"></span><span id="page-77-6"></span><span id="page-77-5"></span>*Table 20: Listing control directives* 

# **SYNTAX**

 $LSTCND{+|-}$  $LSTCOD+|-$ }  $LSTEXP{+|-}$  $LSTMAC$ {+ $|-$ }  $LSTOUT{+|-}$  $LSTREP{+|-}$  $LSTXRF{+|-}$ 

# **DESCRIPTIONS**

#### <span id="page-77-8"></span>**Turning the listing on or off**

Use LSTOUT- to disable all list output except error messages. This directive overrides all other listing control directives.

<span id="page-78-0"></span>The default is LSTOUT+, which lists the output (if a list file was specified).

#### **Listing conditional code and strings**

Use LSTCND+ to force the assembler to list source code only for the parts of the assembly that are not disabled by previous conditional IF statements.

The default setting is LSTCND-, which lists all source lines.

Use LSTCOD+ to list more than one line of code for a source line, if needed; that is, long ASCII strings will produce several lines of output.

The default setting is LSTCOD-, which restricts the listing of output code to just the first line of code for a source line.

Using the LSTCND and LSTCOD directives does *not* affect code generation.

#### <span id="page-78-3"></span>**Controlling the listing of macros**

Use LSTEXP- to disable the listing of macro-generated lines. The default is LSTEXP+, which lists all macro-generated lines.

Use LSTMAC+ to list macro definitions. The default is LSTMAC-, which disables the listing of macro definitions.

#### <span id="page-78-2"></span>**Controlling the listing of generated lines**

Use LSTREP- to turn off the listing of lines generated by the directives REPT, REPTC, and REPTI.

The default is LSTREP+, which lists the generated lines.

#### <span id="page-78-1"></span>**Generating a cross-reference table**

Use LSTXRF+ to generate a cross-reference table at the end of the assembler list for the current module. The table shows values and line numbers, and the type of the symbol.

The default is LSTXRF-, which does not give a cross-reference table.

#### **EXAMPLES**

#### **Turning the listing on or off**

To disable the listing of a debugged section of program:

```
 LSTOUT-
 ; Debugged section
 LSTOUT+
 ; Not yet debugged
```
# **Listing conditional code and strings**

The following example shows how LSTCND+ hides a call to a subroutine that is disabled by an IF directive:

|        | <b>NAME</b><br><b>EXTERN</b> | lstcndtst<br>print |
|--------|------------------------------|--------------------|
|        | RSEG                         | prom               |
| debua  | SET                          | O                  |
| begin  | ΤF                           | debua              |
|        | LCALL                        | print              |
|        | <b>ENDIF</b>                 |                    |
|        | LSTCND+                      |                    |
| begin2 | ΤF                           | debua              |
|        | LCALL                        | print              |
|        | ENDIF                        |                    |
|        |                              |                    |

END

This will generate the following listing:

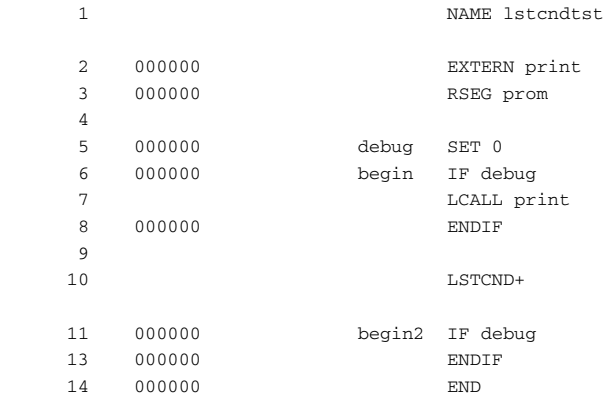

# **Controlling the listing of macros**

The following example shows the effect of LSTMAC and LSTEXP:

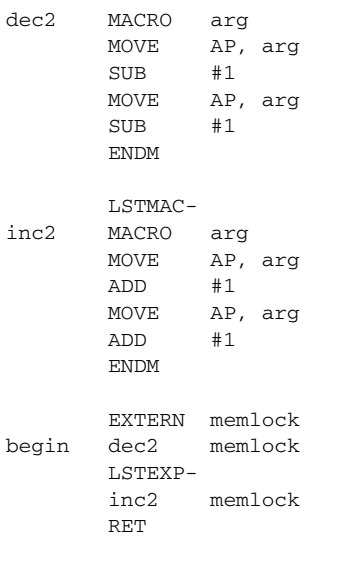

END begin

This will produce the following output:

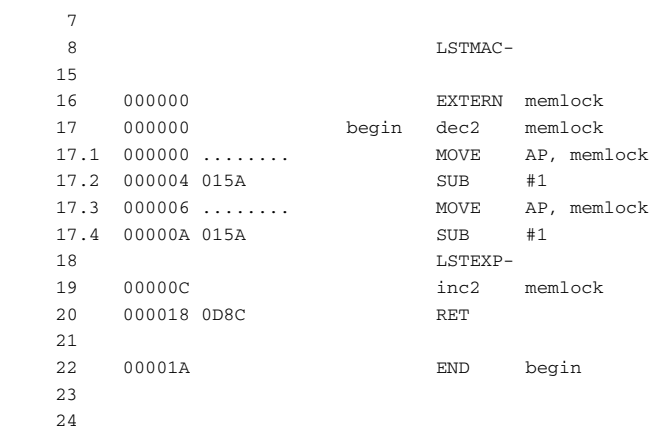

# **C-style preprocessor directives**

<span id="page-81-0"></span>The following C-language preprocessor directives are available:

<span id="page-81-6"></span><span id="page-81-5"></span><span id="page-81-4"></span><span id="page-81-3"></span><span id="page-81-2"></span><span id="page-81-1"></span>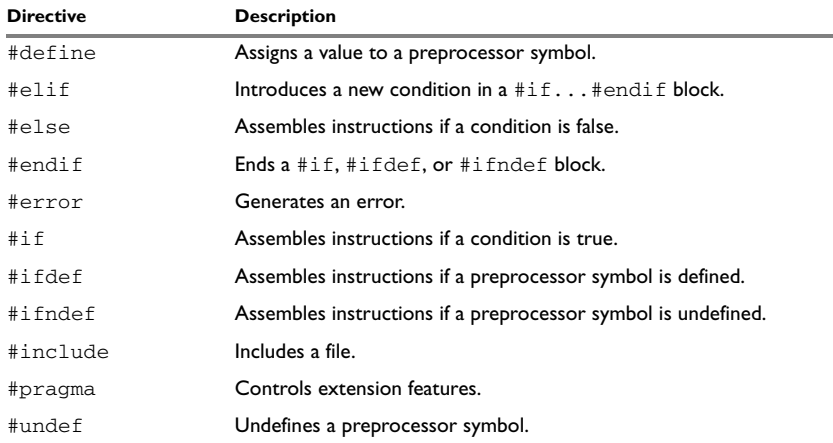

<span id="page-81-11"></span><span id="page-81-10"></span><span id="page-81-9"></span><span id="page-81-8"></span><span id="page-81-7"></span>*Table 21: C-style preprocessor directives* 

# **SYNTAX**

```
#define symbol text
#elif condition
#else
#endif
#error "message"
#if condition
#ifdef symbol
#ifndef symbol
#include {"filename" | <filename>}
#undef symbol
```
## **PARAMETERS**

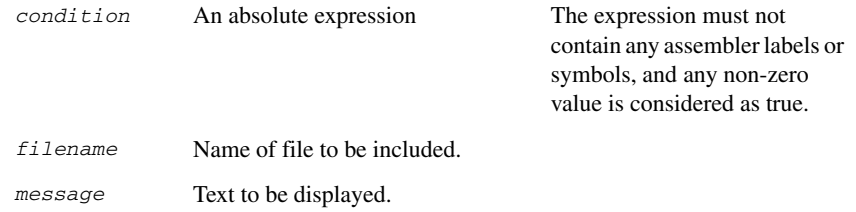

*symbol* Preprocessor symbol to be defined, undefined, or tested. *text* Value to be assigned.

#### **DESCRIPTIONS**

The preprocessor directives are processed before other directives. As an example avoid constructs like:

```
redef macro ; avoid the following
#define \1 \2
      endm
```
since the  $\setminus$ 1 and  $\setminus$ 2 macro arguments will not be available during the preprocess.

The preprocessor understands the C-style comments  $/*$  \*/ and // but you should be careful with comments starting with ; (semicolon). The following expression will evaluate to 3 since the comment character will be preserved by #define:

```
#define x 3 ; comment
exp EQU x*8+5
```
**Note:** It is important to avoid mixing the assembler language with the C-style preprocessor directives. Conceptually, they are different languages and mixing them may lead to unexpected behavior since an assembler directive is not necessarily accepted as a part of the C language.

The following example illustrates some problems that may occur when assembler comments are used in the C-style preprocessor:

```
#define five 5 ; comment
        EXTERN addr
       MOVE five+addr, A[0] ; syntax error
        ; Expands to "MOVE 5 ; comment+addr, A[0]"
       MOVE A[0], five+addr ; incorrect code!
        ; Expands to "MOVE A[0], 5 ; comment+addr"
        END
```
#### **Defining and undefining preprocessor symbols**

Use #define to define a value of a preprocessor symbol.

#define *symbol value*

is similar to:

*symbol* SET *value*

Use #undef to undefine a symbol; the effect is as if it had not been defined.

#### <span id="page-83-0"></span>**Conditional preprocessor directives**

Use the #if...#else...#endif directives to control the assembly process at assembly time. If the condition following the  $\#$  if directive is not true, the subsequent instructions will not generate any code (i.e. it will not be assembled or syntax checked) until a #endif or #else directive is found.

All assembler directives (except for END) and file inclusion may be disabled by the conditional directives. Each  $\#$  if directive must be terminated by a  $\#$ endif directive. The #else directive is optional and, if used, it must be inside a #if...#endif block.

#if...#endif and #if...#else...#endif blocks may be nested to any level.

Use #ifdef to assemble instructions up to the next #else or #endif directive only if a symbol is defined.

Use #ifndef to assemble instructions up to the next #else or #endif directive only if a symbol is undefined.

#### **Including source files**

Use #include to insert the contents of a file into the source file at a specified point. The filename can be specified within double quotes or within angle brackets.

Following is the full description of the assembler's #include file search procedure:

- If the name of the #include file is an absolute path, that file is opened.
- When the assembler encounters the name of an  $\#$ include file in angle brackets such as:

#include <iomaxq20.h>

it searches the following directories for the file to include:

- 1 The directories specified with the -I option, in the order that they were specified.
- 2 The directories specified using the AMAXQ\_INC environment variable, if any.

● When the assembler encounters the name of an #include file in double quotes such as:

#include "vars.h"

it searches the directory of the source file in which the #include statement occurs, and then performs the same sequence as for angle-bracketed filenames.

If there are nested #include files, the assembler starts searching the directory of the file that was last included, iterating upwards for each included file, searching the source file directory last.

Use angle brackets for header files provided with the MAXQ IAR Assembler, and double quotes for header files that are part of your application.

#### **Displaying errors**

Use #error to force the assembler to generate an error, such as in a user-defined test.

#### **Defining comments**

Use  $/* \ldots$   $*/$  to comment sections of the assembler listing.

Use  $\frac{1}{2}$  to mark the rest of the line as comment.

#### **EXAMPLES**

#### **Using conditional preprocessor directives**

The following example defines the labels tweak and adjust. If adjust is defined, then register 16 is decremented by an amount that depends on adjust, in this case 30.

```
#define tweak 1
#define adjust 3
#ifdef tweak
#if adjust == 1
        SUB #4
#elif adjust == 2
        SUB #20
#elif adjust == 3
        SUB #30
#endif
#endif
```
**END** 

# **Including a source file**

The following example uses #include to include a file defining macros into the source file. For example, the following macros could be defined in Macros.s66:

```
; exchange a and b using c as temporary
xcha MACRO a, b, c
       MOVE DP[0], a
       MOVE A[0], @DP[0]
       MOVE DP[0], c
       MOVE @DP[0], A[0]
       MOVE DP[0], b
       MOVE A[0], @DP[0]
 MOVE DP[0], a
 MOVE @DP[0], A[0]
       MOVE DP[0], c
       MOVE A[0], @DP[0]
       MOVE DP[0], b
       MOVE @DP[0], A[0]
       ENDM
```
The macro definitions can then be included, using #include, as in the following example:

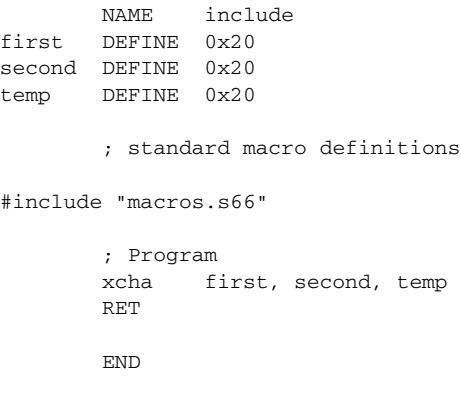

# **Data definition or allocation directives**

<span id="page-86-0"></span>These directives define values or reserve memory. The column *Alias* in the following table shows the Dallas Semiconductor/Maxim directive that corresponds to the IAR Systems directive. See *[Expression restrictions](#page-13-0)*, page 2, for a description of the restrictions that apply when using a directive in an expression.

<span id="page-86-7"></span><span id="page-86-6"></span><span id="page-86-5"></span><span id="page-86-4"></span><span id="page-86-3"></span><span id="page-86-2"></span><span id="page-86-1"></span>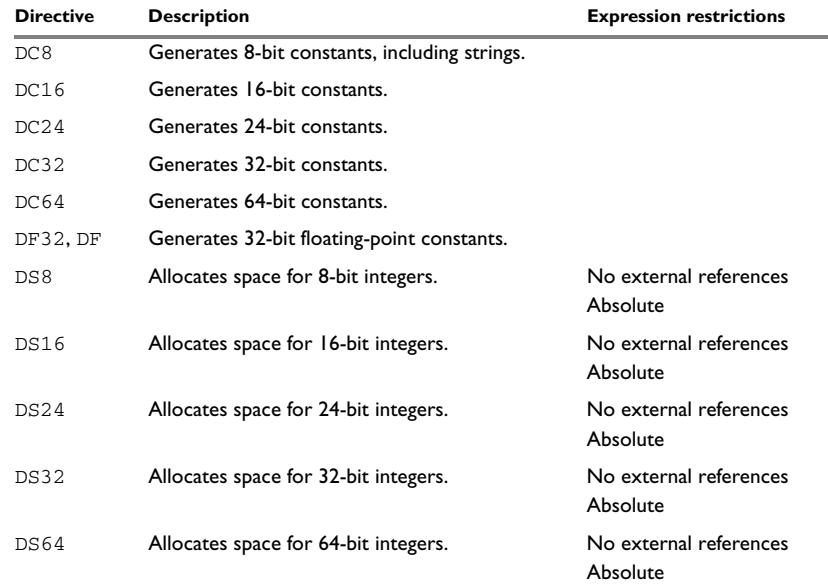

<span id="page-86-11"></span><span id="page-86-10"></span><span id="page-86-9"></span><span id="page-86-8"></span>*Table 22: Data definition or allocation directives* 

## **SYNTAX**

DC8 *expr* [,*expr*] ... DC16 *expr* [,*expr*] ... DC24 *expr* [,*expr*] ... DC32 *expr* [,*expr*] ... DC64 *expr* [,*expr*] ... DF *value* [,*value*] … DF32 *value* [,*value*] … DS8 *aexpr* DS16 *aexpr* DS24 *aexpr* DS32 *aexpr* DS64 *aexpr*

# **PARAMETERS**

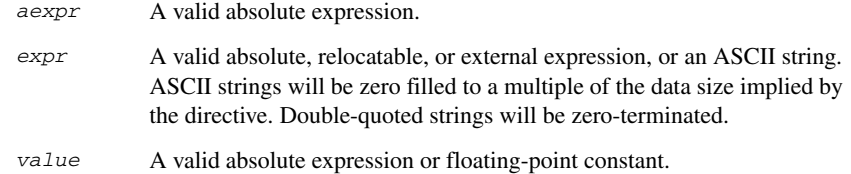

# **DESCRIPTIONS**

Use the data definition and allocation directives according to the following table; it shows which directives reserve and initialize memory space or reserve uninitialized memory space, and their size.

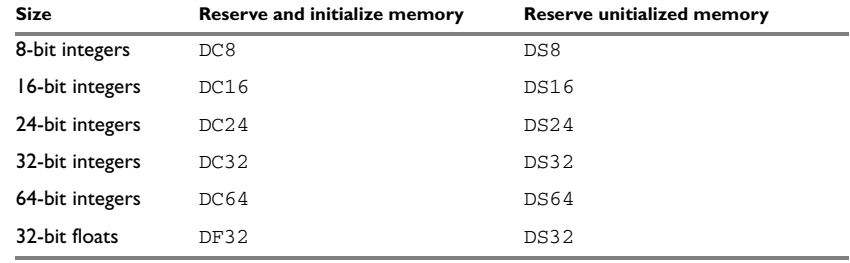

*Table 23: Using data definition or allocation directives*

# **EXAMPLES**

# **Generating a lookup table**

The following example generates a lookup table of addresses to routines.

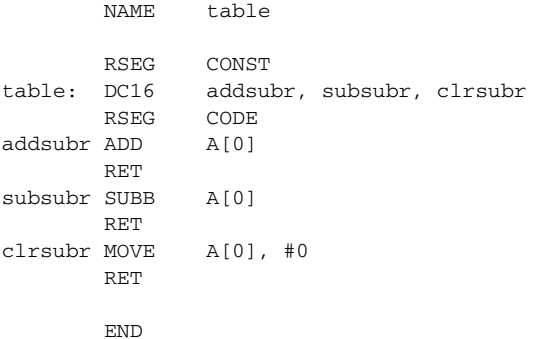

# **Defining strings**

To define a string:

myMsg DC8 'Please enter your name'

To define a string which includes a trailing zero:

myCstr DC8 "This is a string."

To include a single quote in a string, enter it twice; for example:

errMsg DC8 'Don''t understand!'

#### **Reserving space**

To reserve space for 0xA bytes:

<span id="page-88-0"></span>table DS8 0xA

# **Assembler control directives**

These directives provide control over the operation of the assembler. See *[Expression](#page-13-0)  [restrictions](#page-13-0)*, page 2, for a description of the restrictions that apply when using a directive in an expression.

<span id="page-88-5"></span><span id="page-88-4"></span><span id="page-88-2"></span><span id="page-88-1"></span>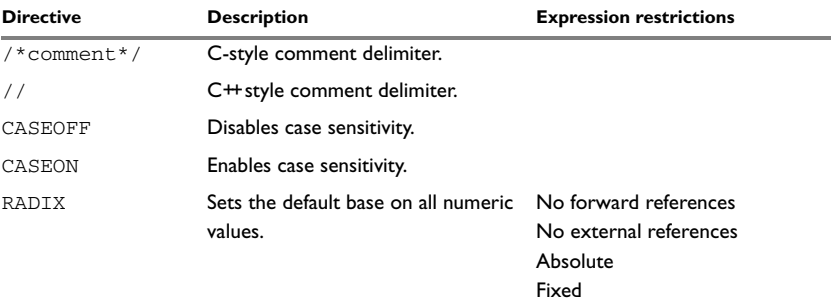

<span id="page-88-3"></span>*Table 24: Assembler control directives* 

## **SYNTAX**

/\**comment*\*/ //*comment* CASEOFF CASEON RADIX *expr*

# **PARAMETERS**

*comment* **Comment** ignored by the assembler. *expr* **Default base**; default 10 (decimal).

#### <span id="page-89-0"></span>**DESCRIPTIONS**

Use  $/* \dots */$  to comment sections of the assembler listing.

Use  $\frac{1}{10}$  to mark the rest of the line as comment.

Use RADIX to set the default base for constants. The default base is 10.

#### **Controlling case sensitivity**

Use CASEON or CASEOFF to turn on or off case sensitivity for user-defined symbols. By default case sensitivity is on.

When CASEOFF is active all symbols are stored in upper case, and all symbols used by XLINK should be written in upper case in the XLINK definition file.

### **EXAMPLES**

#### **Defining comments**

The following example shows how  $/ * ... * /$  can be used for a multi-line comment:

```
/*
Program to read serial input.
Version 1: 19.2.02
Author: mjp
*/
```
#### **Changing the base**

To set the default base to 16:

 RADIX 16 ADD #12

The immediate argument will then be interpreted as the hexadecimal constant 12, that is decimal 18.

To reset the base from 16 to 10 again, the argument must be written in hexadecimal format, for example:

RADIX 0x0A

# **Controlling case sensitivity**

When CASEOFF is set, label and LABEL are identical in the following example:

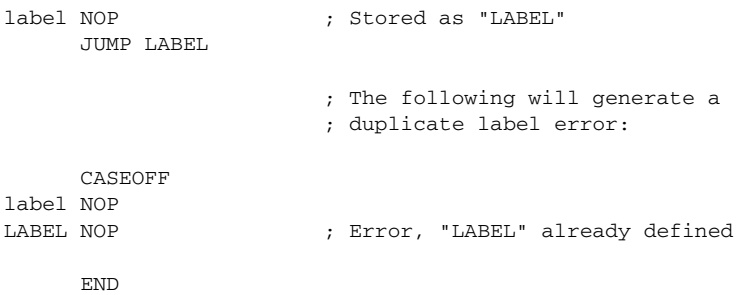

# **Call frame information directives**

<span id="page-90-0"></span>These directives allow backtrace information to be defined in the assembler source code.

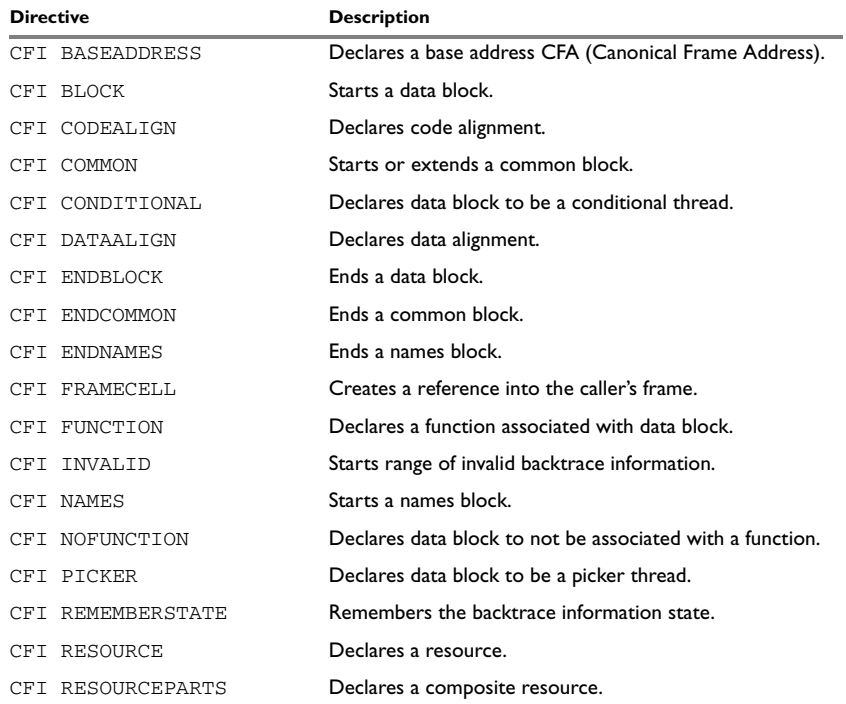

*Table 25: Call frame information directives*

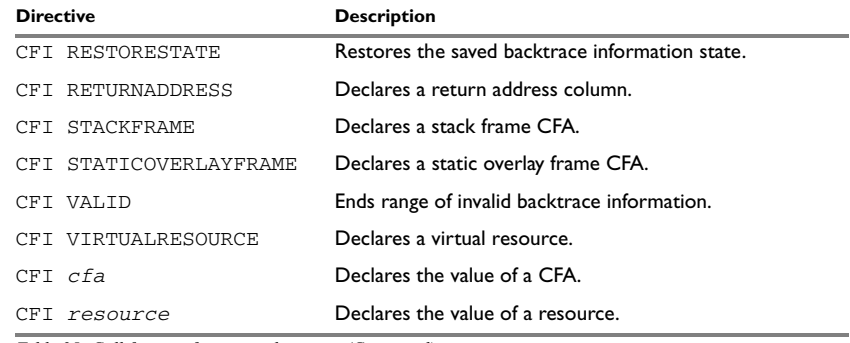

*Table 25: Call frame information directives (Continued)*

## **SYNTAX**

The syntax definitions below show the syntax of each directive. The directives are grouped according to usage.

#### <span id="page-91-1"></span>**Names block directives**

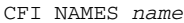

- CFI ENDNAMES *name*
- CFI RESOURCE *resource* : *bits* [, *resource* : *bits*] …
- CFI VIRTUALRESOURCE *resource* : *bits* [, *resource* : *bits*] …
- CFI RESOURCEPARTS *resource part, part* [, *part*] …
- CFI STACKFRAME *cfa resource type* [, *cfa resource type*] …
- CFI STATICOVERLAYFRAME *cfa segment* [, *cfa segment*] …
- CFI BASEADDRESS *cfa type* [, *cfa type*] …

#### **Extended names block directives**

- CFI NAMES *name* EXTENDS *namesblock*
- CFI ENDNAMES *name*
- CFI FRAMECELL *cell cfa* (*offset*): *size* [, *cell cfa* (*offset*): *size*] …

#### <span id="page-91-0"></span>**Common block directives**

CFI COMMON *name* USING *namesblock* CFI ENDCOMMON *name* CFI CODEALIGN *codealignfactor* CFI DATAALIGN *dataalignfactor* CFI RETURNADDRESS *resource type* CFI *cfa* { NOTUSED | USED } CFI *cfa* { *resource* | *resource* + *constant* | *resource* - *constant* } CFI *cfa cfiexpr* CFI *resource* { UNDEFINED | SAMEVALUE | CONCAT }

```
CFI resource { resource | FRAME(cfa, offset) }
CFI resource cfiexpr
```
#### **Extended common block directives**

CFI COMMON *name* EXTENDS *commonblock* USING *namesblock* CFI ENDCOMMON *name*

#### <span id="page-92-0"></span>**Data block directives**

```
CFI BLOCK name USING commonblock
CFI ENDBLOCK name
CFI { NOFUNCTION | FUNCTION label }
CFI { INVALID | VALID }
CFI { REMEMBERSTATE | RESTORESTATE }
CFI PICKER
CFI CONDITIONAL label [, label] …
CFI cfa { resource | resource + constant | resource - constant }
CFI cfa cfiexpr
CFI resource { UNDEFINED | SAMEVALUE | CONCAT }
CFI resource { resource | FRAME(cfa, offset) }
CFI resource cfiexpr
```
#### **PARAMETERS**

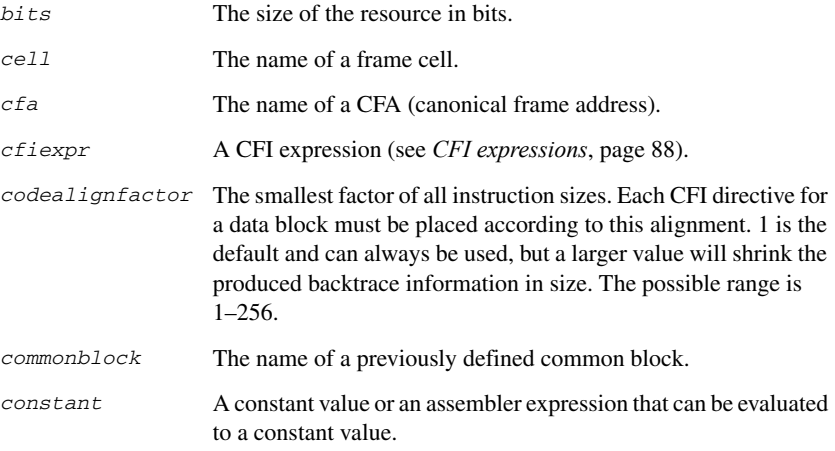

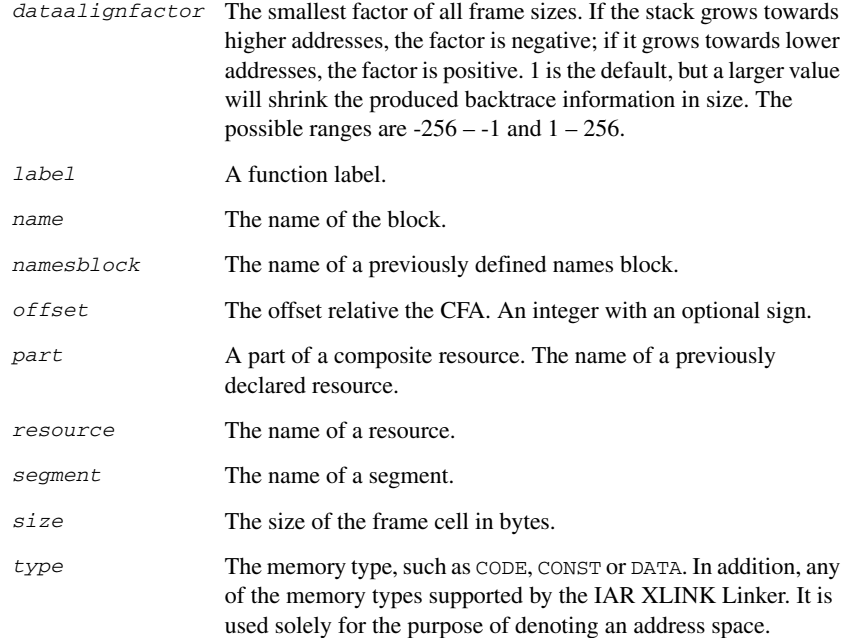

## **DESCRIPTIONS**

The Call Frame Information directives (CFI directives) are an extension to the debugging format of the IAR C-SPY Debugger. The CFI directives are used for defining the *backtrace information* for the instructions in a program. The compiler normally generates this information, but for library functions and other code written purely in assembler language, backtrace information has to be added if you want to use the call frame stack in the debugger.

The backtrace information is used to keep track of the contents of *resources*, such as registers or memory cells, in the assembler code. This information is used by the IAR C-SPY Debugger to go "back" in the call stack and show the correct values of registers or other resources before entering the function. In contrast with traditional approaches, this permits the debugger to run at full speed until it reaches a breakpoint, stop at the breakpoint, and retrieve backtrace information at that point in the program. The information can then be used to compute the contents of the resources in any of the calling functions—assuming they have call frame information as well.

#### **Backtrace rows and columns**

At each location in the program where it is possible for the debugger to break execution, there is a *backtrace row*. Each backtrace row consists of a set of *columns*, where each column represents an item that should be tracked. There are three kinds of columns:

- The *resource columns* keep track of where the original value of a resource can be found.
- The canonical frame address columns (*CFA columns*) keep track of the top of the function frames.
- The *return address column* keeps track of the location of the return address.

There is always exactly one return address column and usually only one CFA column, although there may be more than one.

#### **Defining a names block**

A *names block* is used to declare the resources available for a processor. Inside the names block, all resources that can be tracked are defined.

Start and end a names block with the directives:

CFI NAMES *name* CFI ENDNAMES *name*

where *name* is the name of the block.

Only one names block can be open at a time.

Inside a names block, four different kinds of declarations may appear: a resource declaration, a stack frame declaration, a static overlay frame declaration, or a base address declaration:

● To declare a resource, use one of the directives:

```
CFI RESOURCE resource : bits
CFI VIRTUALRESOURCE resource : bits
```
The parameters are the name of the resource and the size of the resource in bits. A virtual resource is a logical concept, in contrast to a "physical" resource such as a processor register. Virtual resources are usually used for the return address.

More than one resource can be declared by separating them with commas.

A resource may also be a composite resource, made up of at least two parts. To declare the composition of a composite resource, use the directive:

CFI RESOURCEPARTS *resource part, part,* …

The parts are separated with commas. The resource and its parts must have been previously declared as resources, as described above.

**Note:** To declare a register in brackets as a resource, the register must be written within backquotes, for instance:

CFI RESOURCE 'A[0]', 16

● To declare a stack frame CFA, use the directive:

CFI STACKFRAME *cfa resource type*

The parameters are the name of the stack frame CFA, the name of the associated resource (the stack pointer), and the segment type (to get the address space). More than one stack frame CFA can be declared by separating them with commas.

When going "back" in the call stack, the value of the stack frame CFA is copied into the associated stack pointer resource to get a correct value for the previous function frame.

● To declare a static overlay frame CFA, use the directive:

CFI STATICOVERLAYFRAME *cfa segment*

The parameters are the name of the CFA and the name of the segment where the static overlay for the function is located. More than one static overlay frame CFA can be declared by separating them with commas.

● To declare a base address CFA, use the directive:

CFI BASEADDRESS *cfa type*

The parameters are the name of the CFA and the segment type. More than one base address CFA can be declared by separating them with commas.

A base address CFA is used to conveniently handle a CFA. In contrast to the stack frame CFA, there is no associated stack pointer resource to restore.

#### **Extending a names block**

In some special cases you have to extend an existing names block with new resources. This occurs whenever there are routines that manipulate call frames other than their own, such as routines for handling, entering, and leaving C functions; these routines manipulate the caller's frame. Extended names blocks are normally used only by compiler developers.

Extend an existing names block with the directive:

CFI NAMES *name* EXTENDS *namesblock*

where *namesblock* is the name of the existing names block and *name* is the name of the new extended block. The extended block must end with the directive:

CFI ENDNAMES *name*

#### **Defining a common block**

The *common block* is used for declaring the initial contents of all tracked resources. Normally, there is one common block for each calling convention used.

Start a common block with the directive:

CFI COMMON *name* USING *namesblock*

where *name* is the name of the new block and *namesblock* is the name of a previously defined names block.

Declare the return address column with the directive:

CFI RETURNADDRESS *resource type*

where *resource* is a resource defined in *namesblock* and *type* is the segment type. You have to declare the return address column for the common block.

End a common block with the directive:

CFI ENDCOMMON *name*

where *name* is the name used to start the common block.

Inside a common block you can declare the initial value of a CFA or a resource by using the directives listed last in *[Common block directives](#page-91-0)*, page 80. For more information on these directives, see *[Simple rules](#page-97-0)*, page 86, and *[CFI expressions](#page-99-0)*, page 88.

#### **Extending a common block**

Since you can extend a names block with new resources, it is necessary to have a mechanism for describing the initial values of these new resources. For this reason, it is also possible to extend common blocks, effectively declaring the initial values of the extra resources while including the declarations of another common block. Just as in the case of extended names blocks, extended common blocks are normally only used by compiler developers.

Extend an existing common block with the directive:

CFI COMMON *name* EXTENDS *commonblock* USING *namesblock*

where *name* is the name of the new extended block, *commonblock* is the name of the existing common block, and  $\eta_{nameb}$  *namesblock* is the name of a previously defined names block. The extended block must end with the directive:

CFI ENDCOMMON *name*

#### **Defining a data block**

The *data block* contains the actual tracking information for one continuous piece of code. No segment control directive may appear inside a data block.

Start a data block with the directive:

CFI BLOCK *name* USING *commonblock*

where *name* is the name of the new block and *commonblock* is the name of a previously defined common block.

If the piece of code is part of a defined function, specify the name of the function with the directive:

CFI FUNCTION *label*

where *label* is the code label starting the function.

If the piece of code is not part of a function, specify this with the directive:

CFI NOFUNCTION

End a data block with the directive:

CFI ENDBLOCK *name*

where *name* is the name used to start the data block.

Inside a data block you may manipulate the values of the columns by using the directives listed last in *[Data block directives](#page-92-0)*, page 81. For more information on these directives, see *[Simple rules](#page-97-0)*, page 86, and *[CFI expressions](#page-99-0)*, page 88.

#### <span id="page-97-0"></span>**SIMPLE RULES**

To describe the tracking information for individual columns, there is a set of simple rules with specialized syntax:

```
CFI cfa { NOTUSED | USED }
CFI cfa { resource | resource + constant | resource - constant }
CFI resource { UNDEFINED | SAMEVALUE | CONCAT }
CFI resource { resource | FRAME(cfa, offset) }
```
These simple rules can be used both in common blocks to describe the initial information for resources and CFAs, and inside data blocks to describe changes to the information for resources or CFAs.

In those rare cases where the descriptive power of the simple rules are not enough, a full CFI expression can be used to describe the information (see *[CFI expressions](#page-99-0)*, page 88). However, whenever possible, you should always use a simple rule instead of a CFI expression.

There are two different sets of simple rules: one for resources and one for CFAs.

#### **Simple rules for resources**

The rules for resources conceptually describe where to find a resource when going back one call frame. For this reason, the item following the resource name in a CFI directive is referred to as the *location* of the resource.

To declare that a tracked resource is restored, that is, already correctly located, use SAMEVALUE as the location. Conceptually, this declares that the resource does not have to be restored since it already contains the correct value. For example, to declare that a register REG is restored to the same value, use the directive:

CFI REG SAMEVALUE

To declare that a resource is not tracked, use UNDEFINED as location. Conceptually, this declares that the resource does not have to be restored (when going back one call frame) since it is not tracked. Usually it is only meaningful to use it to declare the initial location of a resource. For example, to declare that REG is a scratch register and does not have to be restored, use the directive:

CFI REG UNDEFINED

To declare that a resource is temporarily stored in another resource, use the resource name as its location. For example, to declare that a register REG1 is temporarily located in a register REG2 (and should be restored from that register), use the directive:

CFI REG1 REG2

To declare that a resource is currently located somewhere on the stack, use FRAME(*cfa*, *offset*) as location for the resource, where *cfa* is the CFA identifier to use as "frame pointer" and *offset* is an offset relative the CFA. For example, to declare that a register REG is located at offset -4 counting from the frame pointer CFA\_SP, use the directive:

CFI REG FRAME(CFA\_SP,-4)

For a composite resource there is one additional location, CONCAT, which declares that the location of the resource can be found by concatenating the resource parts for the composite resource. For example, consider a composite resource RET with resource parts RETLO and RETHI. To declare that the value of RET can be found by investigating and concatenating the resource parts, use the directive:

CFI RET CONCAT

This requires that at least one of the resource parts has a definition, using the rules described above.

#### **Simple rules for CFAs**

In contrast with the rules for resources, the rules for CFAs describe the address of the beginning of the call frame. The call frame often includes the return address pushed by the subroutine calling instruction. The CFA rules describe how to compute the address to the beginning of the current call frame. There are two different forms of CFAs, stack frames and static overlay frames, each declared in the associated names block. See *[Names block directives](#page-91-1)*, page 80.

Each stack frame CFA is associated with a resource, such as the stack pointer. When going back one call frame the associated resource is restored to the current CFA. For stack frame CFAs there are two possible simple rules: an offset from a resource (not necessarily the resource associated with the stack frame CFA) or NOTUSED.

To declare that a CFA is not used, and that the associated resource should be tracked as a normal resource, use NOTUSED as the address of the CFA. For example, to declare that the CFA with the name CFA\_SP is not used in this code block, use the directive:

CFI CFA\_SP NOTUSED

To declare that a CFA has an address that is offset relative the value of a resource, specify the resource and the offset. For example, to declare that the CFA with the name CFA\_SP can be obtained by adding 4 to the value of the SP resource, use the directive:

CFI CFA\_SP SP + 4

For static overlay frame CFAs, there are only two possible declarations inside common and data blocks: USED and NOTUSED.

# <span id="page-99-0"></span>**CFI EXPRESSIONS**

Call Frame Information expressions (CFI expressions) can be used when the descriptive power of the simple rules for resources and CFAs is not enough. However, you should always use a simple rule when one is available.

CFI expressions consist of operands and operators. Only the operators described below are allowed in a CFI expression. In most cases, they have an equivalent operator in the regular assembler expressions.

In the operand descriptions, *cfiexpr* denotes one of the following:

- A CFI operator with operands
- A numeric constant
- A CFA name
- A resource name.

# **Unary operators**

Overall syntax: *OPERATOR*(*operand*)

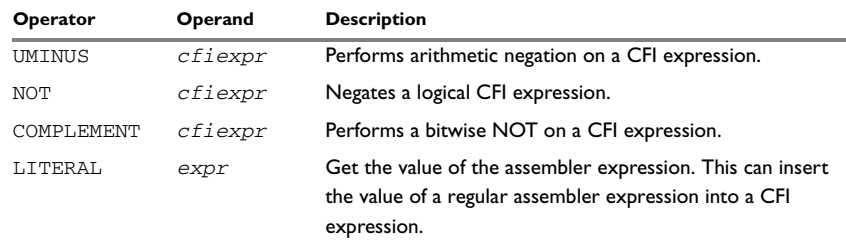

*Table 26: Unary operators in CFI expressions* 

# **Binary operators**

Overall syntax: *OPERATOR*(*operand1,operand2*)

<span id="page-100-1"></span><span id="page-100-0"></span>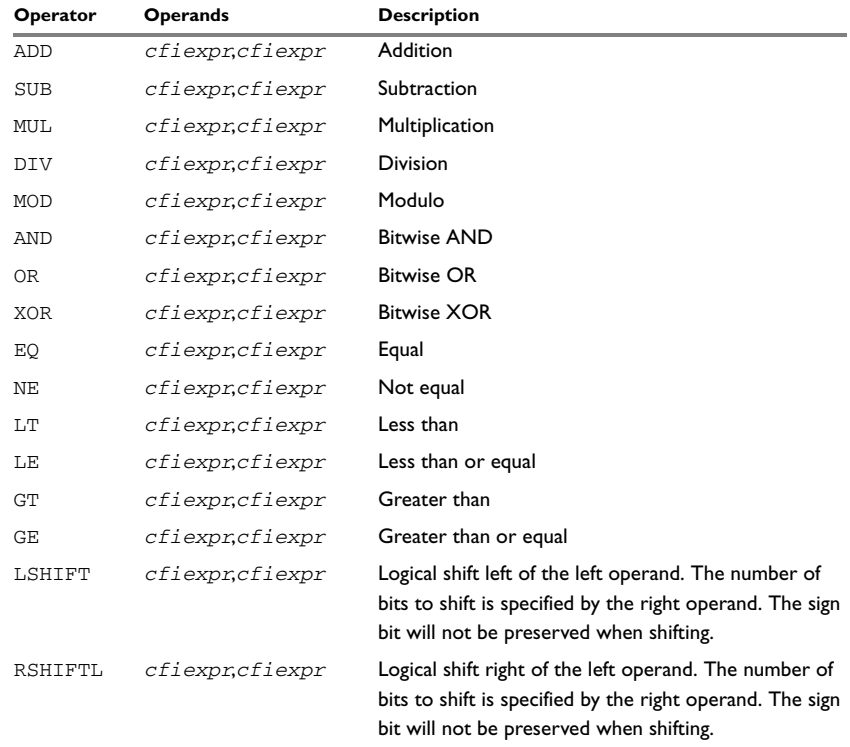

*Table 27: Binary operators in CFI expressions* 

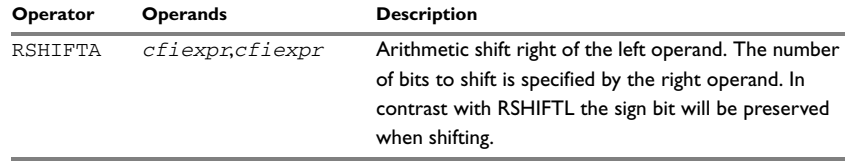

*Table 27: Binary operators in CFI expressions (Continued)*

#### **Ternary operators**

Overall syntax: *OPERATOR*(*operand1,operand2,operand3*)

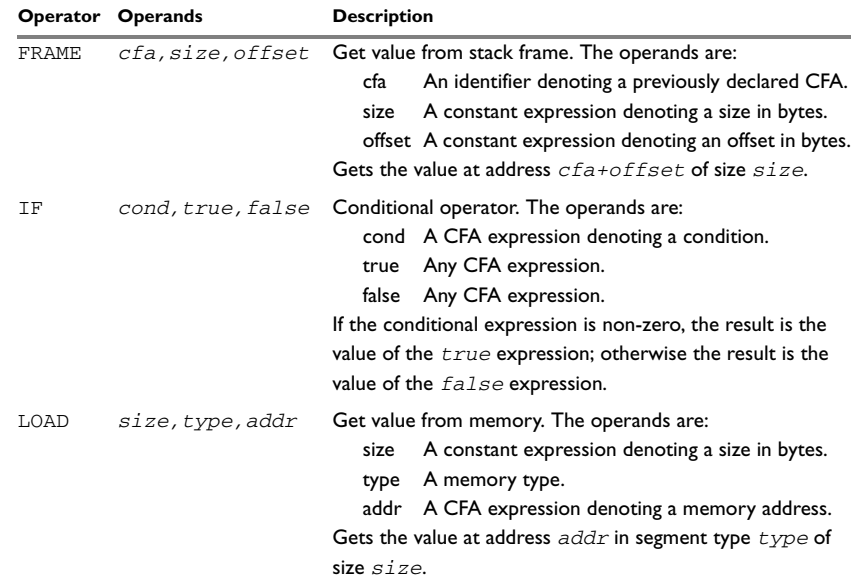

*Table 28: Ternary operators in CFI expressions*

# **EXAMPLE**

The following is a generic example and not an example specific to the MAXQ microcontroller. This will simplify the example and clarify the usage of the CFI directives. A target-specific example can be obtained by generating assembler output when compiling a C source file.

Consider a generic processor with a stack pointer SP, and two registers R0 and R1. Register R0 will be used as a scratch register (the register is destroyed by the function call), whereas register R1 has to be restored after the function call. For reasons of simplicity, all instructions, registers, and addresses will have a width of 16 bits.

Consider the following short code sample with the corresponding backtrace rows and columns. At entry, assume that the stack contains a 16-bit return address. The stack grows from high addresses towards zero. The CFA denotes the top of the call frame, that is, the value of the stack pointer after returning from the function.

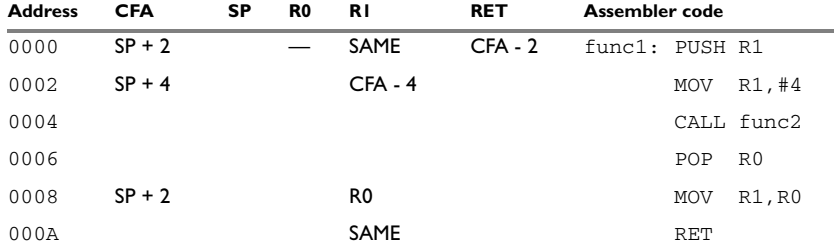

*Table 29: Code sample with backtrace rows and columns* 

Each backtrace row describes the state of the tracked resources *before* the execution of the instruction. As an example, for the MOV R1,R0 instruction the original value of the R1 register is located in the R0 register and the top of the function frame (the CFA column) is SP + 2. The backtrace row at address 0000 is the initial row and the result of the calling convention used for the function.

The SP column is empty since the CFA is defined in terms of the stack pointer. The RET column is the return address column—that is, the location of the return address. The R0 column has a '—' in the first line to indicate that the value of  $R_0$  is undefined and does not need to be restored on exit from the function. The R1 column has SAME in the initial row to indicate that the value of the R1 register will be restored to the same value it already has.

#### **Defining the names block**

The names block for the small example above would be:

```
CFI NAMES trivialNames
CFI RESOURCE SP:16, R0:16, R1:16
CFI STACKFRAME CFA SP DATA
;; The virtual resource for the return address column
CFI VIRTUALRESOURCE RET:16
CFI ENDNAMES trivialNames
```
#### **Defining the common block**

The common block for the simple example above would be:

CFI COMMON trivialCommon USING trivialNames CFI RETURNADDRESS RET DATA

```
CFI CFA SP + 2CFI R0 UNDEFINED
CFI R1 SAMEVALUE
CFI RET FRAME(CFA,-2) ; Offset -2 from top of frame
CFI ENDCOMMON trivialCommon
```
**Note:** SP may not be changed using a CFI directive since it is the resource associated with CFA.

# **Defining the data block**

Continuing the simple example, the data block would be:

```
RSEG CODE:CODE
   CFI BLOCK func1block USING trivialCommon
   CFI FUNCTION func1
func1:
   PUSH R1
   CFI CFA SP + 4
   CFI R1 FRAME(CFA, -4)
   MOV R1,#4
   CALL func2
   POP R0
   CFI R1 R0
   CFI CFA SP + 2
   MOV R1,R0
   CFI R1 SAMEVALUE
   RET
   CFI ENDBLOCK func1block
```
Note that the CFI directives are placed *after* the instruction that affects the backtrace information.

# <span id="page-104-0"></span>**Diagnostics**

This chapter describes the format of the diagnostic messages and explains how diagnostic messages are divided into different levels of severity.

# **Message format**

All diagnostic messages are issued as complete, self-explanatory messages. A typical diagnostic message from the assembler is produced in the form:

*filename*,*linenumber level*[*tag*]: *message*

where *filename* is the name of the source file in which the error was encountered; *linenumber* is the line number at which the assembler detected the error; *level* is the level of seriousness of the diagnostic; *tag* is a unique tag that identifies the diagnostic message; *message* is a self-explanatory message, possibly several lines long.

Diagnostic messages are displayed on the screen, as well as printed in the optional list file.

# **Severity levels**

The diagnostics are divided into different levels of severity:

#### **Remark**

A diagnostic message that is produced when the assembler finds a source code construct that can possibly lead to erroneous behavior in the generated code. Remarks are by default not issued but can be enabled, see *[--remarks](#page-34-0)*, page 23.

#### **Warning**

A diagnostic message that is produced when the assembler finds a programming error or omission which is of concern but not so severe as to prevent the completion of compilation. Warnings can be disabled by use of the command-line option --no\_warnings, see [page 21](#page-32-0).

#### **Error**

A diagnostic message that is produced when the assembler has found a construct which clearly violates the language rules, such that code cannot be produced. An error will produce a non-zero exit code.

### **Fatal error**

A diagnostic message that is produced when the assembler has found a condition that not only prevents code generation, but which makes further processing of the source code pointless. After the diagnostic has been issued, compilation terminates. A fatal error will produce a non-zero exit code.

#### **SETTING THE SEVERITY LEVEL**

The diagnostic messages can be suppressed or the severity level can be changed for all types of diagnostics except for fatal errors and some of the regular errors.

See *[Summary of assembler options](#page-22-0)*, page 11, for a description of the assembler options that are available for setting severity levels.

#### **INTERNAL ERROR**

An internal error is a diagnostic message that signals that there has been a serious and unexpected failure due to a fault in the assembler. It is produced using the following form:

Internal error: *message*

where *message* is an explanatory message. If internal errors occur, they should be reported to your software distributor or IAR Technical Support. Please include information enough to reproduce the problem. This would typically include:

- The product name
- The version number of the assembler, which can be seen in the header of the list files generated by the assembler
- Your license number
- The exact internal error message text
- The source file of the program that generated the internal error
- A list of the options that were used when the internal error occurred.

# A

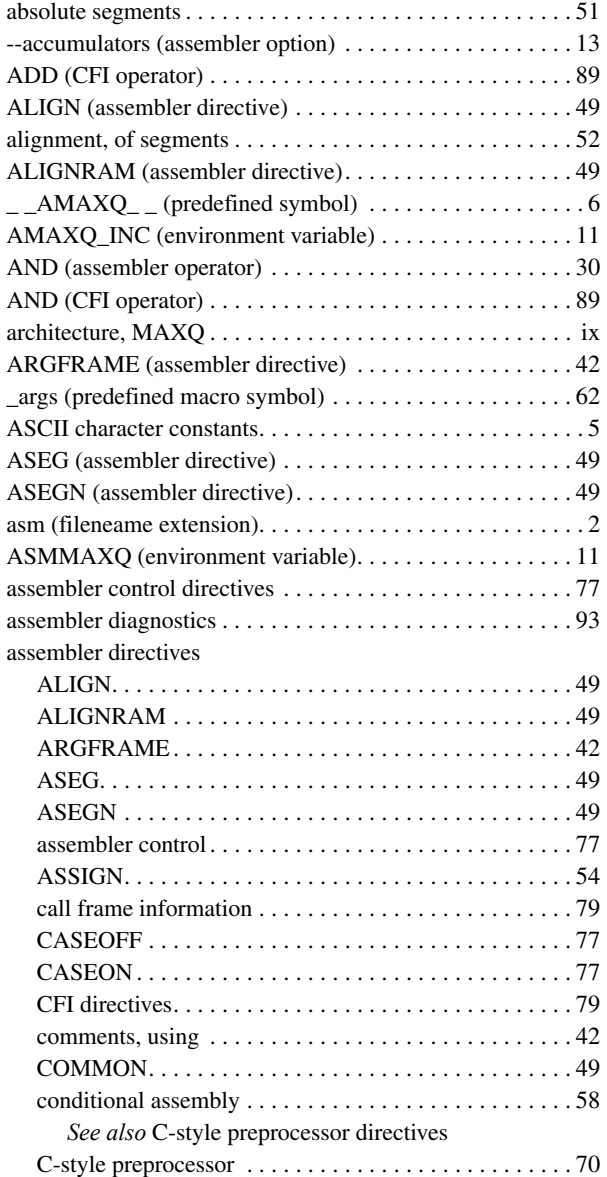

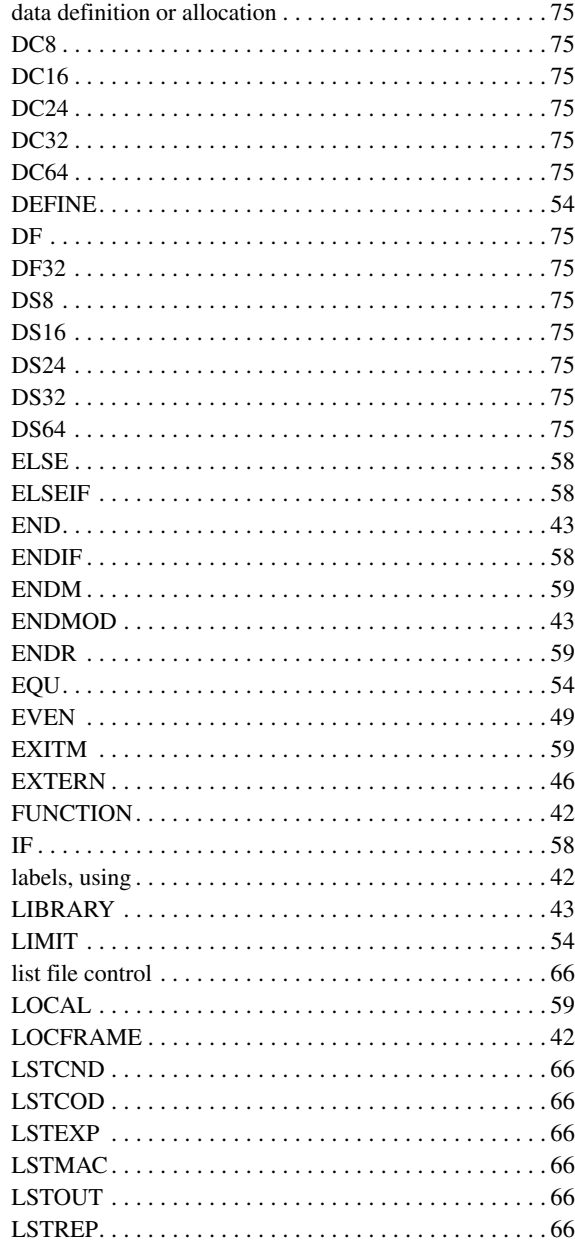

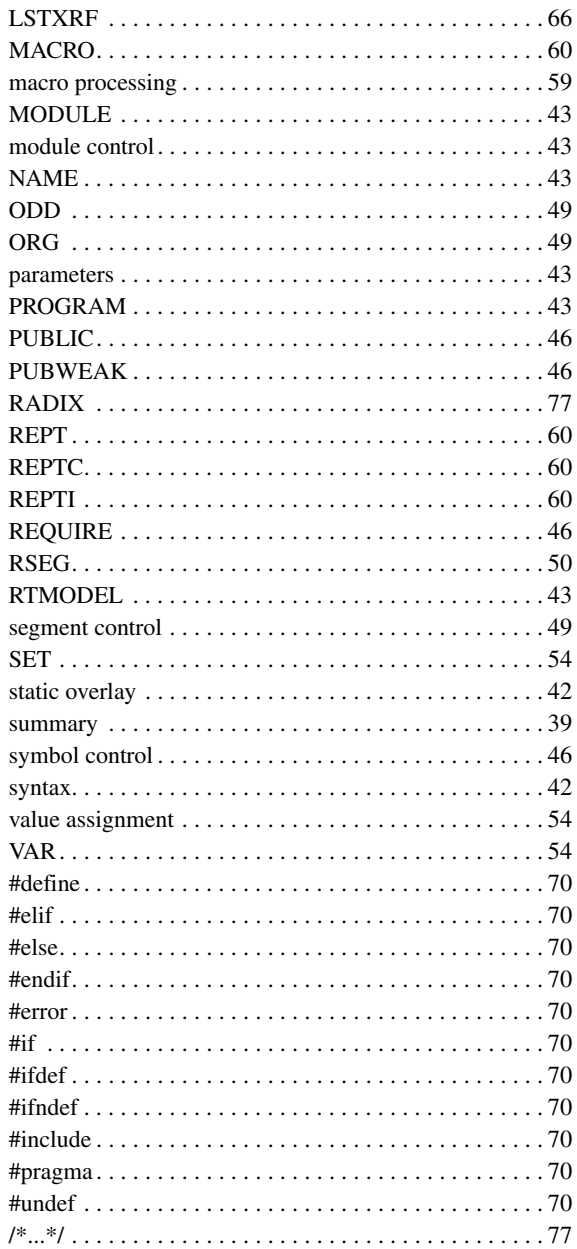

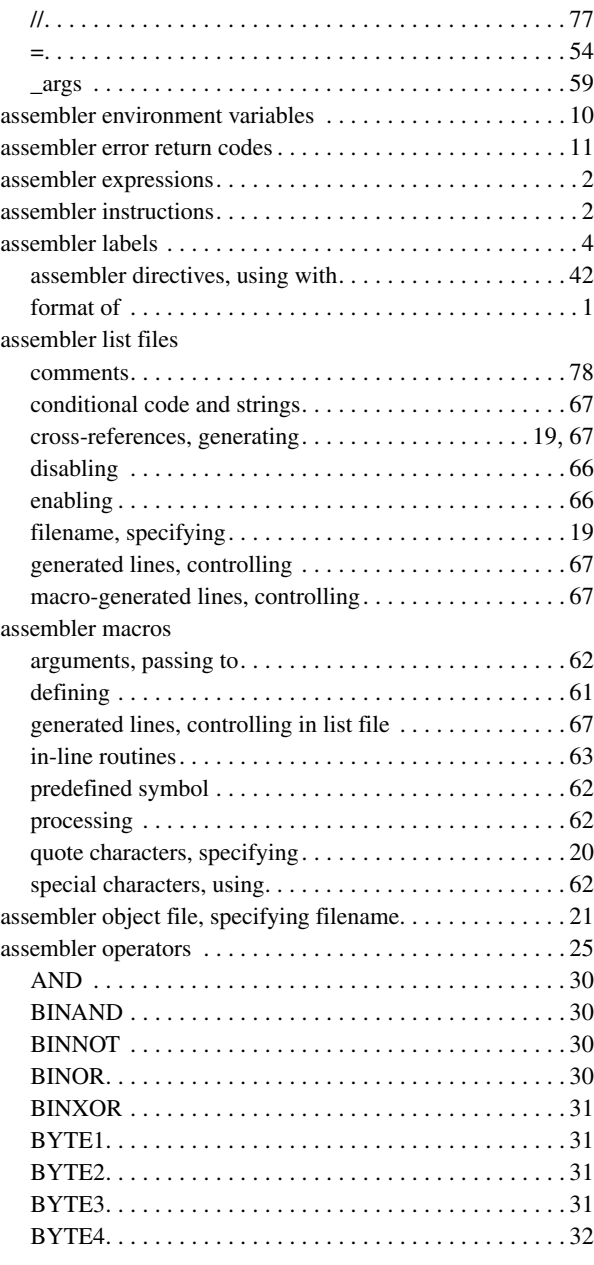
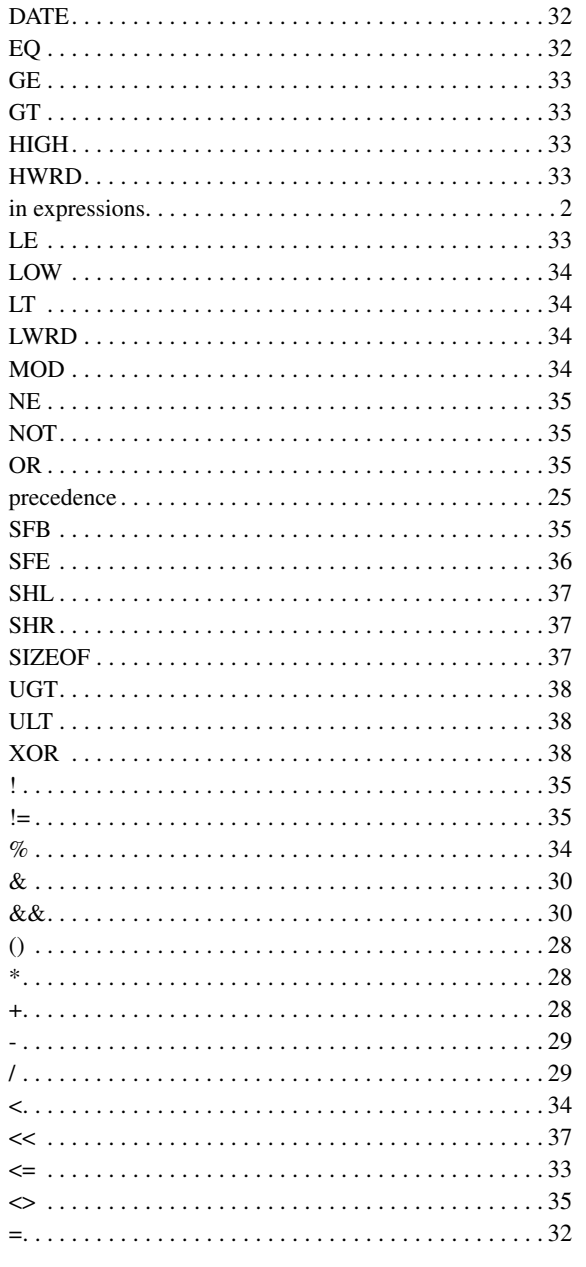

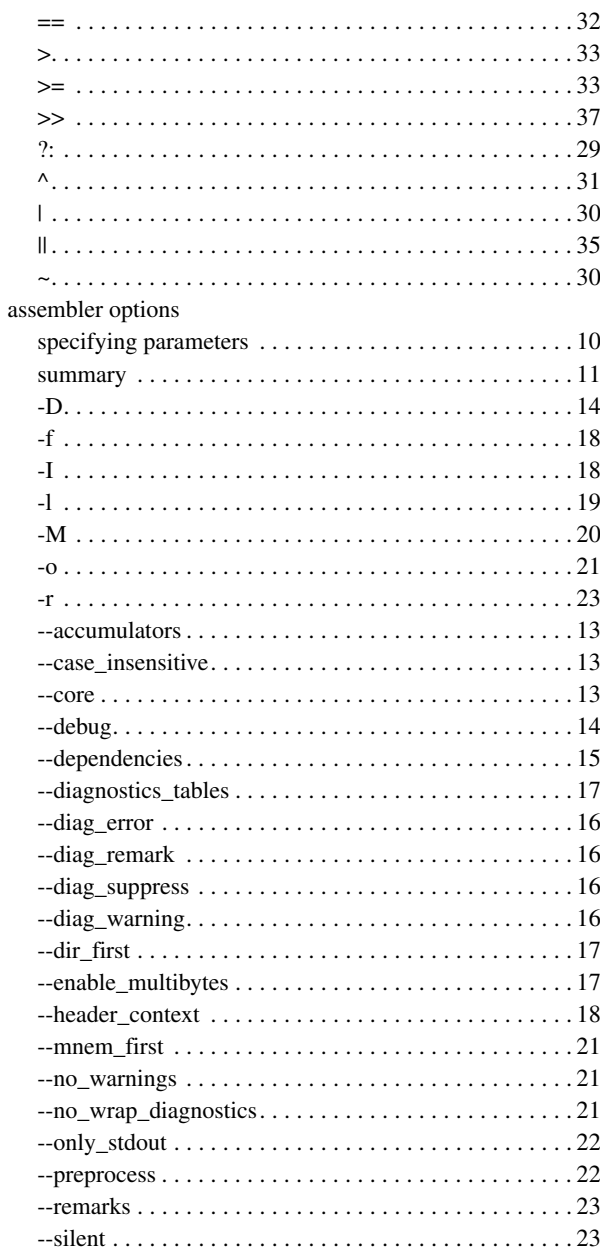

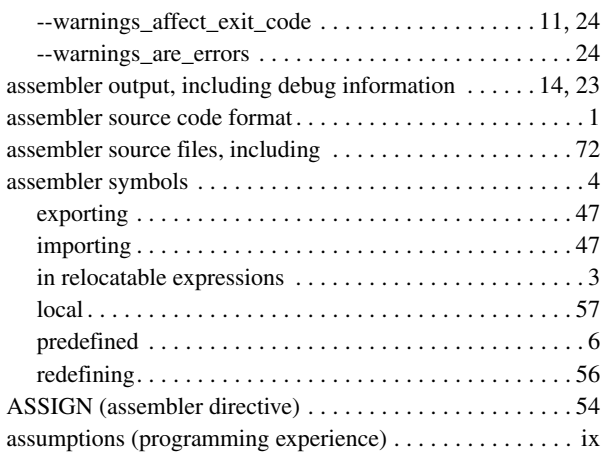

### **B**

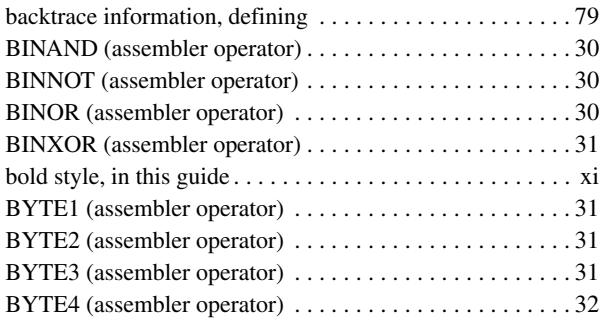

### **C**

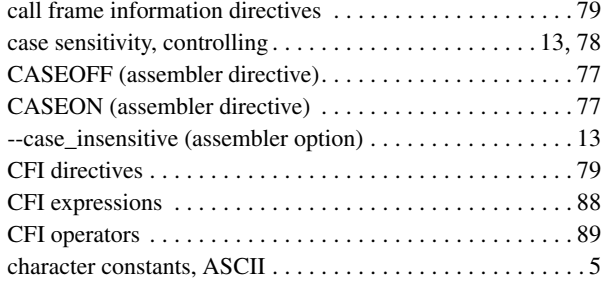

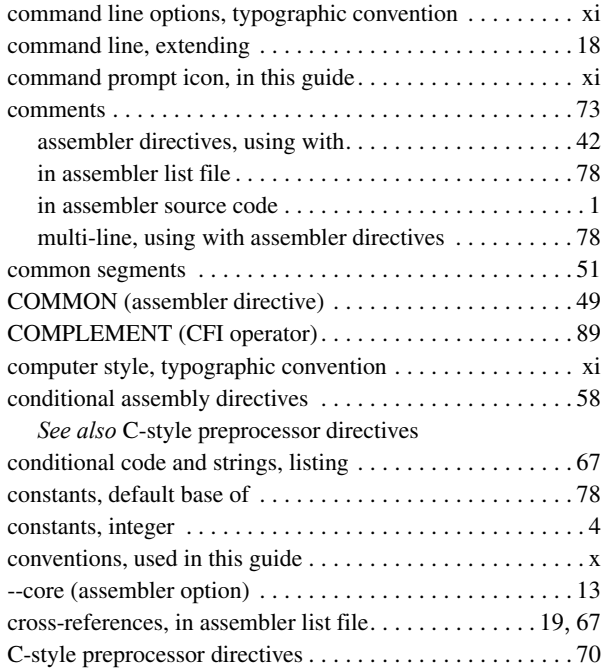

### **D**

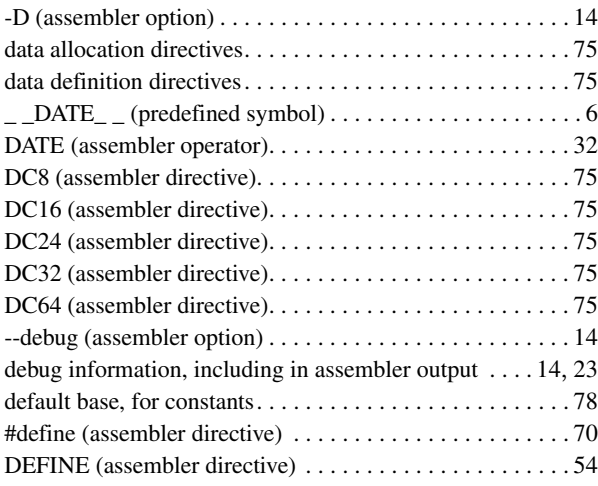

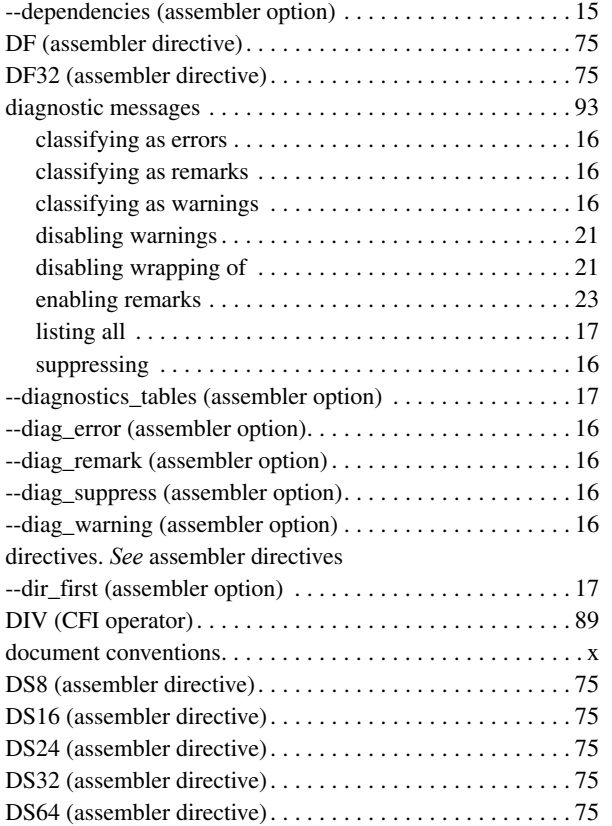

## **E**

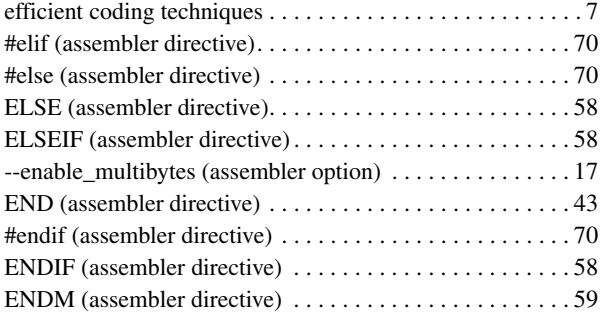

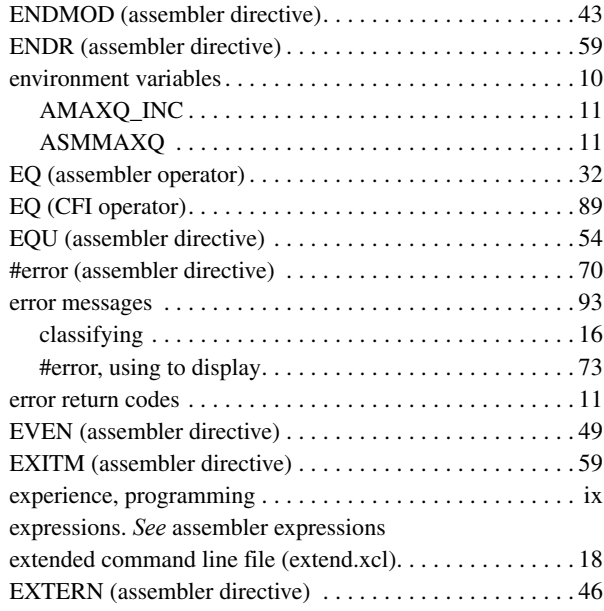

#### **F**

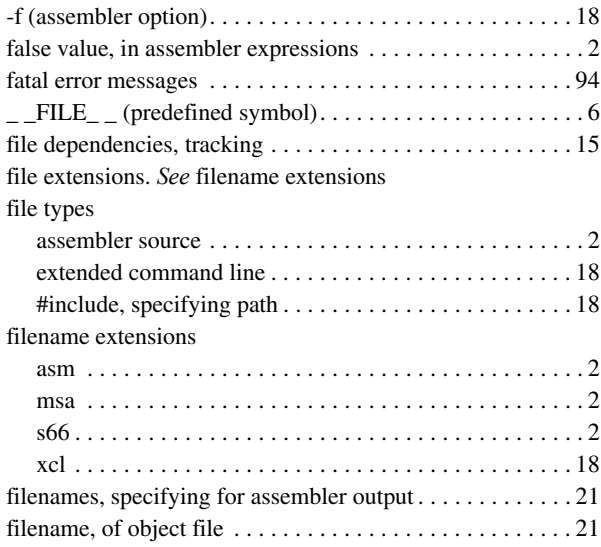

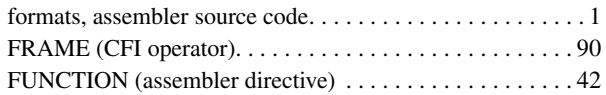

# **G**

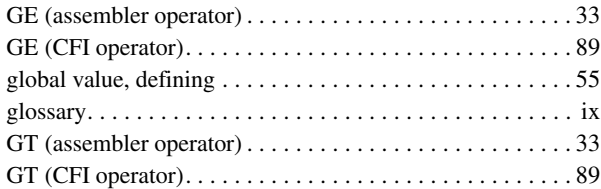

# **H**

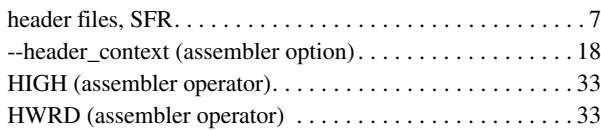

# **I**

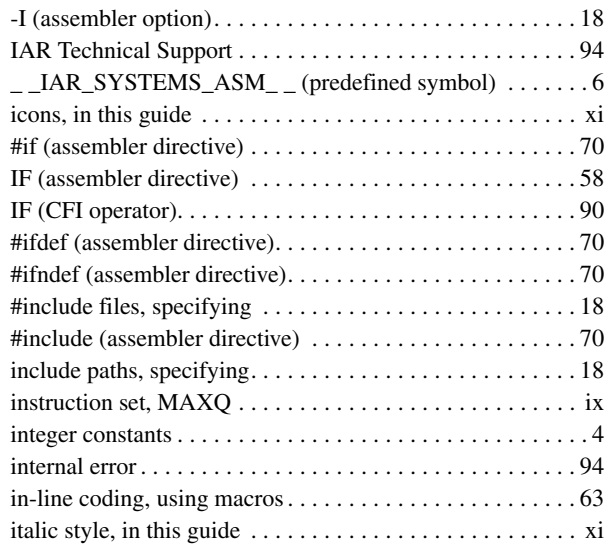

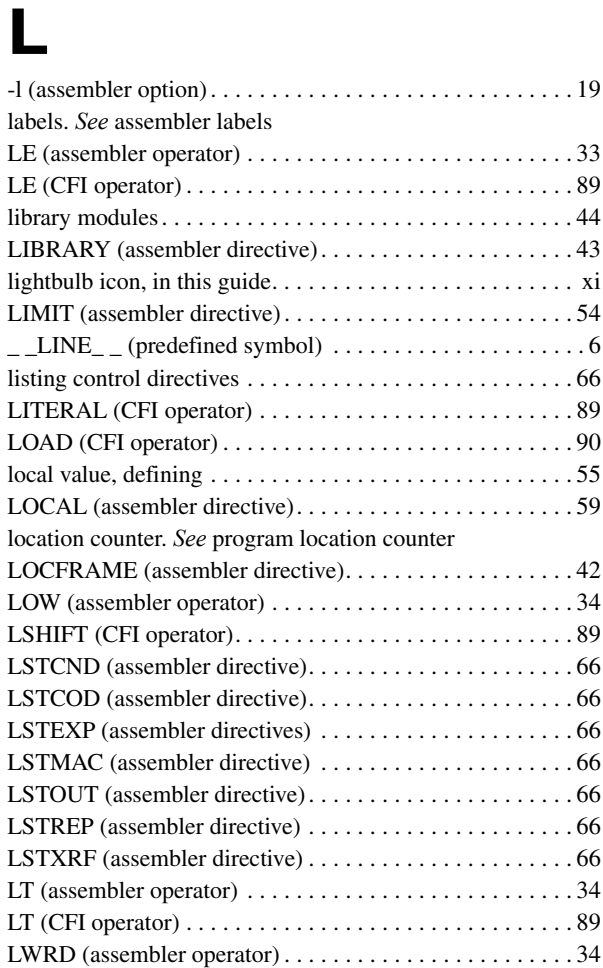

### **M**

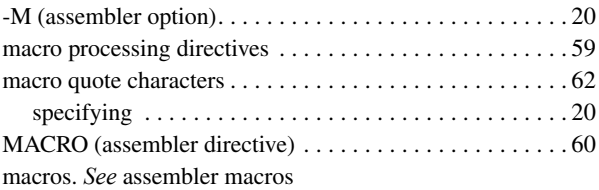

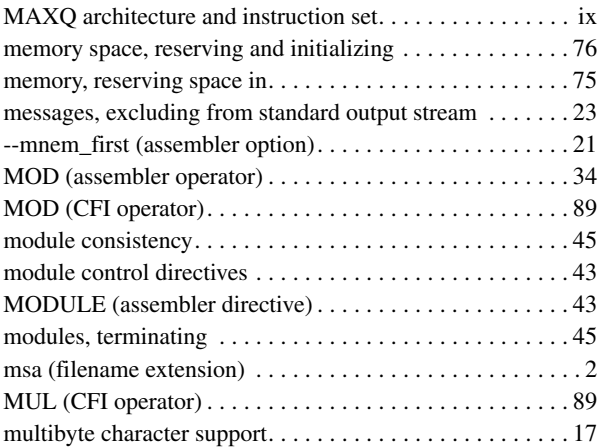

# **N**

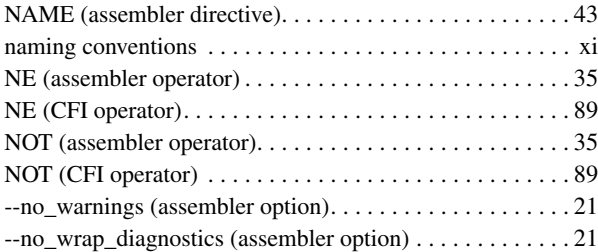

### **O**

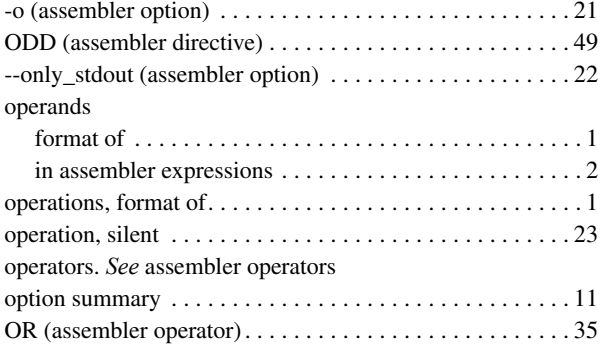

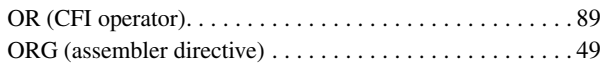

#### **P**

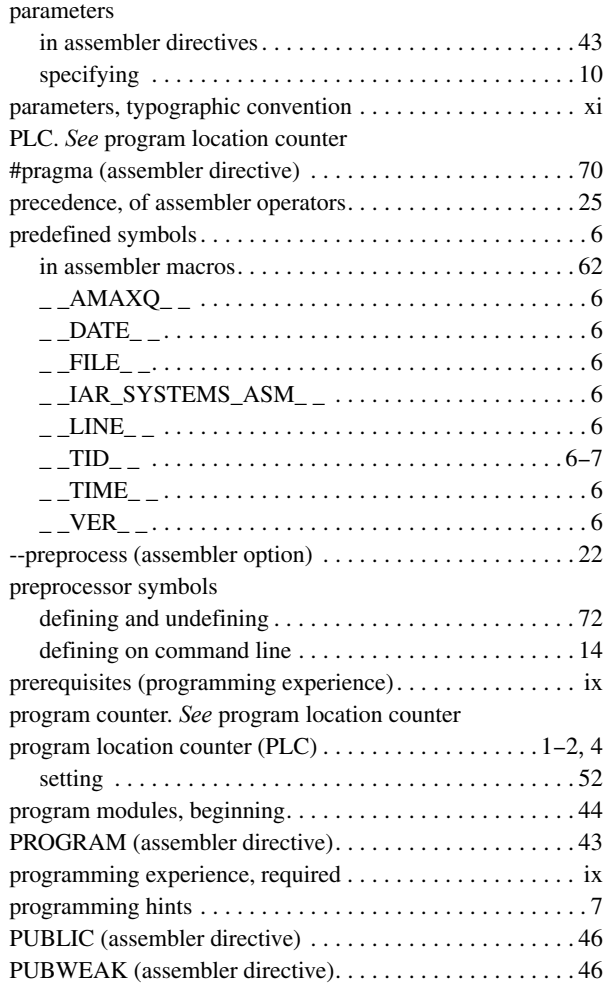

## **R**

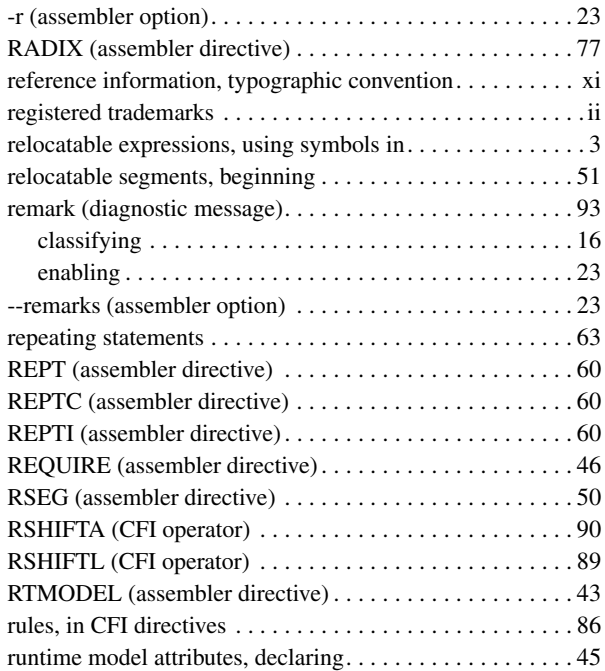

### **S**

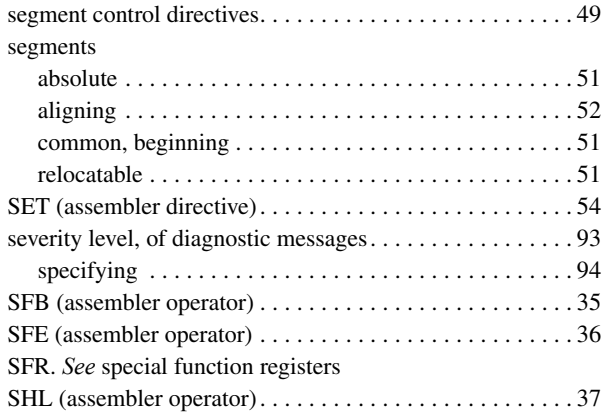

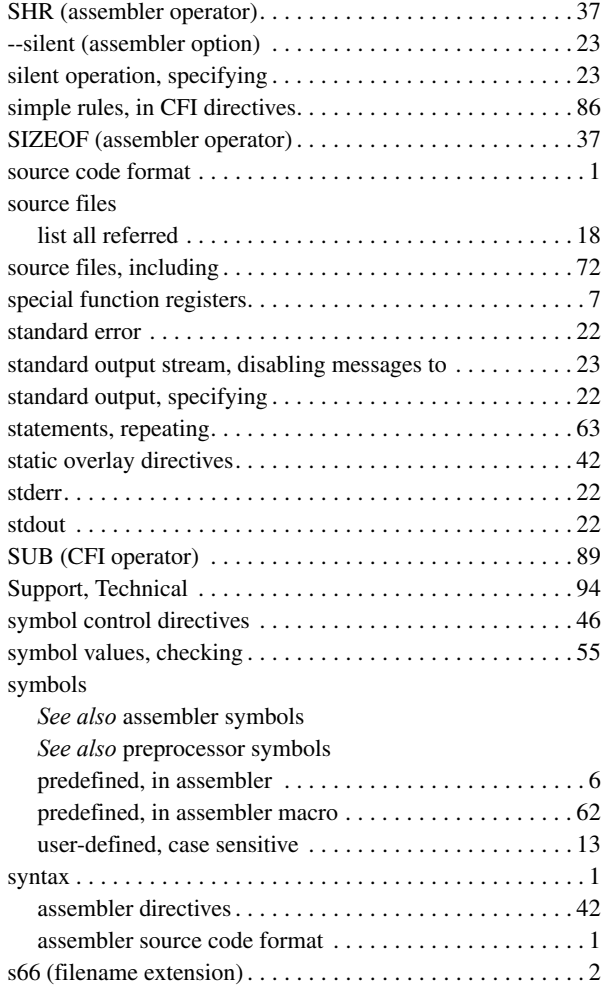

#### **T**

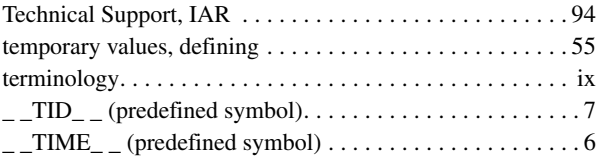

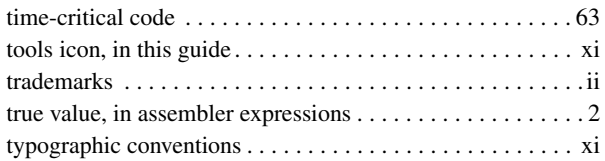

# **U**

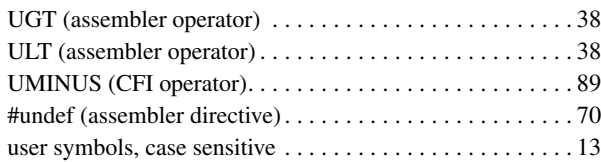

### **V**

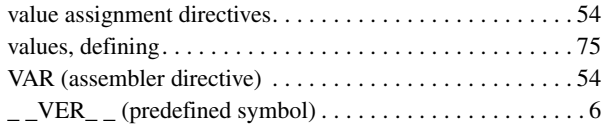

### **W**

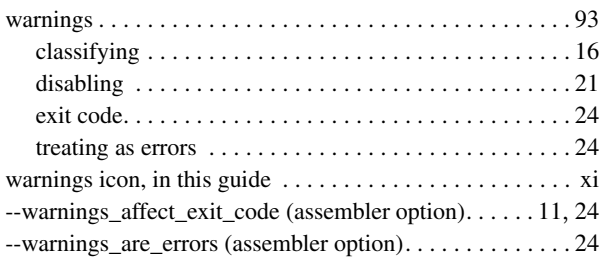

# **X**

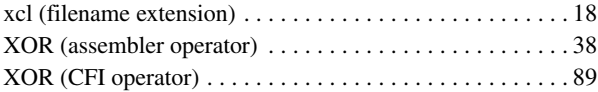

# **Symbols**

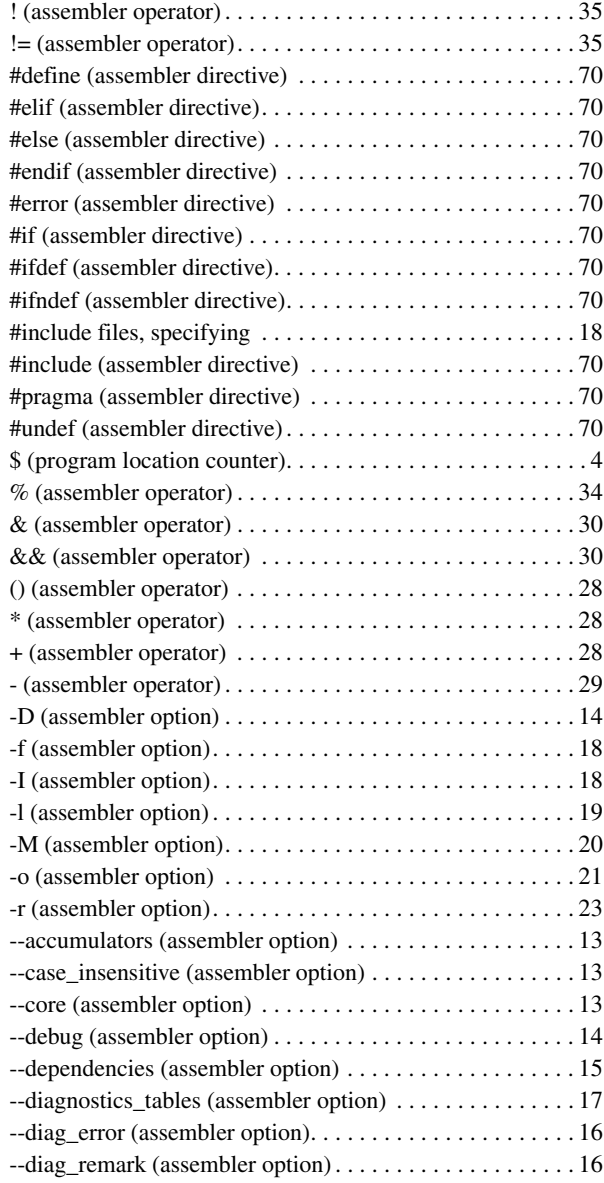

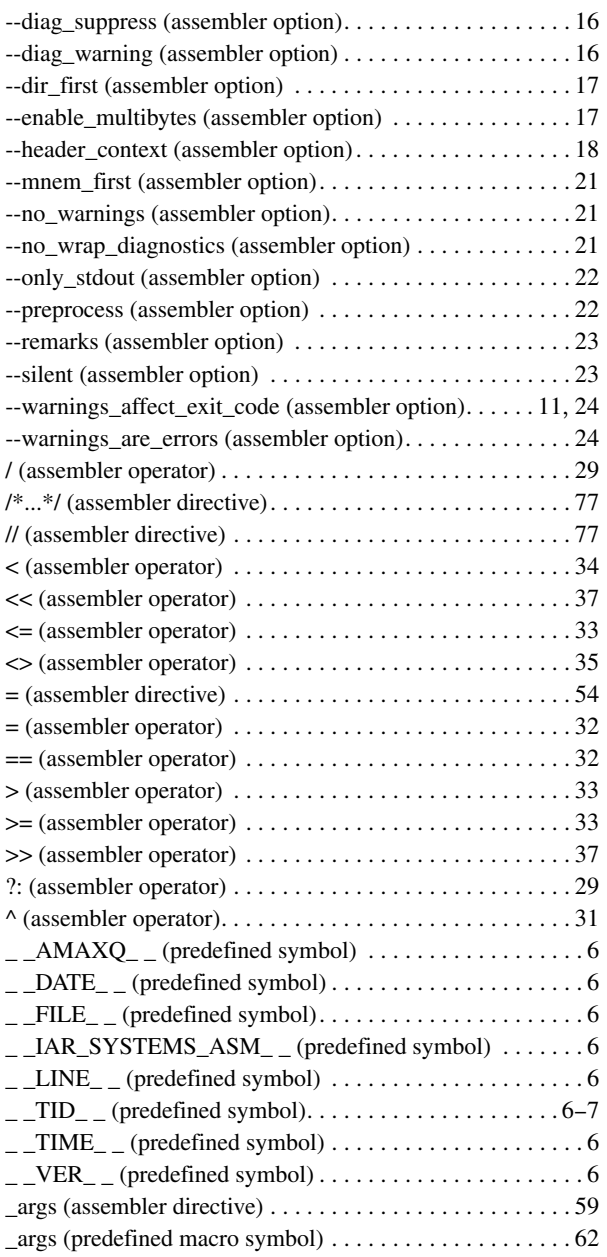

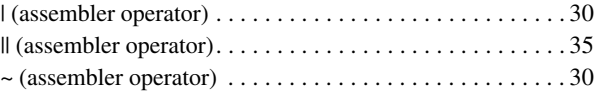